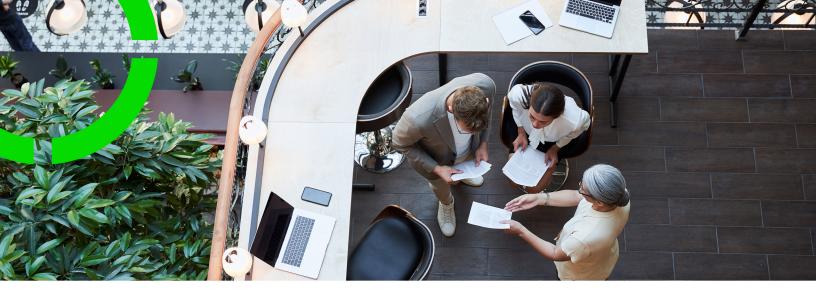

# Sustainability

Planon Software Suite

Version: L105

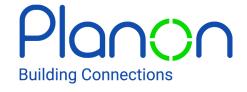

#### © 1997 - 2024 Planon. All rights reserved.

Planon and the Planon logo are registered trademarks of Planon Software Development B.V. or its affiliates. All other product and company names mentioned herein are trademarks or registered trademarks of their respective companies. Planon Software Development B.V., its affiliates and/or licensors own the copyright to all Planon software and its associated data files and user manuals.

Although every effort has been made to ensure this document and the Planon software are accurate, complete and up to date at the time of writing, Planon Software Development B.V. does not accept liability for the consequences of any misinterpretations, errors or omissions.

A customer is authorized to use the Planon software and its associated data files and user manuals within the terms and conditions of the license agreement between customer and the respective legal Planon entity as soon as the respective Planon entity has received due payment for the software license.

Planon Software Development B.V. strictly prohibits the copying of its software, data files, user manuals and training material. However, customers are authorized to make a back-up copy of the original CD-ROMs supplied, which can then be used in the event of data loss or corruption.

No part of this document may be reproduced in any form for any purpose (including photocopying, copying onto microfilm, or storing in any medium by electronic means) without the prior written permission of Planon Software Development B.V. No copies of this document may be published, distributed, or made available to third parties, whether by paper, electronic or other means without Planon Software Development B.V.'s prior written permission.

## About this Document

#### **Intended Audience**

This document is intended for Planon Software Suite users.

#### **Contacting us**

If you have any comments or questions regarding this document, please send them to: <a href="mailto:support@planonsoftware.com">support@planonsoftware.com</a>.

#### **Document Conventions**

#### **Bold**

Names of menus, options, tabs, fields and buttons are displayed in bold type.

Italic text

Application names are displayed in italics.

#### **CAPITALS**

Names of keys are displayed in upper case.

#### Special symbols

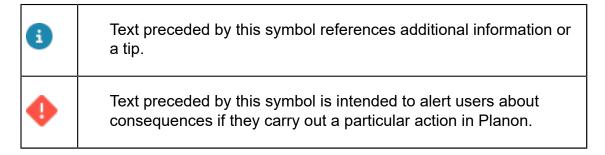

# **Table of Contents**

| ١ | bout Sustainability                        | 10   |
|---|--------------------------------------------|------|
| 3 | ustainability - Concepts                   | 11   |
|   | BREEAM-in use standard                     | 11   |
|   | Carbon dioxide equivalent (CO2 equivalent) | . 11 |
|   | Carbon Disclosure project                  | 11   |
|   | Carbon Trust                               | 12   |
|   | Cooling degree day                         | . 12 |
|   | Degree days                                | . 12 |
|   | Energy label                               | 13   |
|   | FusionMaps XT                              | 13   |
|   | Heating degree day                         | 13   |
|   | Impact area                                | 14   |
|   | Impact area cost profile                   | 14   |
|   | Input conversion table                     | . 14 |
|   | Key performance indicator (KPI)            | 15   |
|   | LEED-existing buildings standard           | 15   |
|   | Output conversion table                    | . 15 |
|   | Project team                               | 16   |
|   | Project team member                        | 16   |
|   | Questionnaire (audit)                      | . 16 |
|   | Role                                       | 16   |
|   | Role player                                | 17   |
|   | Sustainability audit                       | 17   |
|   | Sustainability dashboard                   | 17   |
|   | Sustainability standard                    | 18   |
|   | Template (project)                         | 18   |

| WELL v2 building standard.       19         Supporting data in Sustainability       20         Adding sustainability details.       20         Adding base temperatures.       22         Adding classification groups.       23         Adding dashboard areas.       23         Adding departments.       24         Adding documents (communication logs).       25         Adding energy labels.       26         Adding impact area cost profiles.       27         Adding standing charge costs.       28         Adding unit-based costs.       28         Adding unit & time-based cost line.       30         Adding impact areas.       31         Adding input conversion tables.       33         Adding types of intended building use.       34         Adding meter classifications.       34         Adding assessment values.       36         Adding roles.       36         Adding units of measurement.       36         Monitoring in Sustainability standards.       36         Adding adujing equipment.       37          Adding aguging equipment.       37                                                                                                    |   | Weather station                                                                                                    | 18                                     |
|----------------------------------------------------------------------------------------------------|---|----------------------------------------------------------------------------------------------------|----------------------------------------|
| Adding sustainability details       20         Adding base temperatures       22         Adding classification groups       23         Adding dashboard areas       23         Adding departments       24         Adding documents (communication logs)       25         Adding energy labels       26         Adding impact area cost profiles       27         Adding standing charge costs       28         Adding unit-based costs       28         Adding unit & time-based costs       29         Adding time slots to a unit & time-based cost line       30         Adding impact areas       31         Adding types of intended building use       34         Adding output conversion tables       34         Adding assessment values       36         Adding indicators       36         Adding sustainability standards       36         Adding units of measurement       36         Monitoring in Sustainability       37         Adding counter definitions and gauge definitions       37                                                                                                    |   | WELL v2 building standard                                                                                                    | 19                                     |
| Adding base temperatures       22         Adding classification groups       23         Adding dashboard areas       23         Adding departments       24         Adding denergy labels       25         Adding energy labels       26         Adding impact area cost profiles       27         Adding standing charge costs       28         Adding unit-based costs       28         Adding unit & time-based costs       29         Adding time slots to a unit & time-based cost line       30         Adding impact areas       31         Adding types of intended building use       34         Adding meter classifications       34         Adding assessment values       36         Adding roles       36         Adding units of measurement       36         Monitoring in Sustainability       37         Adding counter definitions and gauge definitions       37                                                                                                    | S | upporting data in Sustainability                                                                                                    | 20                                     |
| Adding classification groups                                                                                                    |   | Adding sustainability details                                                                                                    | 20                                     |
| Adding dashboard areas                                                                                                    |   | Adding base temperatures                                                                                                    | 22                                     |
| Adding departments       24         Adding documents (communication logs)       25         Adding energy labels       26         Adding impact area cost profiles       27         Adding standing charge costs       28         Adding unit-based costs       28         Adding unit & time-based costs       29         Adding time slots to a unit & time-based cost line       30         Adding input conversion tables       33         Adding types of intended building use       34         Adding meter classifications       34         Adding assessment values       36         Adding indicators       36         Adding sustainability standards       36         Adding units of measurement       36         Monitoring in Sustainability       37         Adding counter definitions and gauge definitions       37                                                                                                    |   | Adding classification groups                                                                                                    | 23                                     |
| Adding documents (communication logs)       25         Adding energy labels       26         Adding impact area cost profiles       27         Adding standing charge costs       28         Adding unit-based costs       28         Adding unit & time-based costs       29         Adding time slots to a unit & time-based cost line       30         Adding impact areas       31         Adding types of intended building use       34         Adding meter classifications       34         Adding output conversion tables       34         Adding assessment values       36         Adding indicators       36         Adding sustainability standards       36         Adding units of measurement       36         Monitoring in Sustainability       37         Adding counter definitions and gauge definitions       37                                                                                                    |   | Adding dashboard areas                                                                                                    | 23                                     |
| Adding energy labels                                                                                                    |   | Adding departments                                                                                                    | 24                                     |
| Adding impact area cost profiles.       27         Adding standing charge costs.       28         Adding unit-based costs.       29         Adding time slots to a unit & time-based cost line.       30         Adding impact areas.       31         Adding input conversion tables.       33         Adding types of intended building use.       34         Adding output conversion tables.       34         Adding assessment values.       36         Adding indicators.       36         Adding sustainability standards.       36         Adding units of measurement.       36         Monitoring in Sustainability.       37         Adding counter definitions and gauge definitions.       37                                                                                                    |   | Adding documents (communication logs)                                                                                                    | 25                                     |
| Adding standing charge costs.       28         Adding unit-based costs.       28         Adding unit & time-based costs.       29         Adding time slots to a unit & time-based cost line.       30         Adding impact areas.       31         Adding input conversion tables.       33         Adding types of intended building use.       34         Adding output conversion tables.       34         Adding output conversion tables.       34         Adding indicators.       36         Adding indicators.       36         Adding sustainability standards.       36         Adding units of measurement.       36         Monitoring in Sustainability.       37         Adding counter definitions and gauge definitions.       37                                                                                                    |   | Adding energy labels                                                                                                    | 26                                     |
| Adding unit-based costs                                                                                                    |   | Adding impact area cost profiles                                                                                                    | 27                                     |
| Adding unit & time-based costs                                                                                                    |   | Adding standing charge costs                                                                                                    | 28                                     |
| Adding time slots to a unit & time-based cost line                                                                                                    |   | Adding unit-based costs                                                                                                    | 28                                     |
| Adding impact areas                                                                                                    |   | All'an al' O'Caral and and                                                                                                    | 29                                     |
| Adding input conversion tables                                                                                                    |   | Adding unit & time-based costs                                                                                                    | 20                                     |
| Adding types of intended building use                                                                                                    |   |                                                                                                    |                                        |
| Adding meter classifications                                                                                                    |   | Adding time slots to a unit & time-based cost line                                                                                                    | 30                                     |
| Adding output conversion tables                                                                                                    |   | Adding time slots to a unit & time-based cost line                                                                                                    | 30                                     |
| Adding assessment values                                                                                                    |   | Adding time slots to a unit & time-based cost line                                                                                                    | 30<br>31<br>33                         |
| Adding indicators                                                                                                    |   | Adding time slots to a unit & time-based cost line  Adding impact areas  Adding input conversion tables  Adding types of intended building use                                                                                                    | 30<br>31<br>33                         |
| Adding roles                                                                                                    |   | Adding time slots to a unit & time-based cost line                                                                                                    | 30<br>31<br>34                         |
| Adding sustainability standards                                                                                                    |   | Adding time slots to a unit & time-based cost line                                                                                                    | 30<br>31<br>34<br>34                   |
| Adding units of measurement                                                                                                    |   | Adding time slots to a unit & time-based cost line                                                                                                    | 30<br>31<br>34<br>34<br>34             |
| Monitoring in Sustainability                                                                                                    |   | Adding time slots to a unit & time-based cost line  Adding impact areas  Adding input conversion tables  Adding types of intended building use  Adding meter classifications  Adding output conversion tables  Adding assessment values  Adding indicators | 30<br>31<br>34<br>34<br>34             |
| Adding counter definitions and gauge definitions                                                                                                    |   | Adding time slots to a unit & time-based cost line                                                                                                    | 30<br>31<br>34<br>34<br>34<br>36       |
| Adding counter definitions and gauge definitions                                                                                                    |   | Adding time slots to a unit & time-based cost line                                                                                                    | 30<br>31<br>34<br>34<br>36<br>36       |
|                                                                                                    | M | Adding time slots to a unit & time-based cost line                                                                                                    | 30<br>31<br>34<br>34<br>36<br>36       |
| Adding gadging equipment in the second of the second of th | M | Adding time slots to a unit & time-based cost line                                                                                                    | 30<br>31<br>34<br>34<br>36<br>36<br>36 |

| Adding gauges                                       | 39 |
|-----------------------------------------------------|----|
| Adding gauge readings                               | 39 |
| Totaling gauge readings per day                     | 40 |
| Cleaning up compact gauge readings                  | 40 |
| Adding gauge reading details                        | 41 |
| Adding counting equipment                           | 41 |
| Adding counters                                     | 43 |
| Adding counter readings                             | 43 |
| Adding weather stations                             | 45 |
| Adding degree day definitions                       | 46 |
| Adding measuring equipment                          | 46 |
| Adding degree days                                  | 47 |
| Audits in Sustainability                            | 49 |
| Setting up audit data                               | 49 |
| Setting up questionnaires for audits                | 49 |
| Defining questions and possible answer options      | 51 |
| Conducting audits                                   | 53 |
| Reporting                                           | 55 |
| Generating the Energy and sustainability report     | 55 |
| Data in the Energy and sustainability report        | 56 |
| Excluding meters from reports and dashboards        | 56 |
| Projects & activities in Sustainability             | 58 |
| Sustainability dashboards                           | 59 |
| Generating dashboards for sustainability monitoring | 59 |
| Generating dashboards for sustainability audits     | 60 |
| Generating specific dashboards                      | 61 |
| Sustainability & REM dashboards - detailed overview | 63 |
| Configuring sustainability dashboards               | 64 |

| Creating a Site                                                     | 64 |
|---------------------------------------------------------------------|----|
| Configuring the Sustainability dashboard                            | 64 |
| General tab                                                         | 65 |
| KPI Types tab                                                       | 66 |
| Configuring REM dashboards                                          | 68 |
| REM Dashboard configuration                                         | 68 |
| General tab                                                         | 68 |
| Cost drivers                                                        | 70 |
| Property and portfolio fields for Sustainability and REM dashboards | 70 |
| Making dashboards available in the navigation panel                 | 73 |
| Using dashboards                                                    | 74 |
| Launching the Dashboard homepage                                    | 74 |
| Dashboards                                                          | 74 |
| Page components                                                     | 74 |
| Show charts button                                                  | 75 |
| Specific page configuration                                         | 75 |
| Configuring SUS dashboards for audits based on questionnaire        | 76 |
| Configuring business objects                                        | 76 |
| Creating statuses for Work order                                    | 76 |
| Creating a user-defined BO for Sustainability Audit                 | 77 |
| Adding status transitions to the Sustainability Audit BO            | 77 |
| Adding a layout for the Sustainability Audit BO                     | 78 |
| Creating a standard order                                           | 78 |
| Creating an order                                                   | 78 |
| Dashboard query changes with respect to the new BO configuration    | 79 |
| Number of audits                                                    | 79 |
| Scores overview of audits                                           | 80 |
| Specific                                                            | 83 |

| Chart definitions naming                     | 87  |
|----------------------------------------------|-----|
| Monitoring page                              | 87  |
| Audits page                                  | 89  |
| Specific page                                | 90  |
| Portfolio page                               | 91  |
| Valuations page                              | 92  |
| Budgets page                                 | 93  |
| Commitments page                             | 95  |
| Rentable units page                          | 98  |
| Space page                                   | 99  |
| Maintenance page                             | 100 |
| Specific page                                | 101 |
| Files and file location for dashboards       | 101 |
| Chart description - SUS dashboards           | 102 |
| Consumption per time frame, totals           | 102 |
| Consumption per time frame, per m2 RFA       | 107 |
| Consumption per time frame, per headcount    | 110 |
| Consumption per time frame, per workstation  | 115 |
| CO2 emission per time frame, totals          | 118 |
| CO2 emission per time frame, per m2 RFA      | 123 |
| CO2 emission per time frame, per headcount   | 125 |
| CO2 emission per time frame, per workstation | 131 |
| Cost per time frame, totals                  | 133 |
| Cost per time frame, per m2 RFA              | 138 |
| Cost per time frame, per headcount           | 141 |
| Cost per time frame, per workstation         | 146 |
| Number of audits                             | 149 |
| Scores overview of audits                    | 150 |

| Chart description - REM dashboards | 154 |
|------------------------------------|-----|
| Portfolio dashboard                | 154 |
| Valuations dashboard               | 156 |
| Budgets dashboard                  | 166 |
| Commitments dashboard              | 178 |
| Rentable units dashboard           | 203 |
| Space dashboard                    | 206 |
| Index                              | 211 |

# **About Sustainability**

Sustainability allows you to measure the sustainability profile of your buildings and business processes in a controlled manner and helps you to improve and continually monitor this sustainability profile. By linking measurements, monitoring processes and improvements, you can create a continuous cycle of improvement and savings, based on widely accepted auditing standards such as BREEAM®-in use. You can define multi-year energy and sustainability objectives related to your corporate ESG (Environment, Social, Governance) ambitions. For more information on how to define objectives, see Objectives.

Sustainability consists of three distinctive processes: Monitoring, Audits and Projects & activities.

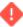

Since Planon is a configurable system, the user interface described in this manual may differ from your own; however, the functionality described is the same.

10 About Sustainability

# Sustainability - Concepts

The following topics describe the concepts that are key to understanding the functionality.

#### BREEAM-in use standard

BREEAM is a company that provides environmental assessment methods and rating systems for buildings.

For existing buildings, a BREEAM-in use assessment uses recognized measures of performance, which are set against established benchmarks, to evaluate a building's specification, design, construction and use. The measures used represent a broad range of categories and criteria from energy to ecology. They include aspects related to energy and water use, the internal environment (health and well-being), pollution, transport, materials, waste, ecology and management processes.

Sustainability audit

LEED-existing buildings standard

LEED-existing buildings standard

### Carbon dioxide equivalent (CO<sub>2</sub> equivalent)

Carbon dioxide equivalent or CO<sub>2</sub> equivalent, abbreviated as CO<sub>2</sub>-eq is a metric measure used to compare the emissions from various greenhouse gases on the basis of their global-warming potential (GWP), by converting amounts of other gases to the equivalent amount of carbon dioxide with the same global warming potential.

#### Carbon Disclosure project

The **Carbon Disclosure Project** (CDP) is an international, not-for-profit organization providing a global system for companies and cities to measure, disclose, manage and share vital environmental information.

The **Carbon Disclosure Project** was initiated by investors and aims to firmly incorporate a strong environmental awareness in all companies, regardless of the industry or sector. The call to measure factors impacting the environment, such as CO<sub>2</sub> emissions, and to manage these, is currently met by several thousand companies in some 60 countries. If a company takes part in the project and reduces its emissions, it becomes more attractive to investors.

Carbon Disclosure project 11

In Planon ProCenter, the applicable sustainability standards can be registered in **Supporting data > Sustainability standards**.

Sustainability standard

#### Carbon Trust

An organization helping business, governments and public sector to reduce carbon emissions and become more resource efficient, by providing *sustainability standards* such as the water standard, waste standard and the carbon standard.

In Planon ProCenter, the applicable sustainability standard can be registered in **Supporting data > Sustainability standards**.

Sustainability standard

### Cooling degree day

Cooling degree days are a type of degree days that are used to measure how much (in degrees), and for how long (in days), the outside air temperature was above a certain level. They are commonly used in calculations relating to the energy consumption required to cool buildings.

Cooling degree days can be considered as heating degree days in reverse: while heating degree days start adding up when the outside air temperature drops below the base temperature, cooling degree days start adding up when the outside air temperature rises above the base temperature. So the base temperature of cooling degree days is just the temperature above which the building needs cooling.

#### Degree days

Degree days are used to measure the difference between a building's base temperature and the actual outdoor temperature, multiplied by the number of days. In Planon we use two types of degree days: heating degree days and cooling degree days.

Degree days data is required if you want to be able to make fair comparisons on the sustainability of buildings in different geographical locations and over longer periods of time. Since weather conditions may vary to a great extent geographically, we can weigh a building's energy consumption against the extent of additional heating or cooling that is required. In order to do this, we must establish a base temperature for each building and then calculate how often we needed to heat or cool the building additionally.

Degrees days can be added in Planon's Sustainability solution.

12 Degree days

#### **Energy label**

A labeling scheme to visualize the energy efficiency of buildings, appliances and other products.

The EU adopted Directive 2010/30/EU which standardized energy labeling schemes. The USA, Canada and other parts of the world have their own labeling schemes for energy consumption. Energy labels help consumers / users choose products which save energy and thus money. They also provide incentives for industries to develop and invest in energy efficient design.

#### FusionMaps XT

FusionMapsXT is a product of the FusionCharts company. This company produces comprehensive charting software that can be used for web and mobile applications that are rendered within a browser. Planon Accelerator uses their FusionMaps XT technology for the creation of dashboards on the Planon Dashboard Sustainability website. FusionMaps XT helps you display geographical data distributed by category, regions or entities. The maps are data-driven and can therefore be used to effectively plot business data such as revenue or costs per region, office locations and survey results.

Adding dashboard areas

Sustainability dashboard

#### Heating degree day

Heating degree days are a type of degree day that is used to measure how much (in degrees), and for how long (in days), the outside air temperature was below a certain level. They are used in calculations of the energy consumption required to heat buildings.

The energy consumption by building heating systems is complicated. Essentially, the colder the outside air temperature, the more energy it takes to heat a building. However, the outside temperature does not only vary from one location to another - it also varies through time. If you use your heating system to keep your building at a roughly constant temperature, the amount of energy that your heating system uses will vary, just like the outside air temperature does. Heating degree days are a way to quantify this. The idea is that the amount of energy needed to heat a building in any period (day/week/month/year) is directly proportional to the number of heating degree days in that same period.

Heating degree day 13

#### Impact area

Impact areas are the various areas that can affect an organization's sustainability targets, such as the consumption of gas, electricity or fuel, the use of water or the production of waste materials.

In Planon, impact areas are either property related or department related and their scope may be direct or indirect with regard to the CO<sub>2</sub> emissions involved. Impact areas and their scopes are used on the *Sustainability dashboards* web page as selection criteria for generating dashboards.

Adding impact areas

Impact area cost profile

Impact area cost profile

### Impact area cost profile

A cost profile taking into account multiple components which add to the costs of the impact area involved.

Electricity costs for example, may consist of a standing charge, taxes and consumption costs against various tariffs. The cost profile will include each defined cost aspect in the cost calculations that are made for a specific impact area in a dashboard.

Impact area

Impact area

#### Input conversion table

Input conversion tables are used to convert units of measurement to other units of measurement, for example square meters to square feet or liters to gallons.

International organizations can use the selected input conversion record to display their figures in dashboards. For example, if the US office registers fuel consumption in gallons and your European office in liters, you will also be able to show the organization's totals in either gallons or liters in the dashboards.

Adding input conversion tables

14 Input conversion table

### Key performance indicator (KPI)

Key performance indicators are variables used to analyze the performance of organizations.

The main key performance indicators for sustainability are CO<sub>2</sub> emissions, energy and water consumption, waste output.

Sustainability dashboard

Sustainability dashboard

### LEED-existing buildings standard

LEED, or Leadership in Energy & Environmental Design is a tool / program that provides third-party verification of green buildings.

Developed by the U.S. Green Building Council (USGBC), LEED is intended to help building owners and operators be environmentally responsible and use resources efficiently.

BREEAM-in use standard

BREEAM-in use standard

Sustainability audit

### Output conversion table

Standard conversion tables, which are either set up by the government, consultancy agencies (such as the Carbon Trust standard or the Carbon Disclosure reporting) or your energy supplier.

Output conversion tables are used to register, calculate and report on  $CO_2$  equivalents. You register output conversion data for a specific year, impact area, standard and unit of measurement. The registered data is used to create dashboards on  $CO_2$  emissions.

Sustainability dashboard

Adding output conversion tables

Output conversion table 15

### Project team

A group of people assigned the task of implementing a project.

Project team member

#### Project team member

An individual, company or external party nominated to join the project team in order to fulfill a particular role in the team.

Team members can be individuals from your own organization or people from external companies. Team members have a mandatory start date and a non-mandatory end date. Additionally, a reference date applies to team members, which means you can filter out team members whose start and end dates are covered by a particular reference date. In other words: team member information that is linked to a specific period in time can be retrieved by selecting a reference date from that period.

Project team

Role player

Role

### Questionnaire (audit)

A pre-defined audit based on international standards, such as BREEAM-in-use or LEED-existing buildings, including categories, questions and possible answers.

An audit questionnaire is linked to a standard order and can be used as a starting point to create new audits in Planon. For organizations with a large property portfolio this can be a time saving approach.

Sustainability audit

#### Role

The capacities and responsibilities of a team member. Project roles can include project manager, architect, legal adviser etc.

16 Role

#### Project team member

#### Role player

An 'actor' (person, contact, external party) with a specific role to play in a team, for example a project management team or a transaction management team. In Projects a role player is a project team member.

If you are working with PMFS apps such as PMFS Live app or AppSuite, or with Resource planner, you can also include role players as team members in maintenance teams. For more information on maintenance team configuration, see Configuring teams.

Project team member

### Sustainability audit

Sustainability audits are used to evaluate the sustainability performance of an organization.

Sustainability audits are usually performed by third parties who work according to an internationally recognized standard, such as LEED or BREEAM.

BREEAM-in use standard

LEED-existing buildings standard

Questionnaire (audit)

### Sustainability dashboard

In Planon, sustainability dashboards are interactive charts that can be generated by users to get instant, graphical information on their sustainability performance.

By selecting impact areas, KPI types, regions and properties on the Sustainability Dashboard web page, users can pinpoint the sustainability information they want to extract from Planon and show in the dashboards. There are different types of sustainability dashboards in Planon:

- Dashboards for monitoring (costs, consumption and CO<sub>2</sub> emissions),
- Dashboards on audits,
- Specific dashboards, such as degree day dashboards.

Sustainability dashboard 17

Key performance indicator (KPI)

FusionMaps XT

Key performance indicator (KPI)

Output conversion table

#### Sustainability standard

A standard on how to measure a company's carbon footprint, drawn up by specialized organizations, for example the Carbon Trust or the Carbon Disclosure project, from which certification can be obtained if the standard's rules and methods are observed.

In Planon ProCenter, the applicable sustainability standards can be registered in Supporting data > Sustainability standards.

**Carbon Trust** 

Carbon Disclosure project

Adding sustainability standards

### Template (project)

A predefined project that can be used as a starting point to create new projects in Planon.

You create project templates with activities and default budgets, for example for standard events, moves and acquisitions.

#### Weather station

A local weather station to which your buildings are linked to collect regional degree day data.

In *Planon Accelerator*, the registration of degree days can be automated via a *Degree days* API. The relevant data is automatically registered once a day for each building. In the **Sustainability Dashboard** TSI, you can generate dashboards that show the heating and cooling degree days against your energy consumption in charts, per year, per month or per day.

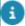

The *Degree days* API is not part of the standard product - customers should create their own API.

18 Weather station

#### Degree days

# WELL v2 building standard

WELL v2 represents a new model for supporting and advancing human health through better buildings. Launched as a pilot on May 31, 2018, this next version of the WELL Building Standard was created by the International WELL Building Institute™ (IWBI™) in collaboration with the global community of WELL users and experts.

There are ten concepts in WELL v2: Air, Water, Nourishment, Light, Movement, Thermal Comfort, Sound, Materials, Mind and Community. Each concept is comprised of features with distinct health intents.

WELL v2 building standard

# Supporting data in Sustainability

Sustainability is all about gathering and registering data on sustainability-related areas, in order to be able to report (dashboards) and act on the results. The Supporting data navigation group in the Sustainability navigation panel includes all relevant TSIs that are used to register general sustainability data:

- · Property details management
- Dashboard areas
- Impact area cost profiles
- Impact areas
- Input conversion tables
- Output conversion tables
- · Base temperatures
- Classification groups
- Counter & gauge definitions
- · Energy labels
- Meter classifications
- Departments
- Documents
- Assessment values
- Indicators
- Roles
- Teams
- Templates
- Sustainability standards
- Units of measurement

### Adding sustainability details

To enter all relevant sustainability details on the selected property. The sustainability details are registered for audit or analysis purposes, since leading standards such as LEED and BREEAM require this kind of information.

#### Procedure

1. Go to Supporting data > Property details management > Properties.

20 Adding sustainability details

- 2. Select the property for which you want to add sustainability details.
- 3. Go to Property details.
- 4. On the action panel, click Add.
- 5. In the data panel, complete the relevant fields.

| Field                    | Description                                                                                                    |
|--------------------------|----------------------------------------------------------------------------------------------------|
| Start date               | Specify a start date for the sustainability data.                                                                    |
| End date                 | Specify an end date for the sustainability data.                                                                     |
| General                  |                                                                                                    |
| Code                     | Auto-generated code for the sustainability details. The code can be changed.                                         |
| Property                 | Displays the name of the selected property.                                                                          |
| Current portfolio data   |                                                                                                    |
| Portfolio strategy       | Select your portfolio strategy, which is either:                                                                     |
| Tenure                   | <ul><li>Select your tenure, which is either:</li><li>Sole ownership</li><li>Joint ownership</li><li>Leased</li></ul> |
| Business strategic value | Select your business strategic value:     High     Low     Medium                                                    |
| Marketability            | <ul><li>Select the marketability of you property:</li><li>Marketable</li><li>Non-marketable</li></ul>                |
| Footprint areas          |                                                                                                    |
| Property footprint area  | Specify the surface area of the entire plot.                                                                         |

Adding sustainability details 21

| Field |                        | Description                                                                                                    |
|-------|------------------------|----------------------------------------------------------------------------------------------------|
| Area  | surfaced               | Specify how many m <sup>2</sup> actually consist of construction materials such as brick, gravel, rock or stone, concrete, timber, bitumen, glass, metals. |
| Area  | unsurfaced             | Specify the extent of the surface area that actually consists of plant materials, such as grasses, herbaceous plants, shrubs and trees.                    |
| Wate  | r expanse              | Specify the extent of the surface area that consists of water.                                                                                             |
| Renta | able area              | Specify the surface area that can be rented.                                                                                                    |
| Char  | acteristics            |                                                                                                    |
| Year  | of construction        | Enter the year the building was built.                                                                                                    |
| Year  | of last refurbishment  | Enter the year in which the property was last refurbished.                                                                                                 |
| Numl  | ber of floors under    | Indicate how many floors are below ground level.                                                                                                    |
| Numl  | ber of floors          | Enter the number of floors present in the building.                                                                                                    |
| Facil | ity management         |                                                                                                    |
| Total | integrated FM provider | Select your FM provider from the drop-down list.                                                                                                    |
| Servi | ce level FM            | Select the FM service level.                                                                                                    |

6. Click Save.

New sustainability details have been added to the selected property.

## Adding base temperatures

To register base temperatures in a range that applies to your organization's buildings. Once registered, base temperatures for heating and cooling can be linked to properties to enable the calculation of cooling degree days and heating degree days. Specific dashboards showing heating degree days and cooling degree days for a selection of properties can be generated in **Dashboards** (see the **Specific** tab on the Planon Sustainability Dashboard web page).

Adding base temperatures

#### Procedure

- 1. Go to Supporting data > Base temperatures.
- 2. Click Add.
- 3. In the data panel, complete the relevant fields.

| Field               | Description                                                                                                    |
|---------------------|----------------------------------------------------------------------------------------------------|
| Code                | Enter a code for the base temperature. Tip: use a number that is the same as the actual base temperature. So, enter 10 if the base temperature to be registered is 10 degrees Celsius. |
| Base<br>temperature | Enter the figure that represents the base temperature you want to register. For example type 10 if you want to register a base temperature of 10 degrees Celsius.                      |

4. Click Save.

The base temperature has been registered.

### Adding classification groups

In Supporting data > Classification groups you can define the asset groups for which you want to register and monitor sustainability data.

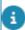

For more information on asset classifications, see Asset classifications.

### Adding dashboard areas

To register the countries and regions that must be shown in sustainability dashboards. Planon uses the FusionMaps XT technology to generate sustainability dashboards, so make sure that any additional entity IDs you enter are supported by FusionMaps XT.

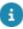

A basic set of FusionMaps .js files for countries and regions is already included in the Sustainability solution. If you require additional countries and regions, please contact your Planon consultant.

#### Procedure

1. Go to Supporting data > Dashboard areas.

**Dashboard area** is a hierarchical element. Use the top element for world, the next sub-level for continents and the levels below that for countries and regions.

2. At Dashboard areas click Add.

Adding dashboard areas 23

3. In the data panel, complete the relevant fields.

| Field                      | Description                                                                                                    |
|----------------------------|----------------------------------------------------------------------------------------------------|
| Code                       | Enter a relevant code for the dashboard area, for example W for world, NA for North America and CA for Canada.                                                                                                    |
| Code group                 | Displays the combined dashboard area code plus parent level codes.                                                                                                    |
| Description                | Enter the name of the dashboard area, for example World, North America or Canada.                                                                                                    |
| Parent level               | This field displays the level above the selected element.                                                                                                    |
| Fusion maps –<br>entity ID | Enter the FusionMaps ID code of the area (continent, country or region).                                                                                                    |
| Fusion maps JS<br>file     | Enter the name of the map that refers to the area in the following format: <i>maps/map-name</i> . Example, for World map, enter <b>maps/world</b> . This JavaScript alias will internally fetch the relevant .js file and loads the map. |
|                            | For the list of available maps, refer to the following link: .                                                                                                    |

4. Click Save.

A dashboard area is added.

#### FusionMaps XT

# Adding departments

To register the departments or sub-departments for which you want to register, monitor and audit sustainability data, for example in order to link a department to a gauge.

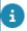

Because adding departments resides in the back office realm, the functionality is read-only for Sustainability.

#### Procedure

- 1. Go to Supporting data > Departments.
- 2. In the data panel, the following fields are displayed:

| Field        | Description                                                                            |
|--------------|----------------------------------------------------------------------------------------|
| Parent level | If a sublevel in the department structure is selected, this field displays main level. |

24 Adding departments

| Field                                | Description                                                                          |
|--------------------------------------|--------------------------------------------------------------------------------------|
| Code                                 | Displays the auto-generated code of the (sub-) department.                           |
| Department                           | Displays the name of the department.                                                 |
| Code group                           | This field is auto-populated with the combined codes of main level and sub-level(s). |
| Color<br>number<br>CAD<br>Integrator | Displays a color that represents the department in CAD Integrator drawings.          |
| Hatch CAD<br>Integrator              | Displays the hatch pattern to be used.                                               |
| Comment                              | Displays information about the department.                                           |

# Adding documents (communication logs)

To create a library of all sustainability-related documents (communication logs).

#### Procedure

- 1. Go to Supporting data > Documents > Properties selection level.
- 2. Select the property for which you want to add a communication log.
- Select the Communication logs selection level and depending on what type of communication log you want to add, click Add > Communication log or H&S documents or PFMS action.
- 4. In the data panel, complete the relevant fields.

| Field              | Description                                                                                             |
|--------------------|----------------------------------------------------------------------------------------------------|
| Code               | The code of the communication record is autogenerated, but it can be changed.                           |
| Description        | Enter a description of the document.                                                                    |
| Document reference | Reference to the location of the communication log.<br>Here you can view, open or upload documents.     |
| Document (secure)  | Reference to the secure location of the communication log. Here you can view, open or upload documents. |
| URL                | Enter the URL of the system where your document is maintained on the internet.                          |

| Field                           | Description                                                                            |
|---------------------------------|----------------------------------------------------------------------------------------|
| End date-time                   | Enter the end date-time of the communication log.                                      |
| Start date-time                 | Enter the start date-time of the communication log.                                    |
| Responsible person (Personnel)  | Select the internal contact that is responsible for the document.                      |
| Responsible contact (Addresses) | Select the external contact that is responsible for the document.                      |
| Version                         | Enter the version number of the document.                                              |
| Information                     | Enter the communication with the owner.                                                |
| Comment                         | Enter a comment on the communication log.                                              |
| То                              | Enter the addressee.                                                                   |
| Action                          | Displays the action that was selected by an engineer. Available for PMFS actions only. |
| Reason                          | Displays the reason linked to the action. Available for PMFS actions only.             |

5. Click Save.

A new communication log is added.

# Adding energy labels

To add the relevant energy labels which play a part in your sustainability goals.

#### Procedure

- 1. Go to Supporting data > Energy labels.
- 2. At Energy labels, click Add.

In the data panel, complete the relevant fields.

| Fie | eld       | Description                                 |
|-----|-----------|---------------------------------------------|
| Со  | de        | Enter the energy label's code.              |
| De  | scription | Enter a description of the energy label.    |
| lma | age       | Upload an image depicting the energy label. |

3. Click Save.

26 Adding energy labels

### Adding impact area cost profiles

To add cost profiles to impact areas to be able to calculate costs and cost savings resulting from sustainability measures. Impact area cost profile is a hierarchical element. Its sub-elements can be one of the following types:

- · Standing charge cost lines,
- · Unit & time-based cost lines,
- Unit-based cost lines.

#### Procedure

- 1. Go to Supporting data > Impact area cost profiles.
- 2. At Cost profiles, click Add cost profile.
- 3. In the data panel, complete the relevant fields.

| Field             | Description                                                                             |
|-------------------|-----------------------------------------------------------------------------------------|
| Code              | Enter a code for the cost profile.                                                      |
| Name              | Enter a name for the cost profile.                                                      |
| Impact area       | Select the appropriate impact area:     Department related     Property related         |
| Start date        | Enter the date on which the cost profile starts to be applicable.                       |
| End date          | Enter the date on which the cost profile is no longer applicable.                       |
| Cost profile type | Field is auto-populated on adding a specific type of cost profile.                      |
| Status            | This field displays the current status of the cost profile: Initial, Active or Expired. |

#### 4. Click Save.

A new cost profile is added. You can now proceed to add the relevant subelements to the cost profile, which are the actual cost components: **Standing charge costs**, **Unit & time-based costs** and **Unit-based costs**. The cost profile is automatically assigned the **Initial** status. In order to indicate that the profile

27

Adding impact area cost profiles

is in use, change the status to **Active**. When it is no longer used you can change the status to **Expired**.

### Adding standing charge costs

#### Procedure

- 1. Go to Supporting data > Impact area cost profiles.
- 2. On the Cost profiles level, select the relevant cost profile to which you want to add a standing charge cost line.
- 3. Click Add sub-standing charge cost line.
- 4. In the data panel, complete the relevant fields.

| Field             | Description                                                                                             |
|-------------------|----------------------------------------------------------------------------------------------------|
| Code              | Enter a code for the standing charge costs.                                                             |
| Name              | Enter a name of the standing charge costs.                                                              |
| Amount per year   | Enter the annual amount excl. tax that applies to the standing costs.                                   |
| Tax               | Select the relevant tax rate.                                                                           |
| Parent level      | Field displays the parent cost profile.                                                                 |
| Cost profile type | Field displays the type of the business object you're adding: in this case a standing charge cost line. |

5. Click Save.

A new Standing charge cost line is created. If required you can add other cost lines to the cost profile.

### Adding unit-based costs

#### Procedure

- Go to Supporting data > Impact area cost profiles.
- 2. On the Cost profiles level, select the relevant cost profile to which you want to add a unit-based cost line.
- 3. Click Add sub-unit-based cost line.
- 4. In the data panel, complete the relevant fields.

28 Adding unit-based costs

| Field             | Description                                                                                                  |
|-------------------|----------------------------------------------------------------------------------------------------|
| Code              | Enter a code for the unit-based costs.                                                                       |
| Name              | Enter a name for the unit-based costs.                                                                       |
| Amount per unit   | Enter the annual amount excl. tax that applies to the unit-based costs.                                      |
| Tax               | Select the relevant tax rate.                                                                                |
| Parent level      | This field displays the parent cost profile.                                                                 |
| Cost profile type | This field displays the type of the business object that you're adding: in this case a unit-based cost line. |

5. Click Save.

A new Unit-based cost line is created. If required you can add other cost lines to the cost profile.

### Adding unit & time-based costs

#### Procedure

- 1. Go to Supporting data > Impact area cost profiles.
- 2. On the Cost profiles level, select the relevant cost profile to which you want to add a Unit & time- based cost line.
- 3. Click Add sub-unit & time-based cost line.

You should add a different Unit & time-based cost line for each different time unit that has its own cost profile. Example: if you have different electricity rates (peak and base rates applying to different days / hours), add separate Unit & time-based cost lines and link the relevant days and time slots (hours) to them.

4. In the data panel, complete the relevant fields.

| Field              | Description                                                                    |
|--------------------|--------------------------------------------------------------------------------|
| Code               | Enter a code for the Unit & time-based costs.                                  |
| Name               | Enter a name for the Unit & time-based costs.                                  |
| Amount<br>per unit | Enter the annual amount excl. tax that applies to the Unit & time-based costs. |
| Tax                | Select the relevant tax rate.                                                  |

Adding unit & time-based costs 29

| Field             | Description                                                                                                    |
|-------------------|----------------------------------------------------------------------------------------------------|
| Parent<br>level   | This field displays the parent cost profile.                                                                        |
| Cost profile type | This field displays the type of the business object that you're adding: in this case a unit & time-based cost line. |

5. Click Save.

A new Unit & time-based cost line is created. You can now proceed to link time slots. See Adding time slots to a unit & time-based cost line for the procedure.

## Adding time slots to a unit & time-based cost line

To be able to differentiate the costs (for example electricity costs) over various units of time, as different rates or circumstances may apply to specific days or time slots.

#### Procedure

- 1. Go to Supporting data > Impact area cost profiles.
- 2. Select a relevant cost profile.
- 3. Select the relevant Unit & time-based cost line to which you want to add a time slot (weekdays + hours).
- 4. Select the Time slots selection level and click Add.
- 5. In the data panel, complete the relevant fields.

| Field           | Description                                                                                                    |
|-----------------|----------------------------------------------------------------------------------------------------|
| Cost<br>profile | This field displays the name of the selected cost profile. If you drill down from all cost profiles, you can select the relevant cost profile here. |
| Weekday         | Select a weekday on which the cost profile is valid.                                                                                                |
| Start time      | Enter the start time of the time slot.                                                                                                    |
| End time        | Enter the end time of the time slot.                                                                                                    |

- 6. Click Save.
- 7. If required, proceed with adding more relevant weekdays/hours to the Unit & time-based cost lines in a similar fashion.

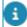

Time slots cannot overlap!

### Adding impact areas

To add the areas and sub-areas for which sustainability reporting is required. For example: electricity consumption from various sources, water usage, and waste. Impact area is one of the selection criteria used in sustainability dashboards and is registered as base data in Planon ProCenter.

Impact area is a hierarchical element. It is recommended to create a tree structure for impact areas that indicates at the top level whether the impact area is property-related or department-related. The next sub-level should represent the scope of the impact area. The scope indicates whether the  $CO_2$  emissions associated with the impact area are direct or indirect. The following sub-level represents the impact area itself, for example electricity, waste, water or fuel. Finally, lowest sub-level is used to differentiate between the various types of electricity, waste, water or fuel.

Example:

Adding impact areas 31

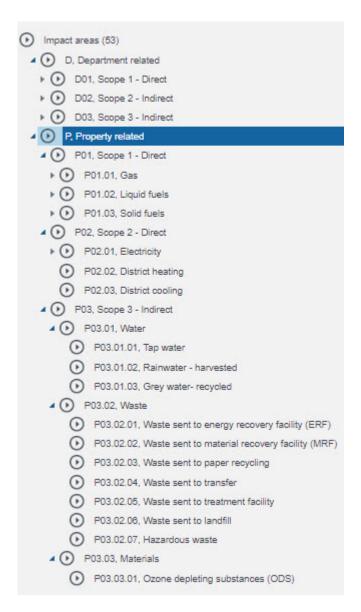

#### Procedure

- 1. Go to Supporting data > Impact areas.
- 2. At Impact areas, click Add.

In the data panel, complete the relevant fields.

| Field       | Description                                                                                                    |
|-------------|----------------------------------------------------------------------------------------------------|
| Code        | Enter a code for the (sub-) impact area.                                                                               |
| Description | Enter a description of the (sub-) impact area.                                                                         |
| Base unit   | Select the unit of measurement that applies to the impact area. For example: liters, square meters, Kilowatt hour etc. |

32 Adding impact areas

| Field        | Description                                                      |
|--------------|------------------------------------------------------------------|
| Parent level | This field displays the code and name of the parent impact area. |
| Туре         | This field displays the type of business object.                 |
| Comments     | If required, enter a comment on the impact area.                 |

3. Click Save.

A new (sub-) impact area has been added.

Impact area

### Adding input conversion tables

To add conversion tables for units of measurement. For example, in order to enable the conversion from square meters into square feet or from liters into gallons. International organizations can use the selected input conversion table to be able to display converted figures in sustainability dashboards. For example, if the US office registers fuel consumption in gallons and your European office in liters, you will also be able to show the organization's totals in either liters or gallons in the dashboards.

#### Procedure

- 1. Go to Supporting data > Input conversion tables.
- 2. At Input conversion tables, click Add.
- 3. In the data panel, complete the relevant fields.

| Field             | Description                                                                                                    |
|-------------------|----------------------------------------------------------------------------------------------------|
| Unit              | Select the source unit of measurement for conversion. Example: if you want to convert liters to gallons, select liters.                                                  |
| Alternative unit  | Select the target unit of measurement for conversion.<br>Example: if you want to convert liters to gallons, select<br>gallons.                                           |
| Conversion factor | Enter the factor by which the selected unit must be multiplied to convert to the alternative unit. Example: if you want to convert liters to gallons, enter 0.264172052. |

4. Click Save.

A new input conversion record is added.

Adding input conversion tables

33

# Adding types of intended building use

To register the various types of original building use which apply to the properties in your portfolio. For example, if the buildings in your portfolio were originally designed either as schools, office buildings or factories, you enter these three building types in the **Supporting data > Intended use of building** TSI. Example: a former school is currently used as an office building. However, it may be worthwhile for future analyses to register that the original design of the building is 'school'. The intended use of buildings can be selected at the **Sustainability details** selection level in **Supporting data > Additional property information**.

#### Procedure

- 1. Go to Supporting data > Intended use of building.
- 2. At Intended use of building, click Add.
- 3. In the data panel, complete the relevant fields.

| Field | Description                                                                                                    |
|-------|----------------------------------------------------------------------------------------------------|
| Code  | Enter a code for the intended use of building that you want to register.                                                            |
| Name  | Enter a name for the 'intended use of building' record that you want to add. Examples: factory, school, office building, warehouse. |

4. Click Save.

The intended use of the building has been registered and can be selected in the Additional property information TSI.

### Adding meter classifications

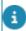

For more information on meter classifications, see Meter classification and Adding a meter classification.

#### Adding output conversion tables

You can register and report on calculated CO<sub>2</sub> equivalents. These calculated equivalents are based on standard conversion tables, which can be obtained from governments, consultancy agencies or energy suppliers. You register output conversion table records

for a specific country, period, impact area, standard and unit of measurement. The registered data are used to create dashboards on  $CO_2$  emissions.

#### Procedure

- 1. Go to Supporting data > Output conversion tables.
- 2. At Output conversion tables, click Add.
- 3. In the data panel, complete the relevant fields.

| Field                    | Description                                                                                                    |
|--------------------------|----------------------------------------------------------------------------------------------------|
| Country                  | Enter the name of the country for which the ${\rm CO}_2$ equivalent must be reported.                                               |
|                          | If you leave this field empty, the output conversion is considered to be generic for multiple countries.                            |
| Source                   | Enter the source information for the registered value. This information may be required in audit trails.                            |
| Sustainability standard  | Enter the name of the standard according to which the CO <sub>2</sub> equivalent must be reported.                                  |
| Start date               | Enter the start date as of which the ${\rm CO}_2$ equivalent is reported. This field is mandatory.                                  |
| End date                 | If relevant, enter the date until which the $\ensuremath{\text{CO}}_2$ equivalent is reported.                                      |
| Impact area              | Enter the impact area for which the ${\rm CO}_2$ equivalent is reported.                                                            |
| Unit of measurement      | Enter the unit that applies to the impact area for which the CO <sub>2</sub> equivalent must be reported.                           |
| CO <sub>2</sub> per unit | Enter the CO <sub>2</sub> equivalent that applies to the impact area in the selected country, according to the applicable standard. |
| Applied in dashboard     | If you select <b>Yes</b> , this type of calculated CO <sub>2</sub> equivalent is used in the Sustainability dashboards.             |

#### 4. Click Save.

A new output conversion record is added.

#### Output conversion table

Adding output conversion tables 35

#### Adding assessment values

You can create a set of color definitions which represent assessment values and which correspond with the project indicators. You can define your own color definitions, but by default Planon includes red, green and amber. The colors are displayed with the indicators in an assessment overview on the project's **General** tab in **Projects**, to allow for quick project assessment.

For more information on working with indicators and assessment values, see Indicators and assessment values.

### Adding indicators

You can create a set of indicators that is used for quick project assessment on the **General** tab in **Projects**. For example the project's budget or planning.

For more information on working with indicators and assessment values, see Indicators and assessment values.

### Adding roles

You can create a set of project roles. For more information, see Roles.

#### Adding sustainability standards

In Supporting data > Sustainability standards you can register sustainability standards and link them to the output conversion tables you are using, for example the Carbon Trust standard or Carbon Disclosure ProjectTM, Carbon Smart (UK Department for Environment Food & Rural Affairs) or any other relevant sustainability standard.

Sustainability standard

### Adding units of measurement

In Supporting data > Units of measurement you can register units of measurement.

36 Adding units of measurement

# Monitoring in Sustainability

Sustainability is all about gathering and registering data on sustainability-related areas, in order to be able to report (dashboards) and act on the results. The **Monitoring** navigation group on the **Sustainability** navigation panel includes all relevant TSIs that play a part in the recording and monitoring of measurements.

## Adding counter definitions and gauge definitions

You must first register meter definitions (gauge definitions or counter definitions) to which you can then link meters or counters of the same type respectively. For more information on working with meters in Planon, see Meters.

Planon supports two types of meters: counters and gauges. What meter definitions and meter types you need to define in your Planon configuration depends on the meters you are using in your buildings.

- Counters: Provide sequential reading data, registered in Planon; the energy or water consumption over a specific period of time is calculated by Planon, based on the difference between two counter readings. Like most electricity meters at home, counters are counting your total electricity consumption. Counters are available in Planon and can be used in the Sustainability solution.
- Gauges: Provide data on consumption, registered in Planon. There is no need to calculate the consumption in Planon; gauge readings can be added at any relevant time. Most smart electricity meters in offices register consumption every 15 minutes. Gauges are available in Planon and used in the Sustainability solution.

#### Procedure

- 1. Go to Supporting data > Counter & Gauge definitions.
- 2. At Counter & gauge definitions, click Add.
- In the data panel, complete the relevant fields. For more information on the available fields, see Gauge definition fields and Counter definition fields.

# Adding gauging equipment

Adding gauging equipment 37

Register the gauging equipment that is needed to collect your sustainability monitoring data. You can link gauging equipment and the associated gauges to either a property or a department.

#### Procedure

- 1. Go to Monitoring > Gauges.
- 2. At Properties, select the property to which you want to add the gauging equipment. If you want to link the gauging equipment to departments instead, select Non-property related data from the list of properties.
- 3. At Gauging equipment, click Add Asset.
- 4. In the data panel, complete the relevant fields.

| Field                                   | Description                                                                                                    |
|-----------------------------------------|----------------------------------------------------------------------------------------------------|
| Asset tag                               | Enter the asset tag to identify the equipment.                                                                                                    |
| Attribute                               | By clicking <b>Attribute set</b> on the action panel, you can include additional properties. If you do so, these properties will be displayed here. |
| Brand                                   | Specify the brand name of the equipment.                                                                                                    |
| CAD/CAD<br>Integrator<br>symbol<br>name | Specify the symbol name.                                                                                                    |
| Classification group                    | Select a classification group for the gauging equipment.                                                                                            |
| Code                                    | Auto-generated code of the equipment; can be modified.                                                                                              |
| Date first<br>used                      | The date on which the equipment was operational.                                                                                                    |
| Department                              | Enter the department to which the equipment belongs.                                                                                                |
| Description                             | Enter a description of the equipment.                                                                                                    |
| Entry date                              | The date on which the equipment was received.                                                                                                    |
| Information                             | Enter (important) information about the equipment for later reference.                                                                              |
| Location<br>assignment                  | This field displays the location details of the gauging equipment.                                                                                  |
| Manufacturer                            | Specify the equipment manufacturer.                                                                                                    |
| Move date                               | The date on which the equipment was moved.                                                                                                    |

38 Adding gauging equipment

| Field                      | Description                                                              |
|----------------------------|--------------------------------------------------------------------------|
| Of person                  | Indicate the equipment owner.                                            |
| Photo                      | Here, you can upload a photo of the equipment.                           |
| Property                   | Displays the property where the equipment is installed.                  |
| Service<br>company         | Specify the service company whom to contact for servicing the equipment. |
| Simple                     | Indicate whether the equipment is a single asset.                        |
| Space                      | Displays the space where the equipment is installed.                     |
| Supplier                   | Specify the supplier of the equipment.                                   |
| User-<br>defined<br>status | Specify the equipment's status.                                          |

5. Click Save.

# Adding gauges

Add the gauges that are needed to collect your sustainability monitoring data.

#### Procedure

- 1. Go to Monitoring > Gauges.
- 2. At Gauges, click Add.
- 3. In the data panel, complete the relevant fields. For more information on the available fields, see Gauge fields.
- 4. Click Save.

# Adding gauge readings

You can add the reading values that have been registered for the selected gauge. You can enter data manually, but typically this data will be provided by your service provider via an interface.

#### Procedure

- 1. Go to Monitoring > Gauge readings.
- 2. At Gauges select the relevant gauge.
- 3. Select Gauge readings and click Add.

Adding gauge readings 39

- 4. In the data panel, complete the relevant fields. For more information on the available fields, see Gauge reading fields.
- Click Save.

A new gauge reading has been added. In order to add this new reading to the day totals of gauge readings for the selected gauge, follow the procedure under Totaling gauge readings per day.

## Totaling gauge readings per day

**IMPORTANT**: From release L80, the **Meter structure** feature switch is available. When this feature switch is enabled, all **Daily meter readings** are moved to **Regular meter readings** in the background. The **Migrated to accumulated meter readings?** field will be automatically set to **Yes**. If not all readings have been converted, you can use the **Convert to accumulated reading** action to convert daily meter readings to regular meter readings.

On the **Gauge readings per day** selection step you can see the totals of readings per gauge per day. The (re-)calculation of the totals is a manual action, as is described in the following procedure. You can update the gauge reading day totals for the selected gauge, after a new reading has been added.

#### Procedure

- 1. Go to Monitoring > Gauge readings
- 2. At Gauges select the gauge for which a new reading was recorded that must be added to the gauge's day total.
- 3. Select the Gauge readings selection level.
- Select the Gauge reading per day selection step and select the new reading.
- 5. Click Calculate on the action panel. The day's totals are now updated.

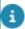

This button remains grayed out for readings that are already added to the total.

### Cleaning up compact gauge readings

Compact gauge readings provide a mechanism to process large numbers of readings per meter. These readings are accumulated into regular gauge readings per day.

In order for a gauge to register 'compact readings', you must set the **Accumulating meter?** field (see Gauge fields) to **Yes**. If the setting is **No**, the gauge can only register regular gauge readings of the type 'not compact'. If set to **Yes**, the compact gauge readings will be accumulated in a day reading - if they are registered on one day.

Once the compact gauge readings have been accumulated to one reading per day and the details of the compact gauge readings are no longer needed, they can be removed. For this purpose, you can use the **Clean up** action.

#### Procedure

- 1. Select the meter reading you want to delete.
- 2. From the action panel, click Clean up.

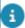

The clean-up action is only available if **Accumulated reading?** and **Recalculation required?** on the regular meter reading are set to **Yes**.

The compact gauge readings are now deleted and the reading value is calculated and copied to the **Deleted compact reading** field of the regular meter reading. This field registers the summarized reading value of the readings deleted so far.

## Adding gauge reading details

You can add additional information in the shape of a log message to a gauge reading value. You can enter data manually, but typically this data will be provided by your service provider via an interface.

#### Procedure

- 1. Go to Monitoring > Gauge readings.
- 2. At Gauge readings, select the relevant gauge reading for which you want to add additional information.
- 3. Select Reading details and click Add.
- 4. In the data panel, complete the relevant fields.

| Field          | Description                                             |
|----------------|---------------------------------------------------------|
| Code           | Enter a code for the gauge reading detail.              |
| Readings       | Field displays information on the reading.              |
| Log<br>message | Enter the log message you want to link to this reading. |

5. Click Save.

A new log message has been added to the reading, as gauge reading detail.

# Adding counting equipment

You can register the counting equipment that is needed to collect your sustainability monitoring data. You can link counting equipment and the associated counters to a property.

To add Counting equipment

Adding counting equipment 41

#### Procedure

- 1. Go to Monitoring > Counters.
- 2. At Properties, select the property to which you want to add the counting equipment.
- 3. At Counting equipment, click Add Asset.
- 4. In the data panel, complete the relevant fields.

| Field                                   | Description                                                                                                    |
|-----------------------------------------|----------------------------------------------------------------------------------------------------|
| Asset tag                               | Enter the asset tag to identify the equipment.                                                                                                    |
| Attribute                               | By clicking <b>Attribute set</b> on the action panel, you can include additional properties. If you do so, these properties will be displayed here. |
| Brand                                   | Specify the brand name of the equipment.                                                                                                    |
| CAD/CAD<br>Integrator<br>symbol<br>name | Specify the symbol name.                                                                                                    |
| Classification group                    | Select a classification group for the gauging equipment.                                                                                            |
| Code                                    | Auto-generated code of the equipment; can be modified.                                                                                              |
| Date first<br>used                      | The date on which the equipment was operational.                                                                                                    |
| Department                              | Enter the department to which the equipment belongs.                                                                                                |
| Description                             | Enter a description of the equipment.                                                                                                    |
| Entry date                              | The date on which the equipment was received.                                                                                                    |
| Information                             | Enter (important) information about the equipment for later reference.                                                                              |
| Location<br>assignment                  | This field displays the location details of the gauging equipment.                                                                                  |
| Manufacturer                            | Specify the equipment manufacturer.                                                                                                    |
| Move date                               | The date on which the equipment was moved.                                                                                                    |
| Of person                               | Indicate the equipment owner.                                                                                                    |
| Photo                                   | Here, you can upload a photo of the equipment.                                                                                                    |

42 Adding counting equipment

| Field                      | Description                                                              |
|----------------------------|--------------------------------------------------------------------------|
| Property                   | Displays the property where the equipment is installed.                  |
| Service company            | Specify the service company whom to contact for servicing the equipment. |
| Simple                     | Indicate whether the equipment is a single asset.                        |
| Space                      | Displays the space where the equipment is installed.                     |
| Supplier                   | Specify the supplier of the equipment.                                   |
| User-<br>defined<br>status | Specify the equipment's status.                                          |

5. Click Save.

Counting equipment has been created.

# Adding counters

Add the counters that are needed to collect your sustainability monitoring data.

#### Procedure

- 1. Go to Monitoring > Counters.
- 2. At Counters, click Add.
- 3. In the data panel, complete the relevant fields. For more information on the available fields, see Counter fields.
- 4. Click Save.

# Adding counter readings

To add the reading values that have been registered for the selected counter. You can enter data manually, but typically this data will be provided by your service provider via an interface.

To add counter readings

#### Procedure

- 1. Go to Monitoring > Counter readings.
- 2. At Counters select the relevant gauge.
- 3. Select Counter readings and click Add.
- 4. In the data section, complete the relevant fields.

Adding counter readings 43

Field Description Meter Displays the code of linked counter. Reading Enter the date-time of the counter reading. date/time Reading Enter the registered value. value Unit of Displays the unit of measurement that applies to the counter measurement reading. If you specified a unit of measurement on the counter, the counter readings will automatically have the same unit of measurement. Recyclable Meters measure physical quantities or service usage, such as water, temperature, waste etc. On the counter definition, you can specify if the item measured by a meter is recyclable (Yes/No). If you specify this field on the gauge/counter definition, the **Recyclable** field on the linked gauges/counters and gauge/ counter readings will automatically have the same value. Consumption This read-only field displays the asset's consumption since the last reading. The calculation is based on the **Reading value** field and the Reading date-time field of the current reading and the previous reading. Comment If relevant, enter a comment on the counter reading. Order Displays the order linked to the counter reading. This field is useful for readings made in Planon Mobile Field Services (PMFS). When a PMFS order with an associated meter reading is sent to the back-office, the reading is entered and the order reference automatically populated. Standing Displays the fixed amount to be paid. costs This value is based on the cost profile that was selected while adding a counter and the time period with respect to previous reading. Unit based Displays the variable cost to be paid. costs This value is based on the cost profile and the consumption. This value is only calculated if you have set the option Calculate unit cost to Yes in Field definer > Business object settings > Meter readings. Emission Displays the amount of CO<sub>2</sub> emitted. This value is based on the impact area that was defined while

44 Adding counter readings

settings > Meter readings.

adding a counter. This value is only calculated if you have set the option Calculate CO2 to Yes in Field definer > Business object

| Field                      | Description                                                                                                    |
|----------------------------|----------------------------------------------------------------------------------------------------|
| Gigajoule                  | Displays the calculated energy usage in gigajoule. This value is only calculated if you have set the option <b>Calculate gigajoules</b> to <b>Yes</b> in Field definer > <b>Business object settings &gt; Meter readings</b> . Note that this option is set to <b>No</b> by default. |
| User-<br>defined<br>status | If relevant, select a user-defined status from the dialog box available in this field.                                                                                                    |

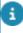

Typically, the calculation of the fields **Unit based costs**, **Standing costs**, **Emission** and **Gigajoule** is triggered when a reading is added or updated. Sometimes it is useful to trigger the calculations on request. In this case, you can use the **Recalculate meter readings** action on **Meters** to trigger the (re)calculation of these fields from a given date.

5. Click Save.

A new counter reading has been added.

# Adding weather stations

You can add the weather stations used to calculate degree days.

#### Procedure

- 1. Go to Monitoring > Degree days.
- 2. Click the Properties selection level and select the property/ -ies to which you want to link a weather station
- 3. Select the Weather stations selection level.
- 4. Click Add Asset on the action panel.

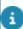

Weather station is a user-defined business object, under Base Asset.

5. In the data panel, complete the relevant fields.

| Field                    | Description                                                                                  |
|--------------------------|----------------------------------------------------------------------------------------------|
| Code                     | This field is auto-populated with a generated code.                                          |
| Weather<br>station<br>ID | Enter the ID of the weather station.                                                         |
| Description              | Enter a description of the weather station, for example its name and geographic coordinates. |
| Status                   | Field displays the current status of the weather station: <b>Idle</b> or <b>In use</b> .     |

Adding weather stations 45

| Field  | Description     | on                                      |
|--------|-----------------|-----------------------------------------|
| Comme  | nt If relevant, | enter a comment on the weather station. |
| Remark | If relevant,    | enter a remark on the weather station.  |

6. Click Save.

## Adding degree day definitions

You can add definitions for heating degree days and cooling degree days. Heating degree days are a measure of how much (in degrees) and for how long (in days), the outside air temperature was below a certain level (the building's base temperature). Cooling degree days are a measure of how much (in degrees) and for how long (in days), the outside air temperature was above a certain level.

#### Procedure

- 1. Go to Monitoring > Degree days.
- 2. On the Properties selection level, select the relevant property/ -ies.
- Go to the Weather station selection level, select the weather station for which you want to register degree days.
- 4. Go to Definitions, and click Add.
- 5. In the data panel, complete the relevant fields.

| Field                   | Description                                                        |
|-------------------------|--------------------------------------------------------------------|
| Code                    | Field is auto-populated with the degree day definition code.       |
| Description             | Enter a relevant name for the degree day definition.               |
| Meter<br>classification | Link a relevant meter classification to the degree day definition. |

6. Click Save.

# Adding measuring equipment

You can add the equipment that reads the degree day values to the selected weather station. If you use a web service to register degree day readings, the readings will be added on the **Degree days** selection level for each piece of equipment that you add on this level. Example: you can have one piece of equipment for the registration of cooling degree days and one for registration of heating degree days.

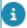

If you decide to subscribe to third-party services, for example DegreeDay.net, you require a license.

#### Procedure

- 1. Go to Monitoring > Degree days.
- 2. Click the Properties selection level to select the relevant property/ -ies.
- At the Weather station selection level, select the relevant weather station.
- 4. At Definitions, select the relevant degree day definition.
- 5. At Measuring equipment, click Add.
- 6. In the data panel, complete the relevant fields.

| Field               | Description                                                                                                    |
|---------------------|----------------------------------------------------------------------------------------------------|
| Code                | This field is auto-populated with a code for the measuring equipment.                                                                                                    |
| Description         | Enter a logical, recognizable description for the measuring equipment. For example: include part of the linked weather station's name in this description and add the equipment's reference number or an abbreviation. |
| Asset               | This field displays the linked weather station.                                                                                                    |
| Meter<br>definition | This field displays the linked meter definition. In <b>Monitoring</b> , meter definitions are either for heating degree days or for cooling degree days.                                                               |

7. Click Save.

## Adding degree days

Add the heating degree days and cooling degree days that apply to your properties. Degree days can help organizations to measure and analyze energy usage in different weather conditions. In Planon you can manually add degree day data, but you can also subscribe to a web service to download data from an external party, for example Degree days.net.

To manually add degree days, follow the procedure below.

#### Procedure

- 1. Go to Monitoring > Degree days.
- 2. Click the Properties selection level to select the relevant property/ -ies.
- 3. At the Weather station selection level, select the relevant weather station.
- 4. At Definitions, select the relevant degree day definition.

Adding degree days 47

- 5. At Measuring equipment, select the equipment for registering either cooling degree days or heating degree days.
- 6. At Degree days, click Add.
- 7. In the data panel, complete the relevant fields.

| Field                | Description                                                                                       |
|----------------------|---------------------------------------------------------------------------------------------------|
| Meter                | This field displays the code of the measuring equipment for which the degree days are registered. |
| Reading<br>date-time | Enter the date and time when the reading took place.                                              |
| Reading<br>value     | Enter the degree days reading for that date and time.                                             |

8. Click Save.

A new degree days record has been added.

48 Adding degree days

# Audits in Sustainability

The **Audits** solution is used to register sustainability audit data, based on world standards such as BREEAM-in-use or LEED-existing buildings. After an audit is conducted and the data have been assembled and processed, the results can be shown in reports and dashboards and analyzed.

## Setting up audit data

The following diagram shows the process of setting up your sustainability audit data in Planon.

The audit process includes the following steps:

· Register sustainability details.

The sustainability details are registered for audit purposes, since leading third-party auditors such as BREEAM require this kind of information. Sustainability data is registered in **Supporting data – Additional property information**. For more information, see Adding sustainability details.

- Set up questionnaires for audits
  - In Planon, you can create questionnaires for audits based on international standards, including categories, questions and possible answers. For more information, see Setting up questionnaires for audits.
- Plan an audit program for your organization, for a specific period and/ or sub-portfolio.
- Conduct the audit. For more information, see Conducting audits.
- Approve the audit (by the external auditor)
- Generate sustainability dashboards

Sustainability dashboards are displayed on a dedicated webpage. By going to Monitoring > Sustainability dashboards you are routed to this page where the aggregated sustainability data can be presented in relevant graphs by selecting specific impact areas, KPI types and locations. The generated dashboards enable you to instantly analyze information on  $CO_2$  emissions, costs, energy consumption, degree days or audits. For more information, see Sustainability dashboards.

## Setting up questionnaires for audits

You can create audit questionnaires based on world standards such as BREEAM-inuse or LEED-existing buildings. At the Audits > Audit templates manager > Auditing standards selection level, the relevant audit categories are defined.

- The BREEAM standard has nine categories:
  - 1. Management
  - 2. Health and Wellbeing
  - 3. Energy
  - 4. Transport
  - 5. Water
  - 6. Materials
  - 7. Waste
  - 8. Land use & Ecology
  - 9. Pollution

Scores can be obtained per category and through qualitative weighting a total score is obtained. Within bandwidths the total score of the examined building receives a qualification on the certificate: Pass, Good, Very Good, Excellent or Outstanding.

- The LEED-existing-buildings standard has the following categories:
  - 01. Location and Transportation
  - 02. Sustainable Sites
  - 03. Water Efficiency
  - 04. Energy and Atmosphere
  - 05. Materials and Resources
  - 06. Indoor Environmental Quality
  - 07. Innovation
  - 08. Regional Priority Credits

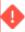

Please be aware that you should always have a valid license for the selected audit standard. Planon does **not** deliver this license. Planon can upload the BREEAM categories, questions and answers by data import. Planon delivers the functionality to calculate scores but does **not** deliver the scores per answer.

Audit questionnaires and categories are set up at Audits > Audit templates manager > Auditing standards. For audit questionnaires and categories, the following fields are relevant:

| Field       | Description                                  |
|-------------|----------------------------------------------|
| Code        | Enter a code for the audit questionnaire.    |
| Description | Enter a relevant name for the questionnaire. |

| Field                            | Description                                                                                                    |
|----------------------------------|----------------------------------------------------------------------------------------------------|
| Weight<br>percentage             | Enter a number that is used to calculate the weighted percentage of scores in the <b>Questionnaire</b> tab on orders. The purpose of a weight factor on questionnaire is to average the scores at various levels in the sub-questionnaires.          |
| <b>3</b>                         | his feature only applies to sub-questionnaires.                                                                                                    |
| Linked<br>questions              | Displays the questions that are linked to the questionnaire.                                                                                                    |
| Translated name                  | Enter translations for the questionnaire name if you are working in a multilingual environment.                                                                                                    |
| Audit?                           | Specify if the questionnaire is an audit or not. Select <b>Yes</b> to define a questionnaire with a hierarchical structure (sub questionnaire) and scores.                                                                                           |
| <b>1</b>                         | This setting applies to all sub-questionnaires and cannot be changed after saving the questionnaire.                                                                                                    |
| Maximum<br>score                 | Enter a maximum score value for a questionnaire. This value is used to restrict the score for a questionnaire. If this field does <i>not</i> contain a value, Planon uses the value of the <b>Maximum score - calculated</b> field as maximum score. |
| Maximum<br>score -<br>calculated | This field displays the calculated maximum score.                                                                                                    |
| Used in<br>standard<br>order     | Displays the linked standard order.                                                                                                    |

# Defining questions and possible answer options

You can register (predefined) questions and answers for the assessment of the environmental performance of buildings. Based on the answers given, scores are calculated. Go to Audits > Audit templates manager > Questions / Answer options to define the relevant audit questions, and the scores per possible answer.

For questions, the following fields are available:

| Field       | Description                                   |
|-------------|-----------------------------------------------|
| Code        | Enter a relevant code for the question.       |
| Description | Enter a relevant description of the question. |

| Field                          | Description                                                                                                    |
|--------------------------------|----------------------------------------------------------------------------------------------------|
| Mandatory?                     | Indicate whether the question is mandatory or not.                                                                                                    |
| Default<br>answer              | Enter a default answer to the question. Depending on the type of question this either is a date, time, numerical value or a single-line/multi-line answer.                                                                                      |
| Score<br>method                | Select a method to score open questions of type: Single-line/Multi-line text, Date-time, Decimal or Integer.                                                                                                    |
|                                | The score is calculated based on the option selected from the following list:                                                                                                    |
|                                | <b>Fixed score</b> – Displays non-editable score field on the questionnaire form.                                                                                                    |
|                                | <b>Open score</b> – Displays editable score field on the questionnaire form.                                                                                                    |
|                                | <b>No score</b> – Score field will not be displayed on the questionnaire form.                                                                                                    |
| Single select option type      | Select the type of question field that you want to use (Radio button group or Combo box group).                                                                                                    |
| Options will have scores       | Select <b>Yes</b> to have scores for options. This field is only available for single select and multi-select question types.                                                                                                    |
| Maximum<br>score value         | Enter a maximum score value for a question. This value is used to restrict the score for a question.  If this field does <i>not</i> contain a value, Planon uses the value of the <b>Maximum calculated score value</b> field as maximum score. |
| Maximum calculated score value | This field displays the calculated maximum score.                                                                                                    |
| Linked<br>questionnaires       | Displays the questionnaire(s) that are linked to the question.                                                                                                    |
| Translated<br>name             | Enter translations for the question if you are working in a multilingual environment.                                                                                                    |

For answers, the following fields are available:

| Field       | Description                                        |
|-------------|----------------------------------------------------|
| Code        | Enter a relevant code for the answer option.       |
| Description | Enter a relevant description of the answer option. |

| Field              | Description                                                                                                    |
|--------------------|----------------------------------------------------------------------------------------------------|
| Question           | Select the question to which this possible answer must be linked.                                                                |
| Default value?     | Select Yes to display the answer option as the initial value for the selected question.                                          |
| Sequence<br>number | Enter any number between 0 and 9999 (inclusive). The sequence number is used to display answers according to the given sequence. |
| Score value        | Enter a score value for the answer option.                                                                                       |
| Translated name    | Enter translations for the answer option if you are working in a multilingual environment.                                       |

# Conducting audits

You can assess, rate and certify the sustainability of your building(s).

#### Procedure

- 1. Plan your audit program for the required period and (sub) portfolio.
- 2. Go to Audits > Audits.
- 3. On the Audits selection level, add an audit (= order) for each planned audit.
- 4. Complete the following data fields:

| Field             | Description                                                              |
|-------------------|--------------------------------------------------------------------------|
| Number            | Number of the audit. Auto-populated on creation of the record.           |
| Standard<br>order | Select the standard order on which the audit is based.                   |
| Description       | Enter a relevant description of the audit.                               |
| Parent level      | Displays the main audit.                                                 |
| Property          | Enter the property to which the audit applies.                           |
| Order group       | Enter the relevant order group for the audit.                            |
| Status            | Initial status generated by system. Further changes carried out by user. |
| Start date & time | Enter the audit's start date and time.                                   |

Conducting audits 53

| Field              | Description                                   |
|--------------------|-----------------------------------------------|
| End date & time    | Enter the audit's end date and time.          |
| Comment            | Enter any comments, if required.              |
| Communication logs | Add relevant communication logs, if required. |

- 5. Click Save to save your audit data.
- 6. Set the audit's status to Audit in progress.
- 7. Select the relevant audit and go to the Questionnaire tab.
- 8. At the Questionnaire tab, select the right answer per question.
- 9. Go to the Communication logs tab.

Here you can add user comments and communication logs per question as audit evidence, where required.

After you have answered all questions, the auditor can proceed by checking the answers given (based on the evidence you provided at the **Communication logs** tab).

- 10. Next, set the audit's status to Audit on hold. The audit can now be assessed in detail by the auditor. The external auditor can validate the audit.
- 11. To validate an audit, its status has to be set to Audit finalized. Planon will now calculate the scores.
- 12. If the auditor cannot validate the audit, he can add his comments (at audit level or at individual questions).

54 Conducting audits

# Reporting

For Sustainability, the **Energy and sustainability** system report is available.

The **Energy and sustainability** system report provides an overview of the carbon emissions of one or more properties based on the impact area, for the current year and the three previous years. These calculations are based on the meter readings in Planon.

## Generating the Energy and sustainability report

#### Procedure

- 1. Go to the Properties selection level of the Meters TSI, or any TSI that has the Properties selection level.
- Select the property/-ies for which you want to generate the report.

#### In this report, all the meters are included that are linked to:

- the selected property/-ies
- an impact area

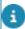

By default, all meters are included in your report. If required, you can exclude meters from your report. For more information, see Excluding meters from reports and dashboards.

On the action panel, click Report.

The Reporting window opens.

- 4. Click the System reports tab.
- 5. Select the Energy and sustainability report.
- 6. Go to the report settings and specify the **Property grouping level**. You can choose from the following settings:
  - Show total overview: to show the report for all properties in just one overview.
  - Show an overview per selected property: to show the overview per property.
     If multiple properties are selected, the report shows an overview per property.
     Every overview starts on a new page.
  - Show total overview and overview per property: This is a combination of option 1 and 2. The report provides a comprehensive overview of all properties, followed by individual results for each property. Each property's results are presented on a separate page.
- 7. Select relevant output options for your report:
  - Preview & print: enables you to preview and print a version of your report.

 Save as: enables you to select an export format. You can choose between the PDF, HTML, CSV formats and three different XLS formats.

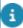

For more information on the data displayed in this report, see Data in the Energy and sustainability report. For more information about reporting in general, see Report Manager.

# Data in the Energy and sustainability report

The Energy and sustainability system report can be applied on multiple properties.

The emission figures are grouped based on the four levels of the impact area linked to the meter. The top level shows the total of the reading values of meters linked to the first and second impact area sublevels.

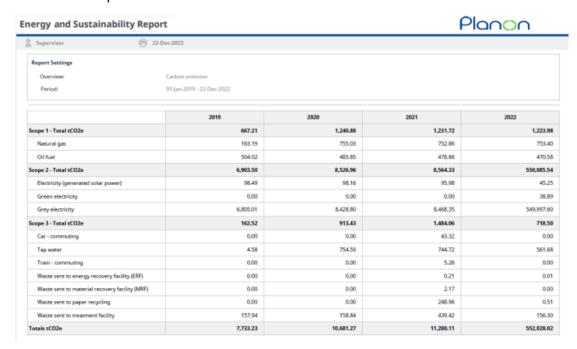

## Excluding meters from reports and dashboards

By default, all meters are included in reports and dashboards. If required, you can exclude meters from your reports and dashboards using the **Include for reporting?** setting on meters. This setting allows to specify *per meter* if it should be included in reports/dashboards. By default, this setting is set to **Yes** for all meters. If there are (sub)meters that you do not want to include in your report or dashboard, you must set the setting to **No** for these specific meters. For more information on the available settings for meters, see Counter fields and Gauge fields.

Note the following:

 System reports only take into account the meters with Include for reporting? set to Yes.  For user reports and dashboards, you can use the Include for reporting? setting to filter the meters before running the report or dashboard.

# Projects & activities in Sustainability

The **Projects and Activities** processes can be used to manage sustainability projects.

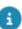

For more information on managing projects in Planon ProCenter, see Projects.

# Sustainability dashboards

Sustainability dashboards can only show meaningful data if sufficient key performance indicators (KPIs) and other relevant base data is entered for the time frame which is defined in the dashboard templates. After gathering your sustainability data and registering it in the TSIs in **Monitoring**, **Audits** and **Supporting data**, you can generate sustainability dashboards of various types.

Sustainability dashboards are displayed on a dedicated web page. By going to Monitoring > Sustainability dashboards, you are routed to the page where the aggregated sustainability data can be presented in relevant graphs by selecting specific impact areas, KPI types and locations. The generated dashboards enable you to instantly analyze information on CO<sub>2</sub> emissions, costs, energy consumption, degree days or audits. With a few mouse-clicks you are able to see your current sustainability performance and identify which areas are doing alright and which areas are falling behind.

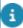

For more information on configuring sustainability dashboards, see Configuring sustainability dashboards.

# Generating dashboards for sustainability monitoring

You can retrieve data on your buildings' or department's energy consumption, costs and  $CO_2$  emissions in a bar chart. This allows you to immediately identify excessive consumption, emission or costs in your building portfolio and gives you a clear view on the interrelationship of these aspects.

#### Procedure

1. Go to Monitoring > Sustainability dashboards and log on.

Note: this procedure serves as an example for the many dashboards you can generate here.

- 2. On the Planon Sustainability dashboard web page, click the vertical Monitoring tab (left-hand side of your screen).
- 3. In the horizontal selection bar, select Impact area.

You can choose whether your impact area should be Department related or Property related.

- 4. Select Property related.
- Select a scope. You can choose between scopes with a direct or indirect impact on your sustainability.

- 6. Select Scope 2 Direct- Electricity.
- 7. Select a KPI type, which determines the way KPIs are presented: as totals, per workstation, per m<sup>2</sup> of rentable floor area or per headcount.
- 8. Select Totals.

#### Note that the countries on the map turn green and can now be selected.

- 9. Hover over the map and click Europe > United Kingdom > England.
- 10. Go to the horizontal selection tab Property type.
- 11. Hover the cursor over the options and select Building and Infrastructure. Both are highlighted. Notice that the text under the vertical selection tab is Multiple property types.
- 12. Go to the horizontal selection step Properties. Hover your cursor over the text and select Columbus Square.
- 13. The Prepare charts button turns blue now.

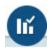

14. Click the button.

The dashboards will show data on the selected property, such as the electricity consumption,  $CO_2$  emissions and costs over 5 years.

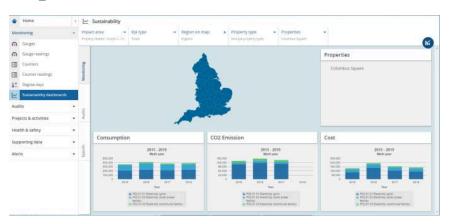

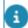

For more information about configuration and a more detailed description, see also: Sustainability and REM dashboards.

# Generating dashboards for sustainability audits

You can generate sustainability audit charts on:

 the number of sustainability audits held in your property portfolio over the years, audit scores per questionnaire and per issue.

#### Procedure

1. Go to Monitoring > Sustainability dashboards and log on.

Note: this procedure serves as an example for the many dashboards you can generate here.

- 2. On the Planon Sustainability dashboards web page, click the vertical Audits tab (left-hand side of your screen).
- 3. In the horizontal selection bar, select KPI type.

You can select either Number of audits or Scores overview.

- 4. Select Scores overview.
- 5. Do not make a selection on the horizontal selection step Region on map, to include all countries.
- 6. Do not make a selection on the horizontal selection step Property type, to include all property types.
- 7. Do not make a selection on the horizontal selection step Properties, to include all properties.

The Prepare charts button is blue.

8. Click the button.

The dashboard shows data on the selected KPI type, region and properties; in this case the Scores overview for audits held in all properties.

9. Click a category in the chart, to drill down to the issues in the questionnaire.

These issues in the chart show the spread in scores per issue.

- 10. Click an issue with a striking score spread (large cross) in the chart, to drill down to the questions in the questionnaire.
- 11. Click a question with a score spread that stands out and you will drill down to the answer scores (%) given per property.

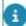

For more information about configuration and a more detailed description, see also: Sustainability and REM dashboards.

# Generating specific dashboards

You can also generate specific charts, for example on degree days in relation to energy consumption.

Procedure

1. Start Monitoring > Sustainability dashboards and log on.

Note: this procedure serves as an example for the many dashboards you can generate here.

- 2. On the Planon Sustainability dashboards web page, click the vertical Specific tab (left-hand side of your screen).
- In the horizontal selection bar, select Impact area > Property related > Scope1-Direct-Gas.
- 4. Next, at the KPI type selection step, select Totals.
- 5. At Region on map, select Europe > United Kingdom > England > London by clicking the proper areas in the map.
- 6. At Property type select Building.
- 7. At Properties, select Columbus square.

#### The Prepare charts button is blue.

8. Click the button.

The dashboard shows data on heating degree days and gas consumption over five years at Columbus square.

- Click a specific year in the chart to drill down to more detailed information. You will see the gas consumption per month in relation to heating degree days and cooling degree days.
- 10. Click a specific month to see the gas consumption per day in relation to heating degree days and cooling degree days.

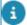

For more information about configuration and a more detailed description, see also: Sustainability and REM dashboards.

# Sustainability & REM dashboards - detailed overview

Dashboard web pages can show you aggregated data for a specific part of Planon shown in graphs. With a set of menu items you can choose the topics that will be shown.

This document describes the configuration of the Planon Sustainability and Real Estate Management (REM) Dashboards. Both are *Planon Self-Service* modules.

The former name for REM (Real Estate Management) dashboards was CRE (Corporate Real Estate) dashboards, in some names the old abbreviation is still used.

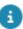

For more information about *Planon Self-Service* configuration, see Web Configuration.

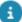

- To use the dashboards you must have Flash player installed.
- The URL of REM, SUS and AWM dashboards cannot directly be used from the Web configuration TSI. These dashboards should be opened via a navigation item.

# Configuring sustainability dashboards

# Creating a Site

#### Procedure

- 1. Start Planon ProCenter > Web configuration.
- 2. At the Site selection level, click Add.
- 3. Fill in the Code, Name and URL fields and save your settings.

| Field        | Value                                 | Description                                                                             |
|--------------|---------------------------------------|-----------------------------------------------------------------------------------------|
| Code         | <text></text>                         | Enter a code for the site (free)                                                        |
| Description  | <text></text>                         | Enter a description of the site (free)                                                  |
| Site URL     | http://pa-<br>demo:18070/pss/<br>case | Planon Self-Service site, populated by default (not used by REM and SUS modules).       |
| Redirect URL | -                                     | Not used by REM & SUS Dashboards.                                                       |
| CSS          | <text></text>                         | CSS style for the site<br>(please refer to the<br>Planon Self-Service<br>documentation) |

# Configuring the Sustainability dashboard

#### Procedure

- 1. Go to Web configuration > Sustainability Dashboards.
- 2. Click on the Add button.
- Fill in the Code, Description fields and fill in the other tab fields as described below.

# General tab

| Field                          | Value (example) | Description                                                                             |
|--------------------------------|-----------------|-----------------------------------------------------------------------------------------|
| Number of years                | 4               | This speficies the number of years of data to be retrieved.                             |
| Default region                 | W, World        | This is the default region when a user logs in to the Dashboard.                        |
| Department related impact area | D               | This allows users to select the impact area (impact area code).                         |
| Disabled map color             | #AAAAA          | This is the hexa code for the map to be colored with when disabled.                     |
| Map fill color                 | #92C400         | This is the hexa code for the map to be colored with when enabled.                      |
| Show shadow for map            | YES/NO          |                                                                                         |
| Show bevel for map             | YES/NO          |                                                                                         |
| Show canvas border for map     | YES/NO          |                                                                                         |
| Border color of map            | #FFFFFF         | This is the hexa code for the map border to be colored with .                           |
| Mouse over color of map        | #006699         | This is the hexa code for the map border to be colored with when mouse hoovers over it. |
| Background alpha for map       | YES/NO          |                                                                                         |

General tab 65

| Field                    | Value (example)            | Description                                                                     |
|--------------------------|----------------------------|---------------------------------------------------------------------------------|
| Map background<br>mode   | transparent                | Allows to define the background of the map.                                     |
| Ignore Property<br>Types | Departement related assets | Allows to select the type of property which should be ignored on the Dashboard. |

#### **KPI** Types tab

KPI (Key Performance Indicator) reports come in the form of a dashboard.

The dashboard allows management to quickly view various key performance indicators, what these indicators measure, how they currently perform and whether these indicators have improved or worsened over time. In the section below, you can see the configurable KPIs displayed.

| Field                           | Value (example)                                          | Description                                                                            |
|---------------------------------|----------------------------------------------------------|----------------------------------------------------------------------------------------|
| KPI types                       | Totals, Per m2 RFA,<br>Per Headcount, Per<br>Workstation | KPI types for properties impact area.                                                  |
| Department related<br>KPI types | Totals, Per<br>Headcount                                 | KPI types for department impact area                                                   |
| Audits Page KPI<br>types        | Number of Audits,<br>Scores Overview                     | KPI types for Audits page                                                              |
| Specific Page KPI types         | Totals                                                   | KPI types valid for<br>Specific page                                                   |
| CO2 Unit                        | <unit measurement="" of=""></unit>                       | This field specifies the unit of measure for the field type that is used on the graph. |
| Consumption Unit                | <unit measurement="" of=""></unit>                       | This field specifies the unit of measure for the field type that is used on the graph. |
| Cost Unit                       | <unit measurement="" of=""></unit>                       | This field specifies the unit of measure for the field type that is used on the graph. |

66 KPI Types tab

| Field                    | Value (example)                    | Description                                                                            |
|--------------------------|------------------------------------|----------------------------------------------------------------------------------------|
| Audits From Unit         | <unit measurement="" of=""></unit> | This field specifies the unit of measure for the field type that is used on the graph. |
| Audit To Unit            | <unit measurement="" of=""></unit> | This field specifies the unit of measure for the field type that is used on the graph. |
| Specified HDDCDD<br>Unit | <unit measurement="" of=""></unit> | This field specifies the unit of measure for the field type that is used on the graph. |

KPI Types tab

# Configuring REM dashboards

# **REM Dashboard configuration**

#### Procedure

- 1. Go to Web configurations > REM Dashboards.
- 2. Click on the Add button.
- 3. Fill in the **Code**, **Description** fields and fill in the other tab fields as described below.

#### General tab

| Field                          | Value                                                                                   | Description                                                              |
|--------------------------------|-----------------------------------------------------------------------------------------|--------------------------------------------------------------------------|
| Available Dashboard pages      | Portfolio, Budgets,<br>Commitments,<br>RentableUnits,<br>Space, Valuations,<br>Specific | All the pages which will be avialable to users should be specified here. |
| Number of years                | 4                                                                                       | This speficies the number of years of data to be retrived.               |
| Default region                 | W, World                                                                                | This is the default region when a user logs in to the Dashboard.         |
| Department related impact area | D                                                                                       | This allows users to select the Impact area.                             |
| Disabled map color             | #AAAAA                                                                                  | This is the hexa code for the map to be colored with when disabled.      |
| Map fill color                 | #92C400                                                                                 | This is the hexa code for the map to be colored with when enabled.       |

68 General tab

| Field                         | Value                                         | Description                                                                                            |
|-------------------------------|-----------------------------------------------|----------------------------------------------------------------------------------------------------|
| Show shadow for map           | YES/NO                                        |                                                                                                    |
| Show bevel for map            | YES/NO                                        |                                                                                                    |
| Show canvas border for map    | YES/NO                                        |                                                                                                    |
| Border color of map           | #FFFFFF                                       | This is the hexa code for the map border to be colored with.                                           |
| Mouse over color of map       | #006699                                       | This is the hexa code for the map border to be colored with when the mouse hoovers over it.            |
| Background alpha for map      | YES/NO                                        |                                                                                                    |
| Map background<br>mode        | transparent                                   | Allows to specify the background of the map.                                                           |
| Properties Latitude<br>Field  | FreeString42                                  | This is the free field used to store the Latitude on BO Property.                                      |
| Properties Longitude<br>Field | FreeString41                                  | This is the free field used to store the Longitude on BO Property.                                     |
| Ignore Property<br>Types      | <li><li><li><li>types&gt;</li></li></li></li> | This allows to select<br>the type of property<br>which should be<br>ignored on the<br>Dashboard.       |
| Month and Day<br>Fields       |                                               | This field allows to specify the reference day and month to be applied on all the Dashboard selection. |
| Google maps key               |                                               | Use this field to<br>register a valid API<br>key. If you do not<br>have this key, Google               |

General tab 69

| Field | Value | Description                                                                                                    |
|-------|-------|----------------------------------------------------------------------------------------------------|
|       |       | Maps will not work. For more information on how to get an API key, see https:// developers.google.com maps/documentation/ javascript/get-api- key#get-an-api-key. |
|       |       | Note that the SUS dashboards and AWM dashboards use the same key.                                                                                                 |

#### Cost drivers

Cost drivers are nothing but KPI types. For more information on KPI types, see KPI Types tab.

The following fields are available on the **Cost drivers** tab.

| Field                             | Value                                                    | Description                           |
|-----------------------------------|----------------------------------------------------------|---------------------------------------|
| Cost drivers                      | Totals, Per m2 RFA,<br>Per Headcount, Per<br>workstation | KPI type for the REM Dashboard Pages. |
| Total number of specific charts   | 2                                                        | Number of specific charts.            |
| Number of specific charts per row | One chart per row                                        | Number of specific charts per row.    |

# Property and portfolio fields for Sustainability and REM dashboards

The following fields should be entered to link the properties to the appropriate World map & Google map charts and display them in the portfolio.

#### **Property**

| Item                    | Number                                                                                                   | Description     |
|-------------------------|----------------------------------------------------------------------------------------------------|-----------------|
| DashBoardAreaRef        | Reference field to DashboardArea business object.                                                        | LO, London      |
|                         | Area on the map where this building is situated. Always link to the deepest level of the tree structure. |                 |
| <longitude></longitude> | Longitude value for Google maps.                                                                         | -0.41201        |
|                         | Configurable field at PSS manager.                                                                       |                 |
| <latitude></latitude>   | Latitude value for Google maps.                                                                          | 51.57026        |
|                         | Configurable field at PSS manager.                                                                       |                 |
| Code                    | Property code for portfolio.                                                                             | 14              |
| Name                    | Property name for portfolio.                                                                             | Columbus Square |
| City                    | City for portfolio.                                                                                      | London          |
| Address                 | Address for portfolio.                                                                                   | Columbus Square |
| HouseNumber             | House number for portfolio.                                                                              | 8               |
| PostalCode              | Postal code for portfolio.                                                                               | N6 5TR          |
| District                | District for portfolio.                                                                                  | Londen          |
| Country                 | Country for portfolio.                                                                                   | United Kingdom  |

#### **Portfolio**

| Field            | Value             | Description     |
|------------------|-------------------|-----------------|
| PortfolioManager | Portfolio manager | Newman, T Terry |

| Field                | Value                        | Description |
|----------------------|------------------------------|-------------|
| PortfolioStrategyRef | Portfolio strategy           | Hold        |
| TenureRef            | Portfolio tenure             | Leased      |
| NetLettableArea      | Portfolio space in m2<br>RFA | 4600        |

# Making dashboards available in the navigation panel

#### Procedure

- 1. Go to Web configurations > REM Dashboards / SUS Dashboards.
- 2. Under **PSS definitions**, select the relevant dashboard web definition.
- 3. On the Links action panel, click Link to navigation group.

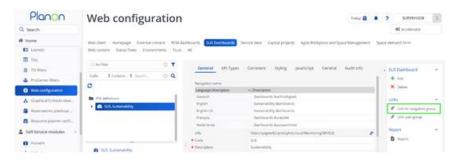

- 4. The Link to navigation group dialog box opens.
- 5. In the **Available** section, select the navigation group(s) in which you want to make the dashboard available and move them to **In use**.

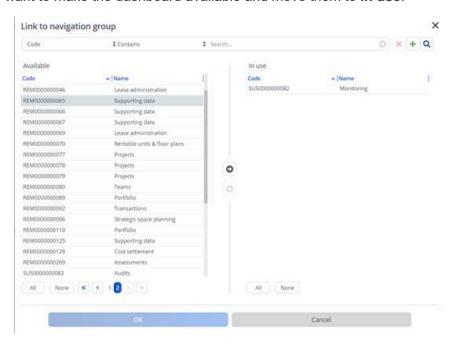

6. Click **OK** to close the dialog box.

## Using dashboards

## Launching the Dashboard homepage

#### Procedure

- 1. Open your browser and type in: http://<SystemName>:<web server Port Number>/pss/
- 2. Log in with your user name and password. You can see the Dashboard home page.

You can choose between REM or SUS Dashboards.

#### **Dashboards**

#### Page components

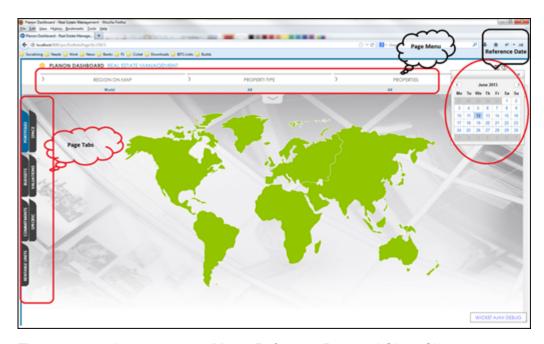

There are 3 main components: Menu, Reference Date and Show Charts.

The reference date can be changed by clicking on calendar icon on right side. New date can also be selected. This date will be active until the current session is active.

a

Reference date is set on the general tab while configuring REM Dashboard.

74 Page components

Each tab represents a different type of page (Portfolio, Budgets, Commitments, RentableUnits, Space, Valuations, Specific).

#### Show charts button

Based on the selection of menu, this button will show the Dashboard charts.

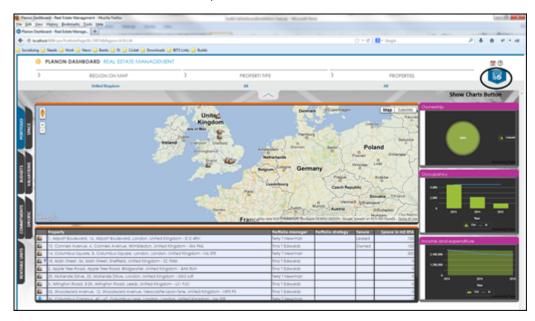

#### Specific page configuration

The Dashboards application has a **Specific** tab to add customer specific Dashboards.

- The vertical tab has horizontal tabs for Region/Property type/ Properties (only these horizontal tabs).
- The tab has an option to add additional frames by a consultant as a configuration setting.
- At each frame, a consultant can link a Self-Service chart including the selection with the relative property set.

With this functionality, a consultant or a customer with little advanced knowledge of SQL for *Self-Service* can create a new chart and link it to a frame. End users can use the standard property selection mechanism at the tab, including the fix of the property selection. When retrieving the charts, all linked frames will be populated with charts based on the current property selection and the linked chart definition in *Self-Service*.

Result: More flexibility in charts usage with the same easy to use interface. When many customer specific charts are required, the user has to develop his/her own Dashboard page.

Specific page configuration 75

# Configuring SUS dashboards for audits based on questionnaire

Dashboard webpages can show you aggregated data for a specific part of Planon in graphs.

With a set of menu items you can choose the topic that will be shown. This document describes the configuration to be done in order to support Audits dashboards with Standard Order and Order module.

This section consists of 2 parts:

- Configuration of business objects (BOs)
- Dashboard query changes with respect to new BO configuration

### Configuring business objects

#### Creating statuses for Work order

#### Procedure

- 1. Go to Field definer, select the Order BO and set it under construction.
- Select the Work order BO and go to the **Details** selection level.
- Select the Statuses selection step.
- Under Proposal status, create a new status with system name AuditPlanned, on save which will automatically become UsrAuditPlanned.
- 5. Also make sure that translations are provided.

#### Similarly, create the following statuses:

- Under Reported status AuditOnHold
- Under Technically Completed status AuditFinalized
- Under Cancelled status AuditExpired
- Under Accepted status AuditInProgress.

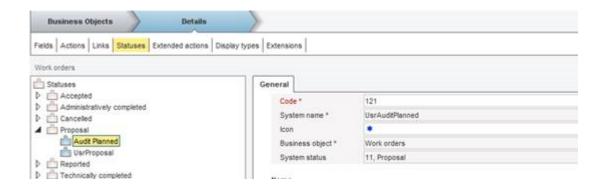

#### Creating a user-defined BO for Sustainability Audit

To support the Audits dashboard you need to create a new user-defined BO named 'Sustainability Audit' under the Work order BO.

#### Procedure

- 1. Go to **Field definer**, select the Order BO and set it under construction.
- 2. Select the Work Order BO and click Add user-defined.
- 3. Enter the system name 'SustainabilityAudit' and on save it will become UsrSustainabilityAudit.
- 4. Enter the description 'Sustainability Audit' and set the default status to **Audit Planned** which you created in an earlier section.
- 5. Enter the translations and save.

#### Adding status transitions to the Sustainability Audit BO

#### Procedure

- Go to Field definer, select the Order BO make sure it is under construction.
- 2. Select the Sustainability Audit BO under the Work order BO.
- 3. Go to the **Details** selection level and select the **Statuses** selection step.
- 4. Add the following status transitions.

| From Status      | To Status        |
|------------------|------------------|
| <empty></empty>  | Audit Planned    |
| Audit Planned    | Audit InProgress |
| Audit InProgress | Audit On Hold    |
| Audit On Hold    | Audit InProgress |

| From Status      | To Status       |
|------------------|-----------------|
| Audit InProgress | Audit Expired   |
| Audit InProgress | Audit Finalized |
| Audit Planned    | Audit Expired   |
| Audit InProgress | Audit Planned   |
| Audit On Hold    | Audit Expired   |

After creating these status transitions go back to the Order BO and set it to complete and press F9.

#### Adding a layout for the Sustainability Audit BO

#### Procedure

- 1. Go to Layouts.
- 2. Select the **SustainabilityAudit** BO under **Orders > Work order** BO.
- 3. Go to the **Layout** selection step and click **Copy From**.
- Select Work order layout and Planon now copies a layout for the Sustainability order, based on Work Order layout.
- 5. Change the code.
- 6. Add status transitions.
- 7. Set the layout to completed.
- 8. Add this layout to the required TSI and press F9.

#### Creating a standard order

#### Procedure

- As we will be using a standard order as a template, create a standard order of the type 'Order'.
- 2. Add three sub orders to this of type Sustainability Audit, one for each audit, asset, building and organization.
- 3. Assign the corresponding Questionnaires created for these orders.
- 4. Fill in all mandatory fields.

#### Creating an order

#### Procedure

78 Creating an order

- Add the order and link it to the main standard order you defined, the end result will be that the suborders of type Sustainability Audit Order will be added to this main order.
- 2. As you can notice suborders will be linked to the audits for asset, building and organization.

## Dashboard query changes with respect to the new BO configuration

#### Number of audits

| Item               | Value                                                                                                   |
|--------------------|----------------------------------------------------------------------------------------------------|
| Index              | 055                                                                                                    |
| ID                 | A01,1,1                                                                                                 |
| Domain             | Sustainability                                                                                          |
| Tab                | Audits                                                                                                  |
| Title              | Audits <year from="" to="" year=""> multi year</year>                                                   |
| Drill-down from ID | -                                                                                                    |
| Filter             | Bo type 'UsrSustainabilityAudit'                                                                        |
|                    | No audit template                                                                                       |
|                    | Year, field PlannedBeginDate between ( <current year=""> – 4) and <current year=""></current></current> |
|                    | Selected properties                                                                                     |
| X-axis             | Year                                                                                                    |
| Y-axis             | Business object:<br>UsrSustainabilityAudit                                                              |
|                    | Number of audits (rows), stacked by status value                                                        |
|                    | Amounts in configured unit of measurement                                                               |
| KPI type           | Number of audits                                                                                        |
| Extra info         | -                                                                                                    |
|                    |                                                                                                    |

Number of audits 79

#### Scores overview of audits

| Item               | Value                                                                                                    |
|--------------------|----------------------------------------------------------------------------------------------------|
| Index              | 056                                                                                                    |
| ID                 | A01,2,1                                                                                                    |
| Domain             | Sustainability                                                                                                |
| Tab                | Audits                                                                                                    |
| Title              | Audits, categories                                                                                            |
| Drill-down from ID | -                                                                                                    |
| Filter             | The first level of the questionnaire definition (Asset, Building or Organization)                             |
|                    | Audit status 'UsrAuditFinalized'                                                                              |
|                    | No audit template                                                                                             |
|                    | Year, audit field PlannedBeginDate between ( <current year=""> – 4) and <current year=""></current></current> |
|                    | Maximal archievable score > 0                                                                                 |
|                    | Selected properties                                                                                           |
| X-axis             | Category                                                                                                    |
| Y-axis             | High: Max(Aggregated score / max. archievable score) * 100                                                    |
|                    | Low: Min(Aggregated score / max. archievable score) * 100                                                     |
|                    | Open: Avg(Aggregated score / max. archievable score) * 100                                                    |
| KPI type           | Number of audits                                                                                              |
| Extra info         | -                                                                                                    |
| Item               | <br>Value                                                                                                    |
|                    |                                                                                                    |
| Index              | 057                                                                                                    |
| ID                 | A01,2,2                                                                                                    |
|                    |                                                                                                    |

0 Scores overview of audits

| Item               | Value                                                                                                    |
|--------------------|----------------------------------------------------------------------------------------------------|
| Domain             | Sustainability                                                                                                |
| Tab                | Audits                                                                                                    |
| Title              | Audits, issues                                                                                                |
| Drill-down from ID | A01,2,1                                                                                                    |
| Filter             | The second level of the questionnaire definition of the Energy, Waste, etc.)                                  |
|                    | Audit status 'UsrAuditFinalized'                                                                              |
|                    | No audit template                                                                                             |
|                    | Year, audit field PlannedBeginDate between ( <current year=""> – 4) and <current year=""></current></current> |
|                    | Maximal archievable score > 0                                                                                 |
|                    | Selected properties                                                                                           |
| X-axis             | Issue                                                                                                    |
| Y-axis             | High: Max(Aggregated score / max. archievable score) * 100                                                    |
|                    | Low: Min(Aggregated score / max. archievable score) * 100                                                     |
|                    | Open: Avg(Aggregated score / max. archievable score) * 100                                                    |
| KPI type           | Number of audits                                                                                              |
| Extra info         | -                                                                                                    |
|                    |                                                                                                    |
| lta m              | Value                                                                                                    |

| Item               | Value                 |
|--------------------|-----------------------|
| Index              | 058                   |
| ID                 | A01,2,3               |
| Domain             | Sustainability        |
| Tab                | Audits                |
| Title              | Audits, questions     |
| Drill-down from ID | A01,2,2               |
| Filter             | On type of questions. |

Scores overview of audits 81

| Item       | Value                                                                                                    |
|------------|----------------------------------------------------------------------------------------------------|
|            | Audit status 'UsrAuditFinalized'                                                                              |
|            | No audit template                                                                                             |
|            | Year, audit field PlannedBeginDate between ( <current year=""> – 4) and <current year=""></current></current> |
|            | Maximal archievable score > 0                                                                                 |
|            | Selected properties                                                                                           |
| X-axis     | Question                                                                                                    |
| Y-axis     | High: Max(score / max. archievable score) * 100                                                               |
|            | Low: Min(score / max. archievable score) * 100                                                                |
|            | Open: Avg(score / max. archievabl score) * 100                                                                |
| KPI type   | Number of audits                                                                                              |
| Extra info | -                                                                                                    |

| Item               | Value                                                                                                    |
|--------------------|----------------------------------------------------------------------------------------------------|
| Index              | 059                                                                                                    |
| ID                 | A01,2,4                                                                                                    |
| Domain             | Sustainability                                                                                                    |
| Tab                | Audits                                                                                                    |
| Title              | Audits, scores on answers                                                                                            |
| Drill-down from ID | A01,2,3                                                                                                    |
| Filter             | On type of questions.                                                                                                |
|                    | Audit status 'UsrAuditFinalized'                                                                                     |
|                    | No audit template                                                                                                    |
|                    | Year, audit field PlannedBeginDate<br>between ( <current year=""> – 4) and<br/><current year=""></current></current> |
|                    | Maximal archievable score > 0                                                                                        |
|                    | Selected properties                                                                                                  |

82 Scores overview of audits

| <br>-      |                                                                           |
|------------|---------------------------------------------------------------------------|
| Item       | Value                                                                     |
| X-axis     | Property name                                                             |
| Y-axis     | Line: Avg(Aggregated score / max. archievable score) * 100 for all scores |
|            | Bar: Min(Aggregated score / max. archievable score) * 100 per property    |
| KPI type   | Number of audits                                                          |
| Extra info | -                                                                         |

## Specific

| Item               | Value                                                                                                  |
|--------------------|----------------------------------------------------------------------------------------------------|
| Index              | 060                                                                                                    |
| ID                 | S01,1,1,1                                                                                              |
| Domain             | Sustainability                                                                                         |
| Tab                | Specific                                                                                               |
| Title              | HDD&CDD <year from="" to="" year=""> multi year</year>                                                 |
| Drill-down from ID | -                                                                                                    |
| Filter             | Year, field ReadingDateTime between ( <current year=""> – 4) and <current year=""></current></current> |
|                    | Selected impact area and linked child impact areas                                                     |
|                    | Selected properties                                                                                    |
| X-axis             | Year                                                                                                   |
| Y-axis             | Bar:                                                                                                   |
|                    | Business objects:<br>GaugeReadingPerDay and<br>BaseMeterReading                                        |
|                    | Sum of field Readingvalue for year                                                                     |
|                    | Amounts in configured unit of measurement                                                              |
|                    | Lines:                                                                                                 |

Specific 83

**Value Item** Business object: srDegreeDay Average of field Readingvalue for year for HDD and CDD KPI type Totals Extra info HDD: Heating Degree Day CDD: Cooling Degree Day Left Y-axis: Consumption in configured unit of measurement Right Y-axis: Degreedays in configures temperature unit of measurement Item Value Index 061 ID S01,1,1,2 Domain Sustainability Tab Specific Title HDD&CDD <year> year Drill-down from ID S01,1,1,1 Filter Month, field ReadingDateTime in selected year Selected impact area and linked child impact areas Selected properties X-axis Month Y-axis Bar: Business objects:

84 Specific

GaugeReadingPerDay and

Amounts in configured unit of

Sum of field Readingvalue for month

BaseMeterReading

measurement

Lines:

Business object: srDegreeDay

Average of field Readingvalue for

month for HDD and CDD

KPI type Totals

Extra info HDD: Heating Degree Day

CDD: Cooling Degree Day

Left Y-axis: Consumption in configured unit of measurement

Right Y-axis: Degreedays in configures temperature unit of

measurement

Item Value

Index 062

ID S01,1,1,3

Domain Sustainability

Tab Specific

Title HDD&CDD <year, month> month

Drill-down from ID S01,1,1,2

Filter Day, field ReadingDateTime in

selected year, month

Selected impact area and linked child

impact areas

Selected properties

X-axis Day

Y-axis Bar:

Business objects:

GaugeReadingPerDay and

BaseMeterReading

Sum of field Readingvalue for day

Amounts in configured unit of

measurement

Lines:

Business object: srDegreeDay

Specific 85

Average of field Readingvalue for day

for HDD and CDD

KPI type Totals

Extra info HDD: Heating Degree Day

CDD: Cooling Degree Day

Left Y-axis: Consumption in configured unit of measurement

Right Y-axis: Degreedays in configures temperature unit of

measurement

86 Specific

## Chart definitions naming

## Monitoring page

| Item              | Number | Info                                               |
|-------------------|--------|----------------------------------------------------|
| Page              | 1      | M01 (Monitoring)                                   |
| Paradigma (c/c/c) | 3      | Consumption                                        |
|                   |        | CO2                                                |
|                   |        | Costs (standing and unit based)                    |
| KPI type          | 4      | Totals                                             |
|                   |        | Per m <sup>2</sup> RFA (only for property related) |
|                   |        | Per headcount                                      |
|                   |        | Per workstation (only for property related)        |
| Time frame        | 3      | Multi year                                         |
|                   |        | Year (downdrill)                                   |
|                   |        | Month (downdrill)                                  |
| Portal chapter    | 2      | P. Property related                                |
|                   |        | D. Department related                              |
| Total             | 54     | For M01 Monitoring                                 |

Numbers are comma separated (,)

Examples of Dashboard names:

99-SUS\_TEMP\_M01,1,1,1,D

99-SUS\_TEMP\_M01,3,4,3,P

#### Web dashboard selections for M01, property related

Monitoring page 87

| Item           | Menu item     | Description                                                                                                    |
|----------------|---------------|----------------------------------------------------------------------------------------------------|
| Relation       | Impact area   | Department related                                                                                                    |
|                |               | Property related                                                                                                    |
|                |               | If you choose one of them the corresponding menu items will be changed. Or you can select a set of properties or you select a set of departments. |
| Impact area    | Impact area   | Impact areas from<br>Planon BO in tree<br>structure                                                                                               |
| KPI type       | KPI type      | Total                                                                                                    |
|                |               | Per m² RFA                                                                                                    |
|                |               | Per headcount                                                                                                    |
|                |               | Per workstation                                                                                                    |
| Regions on map | Region on map | Fusioncharts maps of world                                                                                                    |
| Property type  | Property type | Property types from<br>Planon BOs                                                                                                    |
| Properties     | properties    | Selected properties in tree structure from Planon bo                                                                                              |
| Item           | Menu item     | Description                                                                                                    |
| Relation       | Impact area   | Department related                                                                                                    |
|                | ·             | Property related                                                                                                    |
| Impact area    | Impact area   | Impact areas from<br>Planon BO in tree<br>structure                                                                                               |
| KPI type       | KPI type      | Total                                                                                                    |
|                |               | Per headcount                                                                                                    |

88 Monitoring page

| Item        | Menu item  | Description                                        |
|-------------|------------|----------------------------------------------------|
| Departments | department | Departments in tree<br>structure from Planon<br>BO |

## Audits page

| Item             | Number | Description               |
|------------------|--------|---------------------------|
| Page             | 1      | A01 (Audits)              |
| KPI type         | 2      | KPI Type Number of audits |
|                  |        | KPI type Scores overview  |
| Drill down level | 4      | Categories                |
|                  |        | Issues (downdrill)        |
|                  |        | Questions (downdrill)     |
|                  |        | Answers (downdrill)       |
| Total            | 5      | For A01 Audits            |

Examples of Dashboard names:

99-SUS\_TEMP\_A01,1,1

99-SUS\_TEMP\_A01,2,1 - Scores, categories of KPI Type Number Of audits

99-SUS\_TEMP\_A01,2,2 - Scores, Issue of KPI Type Number of audits

#### Web dashboard selections for A01 (Audits)

| Item           | Number        | Description                |
|----------------|---------------|----------------------------|
| KPI type       | KPI type      | KPI Type Number of audits  |
|                |               | KPI type Scores overview   |
| Regions on map | Region on map | Fusioncharts maps of world |

Audits page 89

| Item          | Number        | Description                                          |
|---------------|---------------|------------------------------------------------------|
| Property type | Property type | Property types from Planon bo's                      |
| Properties    | Properties    | Selected properties in tree structure from Planon bo |

## Specific page

| Item       | Number | Description                                         |
|------------|--------|-----------------------------------------------------|
| Page       | 1      | S01 (Specific)                                      |
| Chart      | 1      | HDD & CDD                                           |
| KPI type   | 1      | Totals                                              |
| Time frame | 3      | Multi year<br>Year (downdrill)<br>Month (downdrill) |
| Total      | 3      | For S01 Specific                                    |

## Web dashboard selections for S01 (Specific)

| Item           | Number        | Description                                                |
|----------------|---------------|------------------------------------------------------------|
| Impact area    | Impact area   | Impact areas from<br>Planon BO in tree<br>structure        |
| KPI type       | KPI type      | Totals                                                     |
| Regions on map | Region on map | Fusioncharts maps of world                                 |
| Property type  | Property type | Property types from<br>Planon BOs                          |
| Properties     | properties    | Selected properties<br>in tree structure from<br>Planon BO |

90 Specific page

## Portfolio page

| Item           | Menu item        | во                                 | Description/<br>properties                                       |
|----------------|------------------|------------------------------------|------------------------------------------------------------------|
| Regions on map | Region on<br>map | DashboardArea<br>(PLN_DASHBOARDAR  | Fusioncharts<br>E <b>A</b> aps of<br>world                       |
|                |                  |                                    | World map                                                        |
| Property type  | Property type    | Property/<br>RefBODefinitionUserDe | Property<br>fi <b>ty</b> pdes from<br>Planon BOs                 |
|                |                  |                                    | Flat list                                                        |
|                |                  |                                    | Multi select                                                     |
|                |                  |                                    | Filter<br>configurable                                           |
| Properties     | Properties       | Property                           | Selected<br>properties in<br>tree structure<br>from Planon<br>BO |
|                |                  |                                    | Tree<br>structure list                                           |
|                |                  |                                    | Multi select                                                     |
|                |                  |                                    | No filter<br>configurable                                        |

## **Graphs definitions for CREPF01 (Portfolio)**

| Item      | Number | Description            |
|-----------|--------|------------------------|
| Page      | 1      | CREPF01                |
| Paradigma | 5      | Ownership<br>Occupancy |
|           |        | Income and expenditure |
|           |        | Valuations (obsolete)  |

Portfolio page

| ltem   | Number | Description            |
|--------|--------|------------------------|
|        |        | Maintenance (obsolete) |
| Totals | 3      |                        |

Template number separated by commas

Examples:

99-CRE\_TEMP\_CREPF01,1 99-CRE\_TEMP\_CREPF01,2

## Valuations page

| Item           | Menu item                                         | во                                                  | Description/<br>properties                           |
|----------------|---------------------------------------------------|-----------------------------------------------------|------------------------------------------------------|
| Cost drivers   | Cost drivers                                      | Fixed set                                           | Flat list                                            |
|                |                                                   | (Totals/ per                                        | Single select                                        |
|                | m2 RFA/ per<br>headcount/<br>per<br>workstation)  | No filter<br>configurable                           |                                                      |
| Regions on map | Region on<br>map                                  | DashboardArea<br>(PLN_DASHBOAR                      | Fusioncharts<br>DARE <b>A</b> ≱ps of<br>world        |
|                |                                                   |                                                     | World map                                            |
| Property type  | pe Property type Property/<br>RefBODefinitionUser | Property<br>erDefi <b>ty</b> eds from<br>Planon BOs |                                                      |
|                |                                                   |                                                     | Flat list                                            |
|                |                                                   |                                                     | Multi select                                         |
|                |                                                   |                                                     | Filter<br>configurable                               |
| Properties     | Properties                                        | Property                                            | Selected properties in tree structure from Planon BO |
|                |                                                   |                                                     | Tree<br>structure list                               |
|                |                                                   |                                                     | Multi select                                         |

92 Valuations page

| Item | Menu item | во | Description/<br>properties |
|------|-----------|----|----------------------------|
|      |           |    | No filter<br>configurable  |

#### **Graphs definitions for CREVA01 (Valuations)**

| Item             | Number | Description                                        |
|------------------|--------|----------------------------------------------------|
| Page             | 1      | CREVA01                                            |
| Paradigm         | 1      | Commercial, insured,<br>tax and book<br>valuations |
| Cost drivers     | 4      | Totals                                             |
|                  |        | Per m <sup>2</sup> RFA (only for property related) |
|                  |        | Per headcount                                      |
|                  |        | Per workstation (only for property related)        |
| Drilldown status | 3      | Multi year                                         |
|                  |        | Year / Property<br>(downdrill)                     |
|                  |        | Year/ Property / Book values (downdrill)           |
| Total            | 12     |                                                    |

## Budgets page

| Item         | Item Menu item BO |                                                  | Description/              |
|--------------|-------------------|--------------------------------------------------|---------------------------|
|              |                   |                                                  | properties                |
| Cost drivers | Cost drivers      | Fixed set                                        | Flat list                 |
|              |                   | (Totals/ per                                     | Single select             |
|              |                   | m2 RFA/ per<br>headcount/<br>per<br>workstation) | No filter<br>configurable |

Budgets page 93

| Item           | Menu item        | ВО                                | Description/<br>properties                                         |
|----------------|------------------|-----------------------------------|--------------------------------------------------------------------|
| Budget         | Budget           | Available                         | Flat list                                                          |
| status         | status           | budget<br>statuses:               | Multi select                                                       |
|                |                  | 'Open'                            | Filter based<br>on available                                       |
|                |                  | 'Closed'                          | statuses in                                                        |
|                |                  | Business<br>objects:BudgetCategor | Planon<br>y                                                        |
| Budget type    | Budget type      | Field                             | Flat list                                                          |
|                |                  | 'BudgetCategory.                  | Multi select                                                       |
|                |                  | FreeString2'                      | Filter based<br>on available<br>types in<br>Planon                 |
| Budget cost    | Budget cost      | Field                             | Tree list                                                          |
| group          | group            | group 'BudgetCategory.            | Multi select                                                       |
|                |                  | CostgroupRef'                     | Filter based<br>on available<br>budget cost<br>groups in<br>Planon |
| Regions on map | Region on<br>map | DashboardArea<br>(PLN_DASHBOARDAI | Fusioncharts<br>RE <b>A</b> ≩ps of<br>world                        |
|                |                  |                                   | World map                                                          |
| Property type  | Property type    | Property/<br>RefBODefinitionUserD | Property<br>efi <b>ty</b> pdes from<br>Planon BOs                  |
|                |                  |                                   | Flat list                                                          |
|                |                  |                                   | Multi select                                                       |
|                |                  |                                   | Filter<br>configurable                                             |
| Properties     | Properties       | Property                          | Selected<br>properties in<br>tree structure<br>from Planon<br>BO   |
|                |                  |                                   | Tree<br>structure list                                             |

94 Budgets page

| Item | Menu item | во | Description/<br>properties |
|------|-----------|----|----------------------------|
|      |           |    | Multi select               |
|      |           |    | No filter configurable     |

## **Graphs definitions for CREB01 (Budgets)**

| Item             | Number | Description        |
|------------------|--------|--------------------|
| Page             | 1      | CREBU01            |
| Paradigm         | 1      | Budgets            |
| Cost drivers     | 4      | Totals             |
|                  |        | Per m² RFA         |
|                  |        | Per headcount      |
|                  |        | Per workstation    |
| Drilldown status | 4      | Multi year         |
|                  |        | Year (downdrill)   |
|                  |        | Budget (downdrill) |
|                  |        | Orders (downdrill) |
| Total            | 16     |                    |

## Commitments page

| Item         | Menu item    | ВО                                               | Description/<br>properties |
|--------------|--------------|--------------------------------------------------|----------------------------|
| Cost drivers | Cost drivers | Fixed set<br>(Totals/ per                        | Flat list<br>Single select |
|              |              | m2 RFA/ per<br>headcount/<br>per<br>workstation) | No filter<br>configurable  |

Commitments page 95

| Item           | Menu item     | ВО                                 | Description/<br>properties                                       |
|----------------|---------------|------------------------------------|------------------------------------------------------------------|
| Cost           | Cost          | NormCostCategory                   | Tree list                                                        |
| categories     | categories    | (linked to<br>BaseContractLine)    | Multi select                                                     |
|                |               | 240000111140121110,                | Filter based<br>on available<br>cost<br>categories in<br>Planon  |
| Cost type      | Cost type     | NormCostCategory                   | Flat list                                                        |
|                |               | (linked to<br>BaseContractLine)    | Multi select                                                     |
|                |               | Dado Coma de Line,                 | Filter based<br>on available<br>cost types in<br>Planon          |
| Regions on map | Region on map | DashboardArea<br>(PLN_DASHBOARDAR  | Fusioncharts<br>EnA≱ps of<br>world                               |
|                |               |                                    | World map                                                        |
| Property type  | Property type | Property/<br>RefBODefinitionUserDe | Property<br>fi <b>ty</b> pæs from<br>Planon BOs                  |
|                |               |                                    | Flat list                                                        |
|                |               |                                    | Multi select                                                     |
|                |               |                                    | Filter<br>configurable                                           |
| Properties     | Properties    | Property                           | Selected<br>properties in<br>tree structure<br>from Planon<br>BO |
|                |               | Tree structure list                |                                                                  |
|                |               |                                    | Multi select                                                     |
|                |               |                                    | No filter<br>configurable                                        |

## **Graphs definitions for CRECM01 (Commitments)**

Commitments page

| Item                  | Number | Description                                                                             |
|-----------------------|--------|-----------------------------------------------------------------------------------------|
| Page                  | 1      | CRECM01                                                                                 |
| Paradigm              | 2      | Forecast / review                                                                       |
|                       |        | Review of costs based on workorders                                                     |
| Cost drivers          | 4      | Totals                                                                                  |
|                       |        | Per m² RFA                                                                              |
|                       |        | Per headcount                                                                           |
|                       |        | Per workstation                                                                         |
| Charts for paradigm 1 | 6      | Income and expenditure, forecast                                                        |
|                       |        | Income and expenditure forecast and review - Contract income (down drill)               |
|                       |        | Income and expenditure forecast and review - Contract income Details (down drill)       |
|                       |        | Income and expenditure forecast and review - Contract expenditure (down drill)          |
|                       |        | Income and expenditure forecast and review - Contract expenditures Details (down drill) |
|                       |        | Income and expenditure forecast - Planned Preventative Maintenance (down drill)         |
| Charts for paradigm 2 | 2      | Income and expenditure, review                                                          |
|                       |        | Income and expenditure, review - workorders                                             |

Commitments page 97

| Item | Number | Description |
|------|--------|-------------|
|      | 32     |             |

## Rentable units page

| ĺ | ltem              | Menu item     | во                                 | Description/<br>properties                                       |
|---|-------------------|---------------|------------------------------------|------------------------------------------------------------------|
|   | Regions on<br>map | Region on map | DashboardArea<br>(PLN_DASHBOARDAR  | Fusioncharts<br>E <b>rA</b> ≱ps of<br>world                      |
|   |                   |               |                                    | World map                                                        |
|   | Property type     | Property type | Property/<br>RefBODefinitionUserDe | Property<br>fi <b>ty</b> pes from<br>Planon BOs                  |
|   |                   |               |                                    | Flat list                                                        |
|   |                   |               |                                    | Multi select                                                     |
|   |                   |               |                                    | Filter<br>configurable                                           |
|   | Properties        | Properties    | Property                           | Selected<br>properties in<br>tree structure<br>from Planon<br>BO |
|   |                   |               |                                    | Tree structure list                                              |
|   |                   |               |                                    | Multi select                                                     |
|   |                   |               |                                    | No filter configurable                                           |
|   |                   |               |                                    |                                                                  |

#### **Graphs definitions for CRERU01 (Rentable units)**

| Item      | Number | Description                       |
|-----------|--------|-----------------------------------|
| Page      | 1      | CRERU01                           |
| Paradigma | 2      | Rentable Units<br>forecast – Area |

Rentable units page

| Item  | Number | Description                                        |
|-------|--------|----------------------------------------------------|
|       |        | Rentable Units<br>forecast – Lease<br>target price |
| Total | 2      |                                                    |

## Space page

| Item              | Menu item         | ВО                             | Description/<br>properties                                        |
|-------------------|-------------------|--------------------------------|-------------------------------------------------------------------|
| Regions on map    | Region on<br>map  | DashboardArea<br>(PLN_DASHBOAR | Fusioncharts<br>DARE <b>A</b> ≱ps of<br>world                     |
|                   |                   |                                | World map                                                         |
| Property type     | Property type     | Property/<br>RefBODefinitionUs | Property<br>erDefi <b>ty</b> æes from<br>Planon BOs               |
|                   |                   |                                | Flat list                                                         |
|                   |                   |                                | Multi select                                                      |
|                   |                   |                                | Filter<br>configurable                                            |
| Properties        | Properties        | Property                       | Selected properties in tree structure from Planon BO              |
|                   |                   |                                | Tree<br>structure list                                            |
|                   |                   |                                | Multi select                                                      |
|                   |                   |                                | No filter<br>configurable                                         |
| Reference<br>date | Reference<br>date | -                              | Calendar<br>browser<br>to choose<br>specific<br>reference<br>date |

Space page 99

#### **Graphs definitions for CRESC01 (Space)**

| Item      | Number | Description                           |
|-----------|--------|---------------------------------------|
| Page      | 1      | CRESC01                               |
| Paradigma | 4      | Space standard                        |
|           |        | Space usage forecast - Area occupancy |
|           |        | Space usage forecast  – Tariff        |
|           |        | Space type                            |
| Total     | 4      |                                       |

## Maintenance page

| Item           | Menu item     | ВО                                 | Description/<br>properties                                       |
|----------------|---------------|------------------------------------|------------------------------------------------------------------|
| Regions on map | Region on map | DashboardArea<br>(PLN_DASHBOARDAR  | Fusioncharts<br>Er <b>A</b> ≱ps of<br>world                      |
|                |               |                                    | World map                                                        |
| Property type  | Property type | Property/<br>RefBODefinitionUserDe | Property<br>fi <b>ty</b> pds from<br>Planon bo's                 |
|                |               |                                    | Flat list                                                        |
|                |               |                                    | Multi select                                                     |
|                |               |                                    | Filter<br>configurable                                           |
| Properties     | Properties    | Property                           | Selected<br>properties in<br>tree structure<br>from Planon<br>bo |
|                |               |                                    | Tree<br>structure list                                           |
|                |               |                                    | Multi select                                                     |
|                |               |                                    |                                                                  |

100 Maintenance page

| Item | Menu item | ВО | Description/<br>properties |
|------|-----------|----|----------------------------|
|      |           |    | No filter<br>configurable  |

#### **Graphs definitions for CREMA01 (Maintenance)**

| Item      | Number | Description                     |
|-----------|--------|---------------------------------|
| Page      | 1      | CREMA01                         |
| Paradigma | 4      | PPM property condition overview |
|           |        | PPM property condition details  |
|           |        | PPM cost overview               |
|           |        | PPM cost details                |
| Total     | 4      |                                 |
|           |        |                                 |

## Specific page

| Item      | Number | Description |
|-----------|--------|-------------|
| Page      | 1      | CRESP01     |
| Paradigma | -      | -           |

#### Files and file location for dashboards

In the map ...\Server\wildfly-\*\standalone\bundles\planon:

- nl.planon.pssm.dashboard.sus.definition.jar
- nl.planon.pssm.dashboard.cre.definition.jar

In the map ...\Server\tomcat-\*\bundles\ROOT:

- nl.planon.pssm.dashboard.sus.engine.jar
- nl.planon.pssm.dashboard.cre.engine.jar

Files and file location for dashboards

# Chart description - SUS dashboards

## Consumption per time frame, totals

| Item               | Value                                                                                                    |
|--------------------|----------------------------------------------------------------------------------------------------|
| Index              | 001                                                                                                    |
| ID                 | M01,1,1,1,D                                                                                                    |
| Domain             | Sustainability                                                                                                  |
| Tab                | Monitoring                                                                                                    |
| Title              | Consumption <year from="" to="" year=""> multi year</year>                                                      |
| Drill-down from ID | -                                                                                                    |
| Filter             | Year, field ReadingDateTime between ( <current year=""> – 4) and <current year=""></current></current>          |
|                    | Selected impact area and linked child impact areas                                                              |
|                    | Selected departments                                                                                            |
| X-axis             | Year                                                                                                    |
| Y-axis             | Business objects: GaugeReadingPerDay (field Readingvalue) and BaseMeterReading (field Consumption).             |
|                    | Sum of fields GaugeReadingPerDay.Readingvalue and BaseMeterReading.Consumption for year, stacked by impact area |
|                    | Amounts in configured unit of measurement                                                                       |
| KPI type           | Totals                                                                                                    |
|                    |                                                                                                    |

| Item               | Value                                                                                                    |
|--------------------|----------------------------------------------------------------------------------------------------|
| Extra info         | <u>-</u>                                                                                                    |
| Item               | Value                                                                                                    |
| Index              | 002                                                                                                    |
| ID                 | M01,1,1,1,P                                                                                                 |
| Domain             | Sustainability                                                                                              |
| Tab                | Monitoring                                                                                                  |
| Title              | Consumption <year from="" to="" year=""> multi year</year>                                                  |
| Drill-down from ID | -                                                                                                    |
| Filter             | Year, field ReadingDateTime between ( <current year=""> – 4) and <current year=""></current></current>      |
|                    | Selected impact area and linked child impact areas                                                          |
|                    | Selected properties                                                                                         |
| X-axis             | Year                                                                                                    |
| Y-axis             | Business objects: GaugeReadingPerDay (field Readingvalue) and BaseMeterReading (field Consumption)          |
|                    | Sum of fields GaugeReadingPerDay.Readingvalue and BaseMeterReading.Consumption for year, stacked by impact. |
|                    | Amounts in configured unit of measurement                                                                   |
| KPI type           | Totals                                                                                                    |
| Extra info         | <u>-</u>                                                                                                    |
| Item               | Value                                                                                                    |
| Index              | 003                                                                                                    |
| ID                 | M01,1,1,2,D                                                                                                 |
|                    |                                                                                                    |

Item **Value** Domain Sustainability Tab Monitoring Title Consumption <year> year Drill-down from ID M01,1,1,1,D Filter Month, field ReadingDateTime in selected year Selected impact area and linked child impact areas Selected departments X-axis Months Y-axis Business objects: GaugeReadingPerDay (field Readingvalue) and BaseMeterReading (field

Consumption)

Sum of fields

GaugeReadingPerDay.Readingvalue and BaseMeterReading.Consumption for month, stacked by impact. area

Amounts in configured unit of

measurement

KPI type Totals

Extra info

| Item               | Value                                         |
|--------------------|-----------------------------------------------|
| Index              | 004                                           |
| ID                 | M01,1,1,2,P                                   |
| Domain             | Sustainability                                |
| Tab                | Monitoring                                    |
| Title              | Consumption <year> year</year>                |
| Drill-down from ID | M01,1,1,1,P                                   |
| Filter             | Month, field ReadingDateTime in selected year |

| Item       | Value                                                                                                    |
|------------|----------------------------------------------------------------------------------------------------|
|            | Selected impact area and linked child impact areas                                                                |
|            | Selected properties                                                                                               |
| X-axis     | Months                                                                                                    |
| Y-axis     | Business objects: GaugeReadingPerDay (field Readingvalue) and BaseMeterReading (field Consumption)                |
|            | Sum of fields GaugeReadingPerDay.Readingvalue and BaseMeterReading.Consumption for month, stacked by impact area. |
|            | Amounts in configured unit of measurement                                                                         |
| KPI type   | Totals                                                                                                    |
| Extra info | -                                                                                                    |

| Item               | Value                                                               |
|--------------------|---------------------------------------------------------------------|
| Index              | 005                                                                 |
| ID                 | M01,1,1,3,D                                                         |
| Domain             | Sustainability                                                      |
| Tab                | Monitoring                                                          |
| Title              | Consumption <year, month=""> month</year,>                          |
| Drill-down from ID | M01,1,1,2,D                                                         |
| Filter             | Day, field ReadingDateTime in selected year, month                  |
|                    | Selected impact area and linked child impact areas                  |
|                    | Selected departments                                                |
| X-axis             | Day                                                                 |
| Y-axis             | Business objects:<br>GaugeReadingPerDay<br>(field Readingvalue) and |

Item

Value

BaseMeterReading (field Consumption)

Sum of fields
GaugeReadingPerDay.Readingvalue and BaseMeterReading.Consumption day, stacked by impact area.

Amounts in configured unit of measurement

KPI type

Totals

Extra info

-

| Item               | Value                                                                                                    |
|--------------------|----------------------------------------------------------------------------------------------------|
| Index              | 006                                                                                                    |
| ID                 | M01,1,1,3,P                                                                                                    |
| Domain             | Sustainability                                                                                                    |
| Tab                | Monitoring                                                                                                    |
| Title              | Consumption <year, month=""> month</year,>                                                                              |
| Drill-down from ID | M01,1,1,2,P                                                                                                    |
| Filter             | Day, field ReadingDateTime in selected year, month                                                                      |
|                    | Selected impact area and linked child impact areas                                                                      |
|                    | Selected properties                                                                                                    |
| X-axis             | Day                                                                                                    |
| Y-axis             | Business objects: GaugeReadingPerDay (field Readingvalue) and BaseMeterReading (field Consumption)                      |
|                    | Sum of fields<br>GaugeReadingPerDay.Readingvalue<br>and BaseMeterReading.Consumption<br>for day, stacked by impact area |

Amounts in configured unit of

measurement

| Item       | Value  |
|------------|--------|
| KPI type   | Totals |
| Extra info | -      |

## Consumption per time frame, per m2 RFA

| Item               | Value                                                                                                    |
|--------------------|----------------------------------------------------------------------------------------------------|
| Index              | 007                                                                                                    |
| ID                 | M01,1,2,1,P                                                                                                    |
| Domain             | Sustainability                                                                                                    |
| Tab                | Monitoring                                                                                                    |
| Title              | Consumption <year from="" to="" year=""> multi year</year>                                                                                                    |
| Drill-down from ID | -                                                                                                    |
| Filter             | Year, field ReadingDateTime between ( <current year=""> – 4) and <current year=""></current></current>                                                                                                    |
|                    | Selected impact area and linked child impact areas                                                                                                    |
|                    | Selected properties                                                                                                    |
| X-axis             | Year                                                                                                    |
| Y-axis             | Business objects: GaugeReadingPerDay (field Readingvalue) and BaseMeterReading (field Consumption)                                                                                                    |
|                    | Average over properties of calculation of field Readingvalue or consumption for year / PropertyDetails field NetLettableArea, stacked by impact area. Active PropertyDetails row based on ReadingDateTime. Only properties that have reading values in the period specified are taken into account when calculating the average. |
|                    | Amounts in configured unit of measurement                                                                                                    |

**Value Item** KPI type Per m2 RFA Extra info **Item Value** Item Value 800 Index ID M01,1,2,2,P Domain Sustainability Tab Monitoring Title Consumption <year> year Drill-down from ID M01,1,2,1,P Filter Month, field ReadingDateTime in selected year Selected impact area and linked child impact areas Selected properties X-axis Months Y-axis Business objects: GaugeReadingPerDay (field Readingvalue) and BaseMeterReading (field Consumption) Average over properties of calculation of field Readingvalue or consumption for month / PropertyDetails field NetLettableArea, stacked by impact area. Active PropertyDetails row based on ReadingDateTime. Only properties that have reading values in the period specified are taken into account when calculating the average. Amounts in configured unit of measurement Per m2 RFA

KPI type

| Item               | Value                                                                                                    |
|--------------------|----------------------------------------------------------------------------------------------------|
| Extra info         | -                                                                                                    |
| Item               | Value                                                                                                    |
| Index              | 009                                                                                                    |
| ID                 | M01,1,2,3,P                                                                                                    |
| Domain             | Sustainability                                                                                                    |
| Tab                | Monitoring                                                                                                    |
| Title              | Consumption <year, month=""> month</year,>                                                                                                    |
| Drill-down from ID | M01,1,2,2,P                                                                                                    |
| Filter             | Day, field ReadingDateTime in selected year, month                                                                                                    |
|                    | Selected impact area and linked child impact areas                                                                                                    |
|                    | Selected properties                                                                                                    |
| X-axis             | Day                                                                                                    |
| Y-axis             | Business objects: GaugeReadingPerDay (field Readingvalue) and BaseMeterReading (field Consumption)                                                                                                    |
|                    | Average over properties of calculation of field Readingvalue or consumption for day / PropertyDetails field NetLettableArea, stacked by impact area. Active PropertyDetails row based on ReadingDateTime. Only properties that have reading values in the period specified are taken into account when calculating the average |
|                    | Amounts in configured unit of measurement                                                                                                    |
| KPI type           | Per m2 RFA                                                                                                    |
| Extra info         | -                                                                                                    |

# Consumption per time frame, per headcount

| Item               | Value                                                                                                    |
|--------------------|----------------------------------------------------------------------------------------------------|
| Index              | 010                                                                                                    |
| ID                 | M01,1,3,1,D                                                                                                    |
| Domain             | Sustainability                                                                                                    |
| Tab                | Monitoring                                                                                                    |
| Title              | Consumption <year from="" to="" year=""> multi year</year>                                                                                                    |
| Drill-down from ID | -                                                                                                    |
| Filter             | Year, field ReadingDateTime between ( <current year=""> – 4) and <current year=""></current></current>                                                                                                    |
|                    | Selected impact area and linked child impact areas                                                                                                    |
|                    | Selected departments                                                                                                    |
| X-axis             | Year                                                                                                    |
| Y-axis             | Business objects: GaugeReadingPerDay (field Readingvalue) and BaseMeterReading (field Consumption)                                                                                                    |
|                    | Average over departments of calculation of field Readingvalue or consumption for year / number of persons linked to referenced department, stacked by impact area. Only departments that have reading values in the period specified are taken into account when calculating the average. |
|                    | Amounts in configured unit of measurement                                                                                                    |
| KPI type           | Per headcount                                                                                                    |
| Extra info         |                                                                                                    |
|                    |                                                                                                    |

| Item               | Value                                                                                                    |
|--------------------|----------------------------------------------------------------------------------------------------|
| Index              | 011                                                                                                    |
| ID                 | M01,1,3,1,P                                                                                                    |
| Domain             | Sustainability                                                                                                    |
| Tab                | Monitoring                                                                                                    |
| Title              | Consumption <year from="" to="" year=""><br/>multi year</year>                                                                                                    |
| Drill-down from ID | -                                                                                                    |
| Filter             | Year, field ReadingDateTime between ( <current year=""> – 4) and <current year=""></current></current>                                                                                                    |
|                    | Selected impact area and linked child impact areas                                                                                                    |
|                    | Selected properties                                                                                                    |
| X-axis             | Year                                                                                                    |
| Y-axis             | Business objects: GaugeReadingPerDay (field Readingvalue) and BaseMeterReading (field Consumption)                                                                                                    |
|                    | Average over properties of calculation of field Readingvalue or consumption for year / PropertyDetails field ActualNumberOfPeople, stacked by impact area. Active PropertyDetails row based on ReadingDateTime. Only properties that have reading values in the period specified are taken into account when calculating the average. |
|                    | Amounts in configured unit of measurement                                                                                                    |
| KPI type           | Per headcount                                                                                                    |
| Extra info         |                                                                                                    |
| Item               | Value                                                                                                    |
| Index              | 012                                                                                                    |

Item Value

ID M01,1,3,2,D

Domain Sustainability

Tab Monitoring

Title Consumption <year> year

Drill-down from ID M01,1,3,1,D

Filter Month, field ReadingDateTime in

selected year

Selected impact area and linked child

impact areas

Selected departments

X-axis Months

Y-axis Business objects:

GaugeReadingPerDay (field Readingvalue) and BaseMeterReading (field

Consumption)

Average over departments of calculation of field Readingvalue or consumption for month / number of persons linked to referenced department, stacked by impact area. Only departments that have reading values in the period specified are taken into account when calculating

the average.

Amounts in configured unit of

measurement

KPI type Per headcount

Extra info

ItemValueIndex013IDM01,1,3,2,PDomainSustainabilityTabMonitoring

| <br>               |                                                                                                    |
|--------------------|----------------------------------------------------------------------------------------------------|
| Item               | Value                                                                                                    |
| Title              | Consumption <year> year</year>                                                                                                    |
| Drill-down from ID | M01,1,3,1,P                                                                                                    |
| Filter             | Month, field ReadingDateTime in selected year                                                                                                    |
|                    | Selected impact area and linked child impact areas                                                                                                    |
|                    | Selected properties                                                                                                    |
| X-axis             | Months                                                                                                    |
| Y-axis             | Business objects: GaugeReadingPerDay (field Readingvalue) and BaseMeterReading (field Consumption)                                                                                                    |
|                    | Average over properties of calculation of field Readingvalue or consumption for month / PropertyDetails field ActualNumberOfPeople, stacked by impact area. Active PropertyDetails row based on ReadingDateTime. Only properties that have reading values in the period specified are taken into account when calculating the average. |
|                    | Amounts in configured unit of measurement                                                                                                    |
| KPI type           | Per headcount                                                                                                    |
| Extra info         |                                                                                                    |
|                    |                                                                                                    |
| Item               | Value                                                                                                    |
| Index              | 014                                                                                                    |
| ID                 | M01,1,3,3,D                                                                                                    |
| Domain             | Sustainability                                                                                                    |
| Tab                | Monitoring                                                                                                    |
|                    |                                                                                                    |

Consumption <year, month> month

M01,1,3,2,D

Title

Drill-down from ID

**Value Item** Filter Day, field ReadingDateTime in selected year, month Selected impact area and linked child impact areas Selected departments X-axis Day Y-axis Business objects: GaugeReadingPerDay (field Readingvalue) and BaseMeterReading (field Consumption) Average over departments of calculation of field Readingvalue or consumption for day / number of persons linked to referenced department, stacked by impact area. Only departments that have reading values in the period specified are taken into account when calculating the average. Amounts in configured unit of measurement KPI type Per headcount Extra info

| Item               | Value                                              |
|--------------------|----------------------------------------------------|
| Index              | 015                                                |
| ID                 | M01,1,3,3,P                                        |
| Domain             | Sustainability                                     |
| Tab                | Monitoring                                         |
| Title              | Consumption <year, month=""> month</year,>         |
| Drill-down from ID | M01,1,3,2,P                                        |
| Filter             | Day, field ReadingDateTime in selected year, month |
|                    | Selected impact area and linked child impact areas |

**Value Item** Selected properties X-axis Day Y-axis Business objects: GaugeReadingPerDay (field Readingvalue) and BaseMeterReading (field Consumption) Average over properties of calculation of field Readingvalue or consumption for day / PropertyDetails field ActualNumberOfPeople, stacked by impact area. Active PropertyDetails row based on ReadingDateTime. Only properties that have reading values in the period specified are taken into account when calculating the average. Amounts in configured unit of measurement KPI type Per headcount Extra info

### Consumption per time frame, per workstation

| Item               | Value                                                                                                  |
|--------------------|----------------------------------------------------------------------------------------------------|
| Index              | 016                                                                                                    |
| ID                 | M01,1,4,1,P                                                                                            |
| Domain             | Sustainability                                                                                         |
| Tab                | Monitoring                                                                                             |
| Title              | Consumption <year from="" to="" year=""> multi year</year>                                             |
| Drill-down from ID | -                                                                                                    |
| Filter             | Year, field ReadingDateTime between ( <current year=""> – 4) and <current year=""></current></current> |
|                    | Selected impact area and linked child impact areas                                                     |

| Item       | Value                                                                                                    |
|------------|----------------------------------------------------------------------------------------------------|
|            | Selected properties                                                                                                    |
| X-axis     | Year                                                                                                    |
| Y-axis     | Business objects: GaugeReadingPerDay (field Readingvalue) and BaseMeterReading (field Consumption)                                                                                                    |
|            | Average over properties of calculation of field Readingvalue or consumption for year / PropertyDetails fields NumberOfCubicleWorkStations, NumberOfOfficeWorkStations, NumberOfHotDeskWorkStations, NumberOfMeetingRoomWorkStations, stacked by impact area. Active PropertyDetails row based on ReadingDateTime. Only properties that have reading values in the period specified are taken into account when calculating the average. |
|            | Amounts in configured unit of measurement                                                                                                    |
| KPI type   | Per workstation                                                                                                    |
| Extra info | <del>-</del>                                                                                                    |
| Item       | Value                                                                                                    |

| Item               | Value                                              |
|--------------------|----------------------------------------------------|
| Index              | 017                                                |
| ID                 | M01,1,4,2,P                                        |
| Domain             | Sustainability                                     |
| Tab                | Monitoring                                         |
| Title              | Consumption <year> year</year>                     |
| Drill-down from ID | M01,1,4,1,P                                        |
| Filter             | Month, field ReadingDateTime in selected year      |
|                    | Selected impact area and linked child impact areas |
|                    | Selected properties                                |
|                    |                                                    |

Item

X-axis

Months

Y-axis

Business objects:
augeReadingPerDay
(field Readingvalue) and
BaseMeterReading (field
Consumption)

Average over properties of calculation
of field Readingvalue or consumption
for month / PropertyDetails fields

NumberOfCubicleWorkStations, NumberOfOfficeWorkStations, NumberOfHotDeskWorkStations, NumberOfMeetingRoomWorkStations, stacked by impact area. Active PropertyDetails row based on ReadingDateTime. Only properties that have reading values in the period specified are taken into account when calculating the average.

Amounts in configured unit of

measurement

KPI type Per workstation

Extra info

| Item               | Value                                              |
|--------------------|----------------------------------------------------|
| Index              | 018                                                |
| ID                 | M01,1,4,3,P                                        |
| Domain             | Sustainability                                     |
| Tab                | Monitoring                                         |
| Title              | Consumption <year, month=""> month</year,>         |
| Drill-down from ID | M01,1,4,2,P                                        |
| Filter             | Day, field ReadingDateTime in selected year, month |
|                    | Selected impact area and linked child impact areas |
|                    | Selected properties                                |
| X-axis             | Day                                                |

**Value Item** Y-axis Business objects: GaugeReadingPerDay (field Readingvalue) and BaseMeterReading (field Consumption) Average over properties of calculation of field Readingvalue or consumption for day / PropertyDetails fields NumberOfCubicleWorkStations, NumberOfOfficeWorkStations, NumberOfHotDeskWorkStations, NumberOfMeetingRoomWorkStations, stacked by impact area. Active PropertyDetails row based on ReadingDateTime. Only properties that have reading values in the period specified are taken into account when calculating the average. Amounts in configured unit of measurement KPI type Per workstation Extra info

### CO2 emission per time frame, totals

| Item               | Value                                                                                                  |
|--------------------|----------------------------------------------------------------------------------------------------|
| Index              | 019                                                                                                    |
| ID                 | M01,2,1,1,D                                                                                            |
| Domain             | Sustainability                                                                                         |
| Tab                | Monitoring                                                                                             |
| Title              | CO2 emission <year from="" to="" year=""> multi year</year>                                            |
| Drill-down from ID | -                                                                                                    |
| Filter             | Year, field ReadingDateTime between ( <current year=""> – 4) and <current year=""></current></current> |
|                    | Selected impact area and linked child impact areas                                                     |

Item Value

Selected departments

X-axis Year

Y-axis Business objects:

GaugeReadingPerDay and

BaseMeterReading

Sum of field Emission for year,

stacked by impact area

Amounts in configured unit of

measurement

KPI type Totals

Extra info

Item Value

Index 020

ID M01,2,1,1,P

Domain Sustainability

Tab Monitoring

Title CO2 emission <year from year to>

multi year

Drill-down from ID -

Filter Year, field ReadingDateTime between

(<current year> - 4) and <current

year>

Selected impact area and linked child

impact areas

Selected properties

X-axis Year

Y-axis Business objects:

GaugeReadingPerDay and

BaseMeterReading

Sum of field Emission for year,

stacked by impact area

Amounts in configured unit of

measurement

| Item               | Value                                                           |
|--------------------|-----------------------------------------------------------------|
| KPI type           | Totals                                                          |
| Extra info         |                                                                 |
| Item               | Value                                                           |
| Index              | 021                                                             |
| ID                 | M01,2,1,2,D                                                     |
| Domain             | Sustainability                                                  |
| Tab                | Monitoring                                                      |
| Title              | CO2 emission <year> year</year>                                 |
| Drill-down from ID | M01,2,1,1,D                                                     |
| Filter             | Month, field ReadingDateTime in selected year                   |
|                    | Selected impact area and linked child impact areas              |
|                    | Selected departments                                            |
| X-axis             | Months                                                          |
| Y-axis             | Business objects:<br>GaugeReadingPerDay and<br>BaseMeterReading |
|                    | Sum of field Emission for month, stacked by impact area         |
|                    | Amounts in configured unit of measurement                       |
| KPI type           | Totals                                                          |
| Extra info         | -                                                               |
|                    |                                                                 |
| Item               | Value                                                           |
| Index              | 022                                                             |
| ID                 | M01,2,1,2,P                                                     |
| Domain             | Sustainability                                                  |
| <b>T</b> .         | Manitania a                                                     |

Monitoring

Tab

| Item               | Value                                                           |
|--------------------|-----------------------------------------------------------------|
| Title              | CO2 emission <year> year</year>                                 |
| Drill-down from ID | M01,2,1,1,P                                                     |
| Filter             | Month, field ReadingDateTime in selected year                   |
|                    | Selected impact area and linked child impact areas              |
|                    | Selected properties                                             |
| X-axis             | Months                                                          |
| Y-axis             | Business objects:<br>GaugeReadingPerDay and<br>BaseMeterReading |
|                    | Sum of field Emission for month, stacked by impact area         |
|                    | Amounts in configured unit of measurement                       |
| KPI type           | Totals                                                          |
| Extra info         |                                                                 |
|                    |                                                                 |

| Item               | Value                                              |
|--------------------|----------------------------------------------------|
| Index              | 023                                                |
| ID                 | M01,2,1,3,D                                        |
| Domain             | Sustainability                                     |
| Tab                | Monitoring                                         |
| Title              | CO2 emission <year, month=""> month</year,>        |
| Drill-down from ID | M01,2,1,2,D                                        |
| Filter             | Day, field ReadingDateTime in selected year, month |
|                    | Selected impact area and linked child impact areas |
|                    | Selected departments                               |
| X-axis             | Day                                                |

**Value Item** Y-axis Business objects: GaugeReadingPerDay and BaseMeterReading Sum of field Emission for day, stacked by impact area Amounts in configured unit of measurement KPI type Totals Extra info **Value** Item Index 024 ID M01,2,1,3,P Domain Sustainability Tab Monitoring Title CO2 emission <year, month> month Drill-down from ID M01,2,1,2,P Filter Day, field ReadingDateTime in selected year, month Selected impact area and linked child impact areas Selected properties X-axis Day Y-axis Business objects: GaugeReadingPerDay and BaseMeterReading Sum of field Emission for day, stacked by impact area Amounts in configured unit of measurement KPI type Totals

Extra info

# CO2 emission per time frame, per m2 RFA

| Value                                                                                                    |
|----------------------------------------------------------------------------------------------------|
| 025                                                                                                    |
| M01,2,2,1,P                                                                                                    |
| Sustainability                                                                                                    |
| Monitoring                                                                                                    |
| CO2 emission <year from="" to="" year=""> multi year</year>                                                                                                    |
| -                                                                                                    |
| Year, field ReadingDateTime between ( <current year=""> – 4) and <current year=""></current></current>                                                                                                    |
| Selected impact area and linked child impact areas                                                                                                    |
| Selected properties                                                                                                    |
| Year                                                                                                    |
| Business objects: GaugeReadingPerDay and BaseMeterReading                                                                                                    |
| Average over properties of calculation of field Emission for year / PropertyDetails field NetLettableArea, stacked by impact area. Active PropertyDetails row based on ReadingDateTime. Only properties that have reading values in the period specified are taken into account when calculating the average. |
| Amounts in configured unit of measurement                                                                                                    |
| Per m2 RFA                                                                                                    |
| -                                                                                                    |
|                                                                                                    |

| Item               | Value                                                                                                    |
|--------------------|----------------------------------------------------------------------------------------------------|
| Index              | 026                                                                                                    |
| ID                 | M01,2,2,2,P                                                                                                    |
| Domain             | Sustainability                                                                                                    |
| Tab                | Monitoring                                                                                                    |
| Title              | CO2 emission <year> year</year>                                                                                                    |
| Drill-down from ID | M01,2,2,1,P                                                                                                    |
| Filter             | Month, field ReadingDateTime in selected year                                                                                                    |
|                    | Selected impact area and linked child impact areas                                                                                                    |
|                    | Selected properties                                                                                                    |
| X-axis             | Months                                                                                                    |
| Y-axis             | Business objects:<br>GaugeReadingPerDay and<br>BaseMeterReading                                                                                                    |
|                    | Average over properties of calculation of field Emission for month / PropertyDetails field NetLettableArea, stacked by impact area. Active PropertyDetails row based on ReadingDateTime. Only properties that have reading values in the period specified are taken into account when calculating the average. |
|                    | Amounts in configured unit of measurement                                                                                                    |
| KPI type           | Per m2 RFA                                                                                                    |
| Extra info         | -                                                                                                    |
| Item               | Value                                                                                                    |
|                    |                                                                                                    |
| Index              | 027                                                                                                    |
| ID                 | M01,2,2,3,P                                                                                                    |
|                    | •                                                                                                    |

Sustainability

Domain

**Value Item** Tab Monitoring Title CO2 emission <year, month> month Drill-down from ID M01,2,2,2,P Filter Day, field ReadingDateTime in selected year, month Selected impact area and linked child impact areas Selected properties X-axis Day Y-axis Business objects: GaugeReadingPerDay and BaseMeterReading Average over properties of calculation of field Emission for day / PropertyDetails field NetLettableArea, stacked by impact area. Active PropertyDetails row based on ReadingDateTime. Only properties that have reading values in the period specified are taken into account when calculating the average. Amounts in configured unit of measurement KPI type Per m2 RFA Extra info

## CO2 emission per time frame, per headcount

| Item   | Value          |
|--------|----------------|
| Index  | 028            |
| ID     | M01,2,3,1,D    |
| Domain | Sustainability |
| Tab    | Monitoring     |

| Item               | Value                                                                                                    |
|--------------------|----------------------------------------------------------------------------------------------------|
| Title              | CO2 emission <year from="" to="" year=""> multi year</year>                                                                                                    |
| Drill-down from ID | -                                                                                                    |
| Filter             | Year, field ReadingDateTime between ( <current year=""> – 4) and <current year=""></current></current>                                                                                                    |
|                    | Selected impact area and linked child impact areas                                                                                                    |
|                    | Selected departments                                                                                                    |
| X-axis             | Year                                                                                                    |
| Y-axis             | Business objects:<br>GaugeReadingPerDay and<br>BaseMeterReading                                                                                                    |
|                    | Average over departments of calculation of field Emission for year / number of persons linked to referenced department, stacked by impact area. Only departments that have reading values in the period specified are taken into account when calculating the average. |
|                    | Amounts in configured unit of measurement                                                                                                    |
| KPI type           | Per headcount                                                                                                    |
| Extra info         | -                                                                                                    |
| Itam               | Value                                                                                                    |
| Item               | Value                                                                                                    |
| Index              | 029                                                                                                    |
| ID                 | M01,2,3,1,P                                                                                                    |
| Domain             | Sustainability                                                                                                    |
| Tab                | Monitoring                                                                                                    |
| Title              | CO2 emission <year from="" to="" year=""> multi year</year>                                                                                                    |

Drill-down from ID

| Item       | Value                                                                                                    |
|------------|----------------------------------------------------------------------------------------------------|
| Filter     | Year, field ReadingDateTime between ( <current year=""> – 4) and <current year=""></current></current>                                                                                                    |
|            | Selected impact area and linked child impact areas                                                                                                    |
|            | Selected properties                                                                                                    |
| X-axis     | Year                                                                                                    |
| Y-axis     | Business objects: GaugeReadingPerDay and BaseMeterReading                                                                                                    |
|            | Average over properties of calculation of field Emission for year / PropertyDetails field ActualNumberOfPeople, stacked by impact area. Active PropertyDetails row based on ReadingDateTime. Only properties that have reading values in the period specified are taken into account when calculating the average. |
|            | Amounts in configured unit of measurement                                                                                                    |
| KPI type   | Per headcount                                                                                                    |
| Extra info | -                                                                                                    |
| Item       | Value                                                                                                    |
| Index      | 030                                                                                                    |
| ID         | M01,2,3,2,D                                                                                                    |
| Domain     | Sustainability                                                                                                    |
| Tab        | Monitoring                                                                                                    |
| Title      | CO2 emission <year> year</year>                                                                                                    |
| 5          | M04.0.0.4.D                                                                                                    |

M01,2,3,1,D

impact areas

Selected departments

Month, field ReadingDateTime in selected year

Selected impact area and linked child

Drill-down from ID

Filter

Item **Value** X-axis Months Y-axis Business objects: GaugeReadingPerDay and BaseMeterReading Average over departments of calculation of field Emission for month / number of persons linked to referenced department, stacked by impact area. Only departments that have reading values in the period specified are taken into account when calculating the average. Amounts in configured unit of measurement KPI type Per headcount

Extra info

| Item               | Value                                                           |
|--------------------|-----------------------------------------------------------------|
| Index              | 031                                                             |
| ID                 | M01,2,3,2,P                                                     |
| Domain             | Sustainability                                                  |
| Tab                | Monitoring                                                      |
| Title              | CO2 emission <year> year</year>                                 |
| Drill-down from ID | M01,2,3,1,P                                                     |
| Filter             | Month, field ReadingDateTime in selected year                   |
|                    | Selected impact area and linked child impact areas              |
|                    | Selected properties                                             |
| X-axis             | Months                                                          |
| Y-axis             | Business objects:<br>GaugeReadingPerDay and<br>BaseMeterReading |
|                    | Average over properties of calculation of field Emission for    |

month / PropertyDetails field

| Item     | Value                                                                                                    |
|----------|----------------------------------------------------------------------------------------------------|
|          | ActualNumberOfPeople, stacked by impact area. Active PropertyDetails row based on ReadingDateTime. Only properties that have reading values in the period specified are taken into account when calculating the average. |
|          | Amounts in configured unit of measurement                                                                                                    |
| KPI type | Per headcount                                                                                                    |
|          |                                                                                                    |

Extra info -

| Item               | Value                                                                                                    |
|--------------------|----------------------------------------------------------------------------------------------------|
| Index              | 032                                                                                                    |
| ID                 | M01,2,3,3,D                                                                                                    |
| Domain             | Sustainability                                                                                                    |
| Tab                | Monitoring                                                                                                    |
| Title              | CO2 emission <year, month=""> month</year,>                                                                                                    |
| Drill-down from ID | M01,2,3,2,D                                                                                                    |
| Filter             | Day, field ReadingDateTime in selected year, month                                                                                                    |
|                    | Selected impact area and linked child impact areas                                                                                                    |
|                    | Selected departments                                                                                                    |
| X-axis             | Day                                                                                                    |
| Y-axis             | Business objects: GaugeReadingPerDay and BaseMeterReading                                                                                                    |
|                    | Average over departments of calculation of field Emission for day / number of persons linked to referenced department, stacked by impact area. Only departments that have reading values in the period specified are taken into account when calculating the average. |
|                    | Amounts in configured unit of measurement                                                                                                    |

**Value Item** KPI type Per headcount Extra info **Item Value** Index 033 ID M01,2,3,3,P Domain Sustainability Tab Monitoring Title CO2 emission <year, month> month Drill-down from ID M01,2,3,2,P Filter Day, field ReadingDateTime in selected year, month Selected impact area and linked child impact areas Selected properties X-axis Day Y-axis Business objects: GaugeReadingPerDay and BaseMeterReading Average over properties of calculation of field Emission for day / PropertyDetails field ActualNumberOfPeople, stacked by impact area. Active PropertyDetails row based on ReadingDateTime. Only properties that have reading values in the period specified are taken into account when calculating the average. Amounts in configured unit of measurement KPI type Per headcount Extra info

# CO2 emission per time frame, per workstation

| Item               | Value                                                                                                    |
|--------------------|----------------------------------------------------------------------------------------------------|
| Index              | 034                                                                                                    |
| ID                 | M01,2,4,1,P                                                                                                    |
| Domain             | Sustainability                                                                                                    |
| Tab                | Monitoring                                                                                                    |
| Title              | CO2 emission <year from="" to="" year=""> multi year</year>                                                                                                    |
| Drill-down from ID | -                                                                                                    |
| Filter             | Year, field ReadingDateTime between ( <current year=""> – 4) and <current year=""></current></current>                                                                                                    |
|                    | Selected impact area and linked child impact areas                                                                                                    |
|                    | Selected properties                                                                                                    |
| X-axis             | Year                                                                                                    |
| Y-axis             | Business objects: GaugeReadingPerDay and BaseMeterReading                                                                                                    |
|                    | Average over properties of calculation of field Emission for year / PropertyDetails field NumberOfCubicleWorkStations; NumberOfOfficeWorkStations; NumberOfHotDeskWorkStations; NumberOfMeetingRoomWorkStations, stacked by impact area. Active PropertyDetails row based on ReadingDateTime. Only properties that have reading values in the period specified are taken into account when calculating the average.Amounts in configured unit of measurement |
| KPI type           | Per workstation                                                                                                    |
| Extra info         | -                                                                                                    |
|                    |                                                                                                    |

Item Value Index 035 ID M01,2,4,2,P Domain Sustainability Tab Monitoring Title CO2 emission <year> year Drill-down from ID M01,2,4,1,P Filter Month, field ReadingDateTime in selected year Selected impact area and linked child impact areas Selected properties X-axis Months Y-axis Business objects: GaugeReadingPerDay and BaseMeterReading Average over properties of calculation of field Emission for month / PropertyDetails field NumberOfCubicleWorkStations; NumberOfOfficeWorkStations; NumberOfHotDeskWorkStations; NumberOfMeetingRoomWorkStations, stacked by impact area. Active PropertyDetails row based on ReadingDateTime. Only properties that have reading values in the period specified are taken into account when calculating the average. Amounts in configured unit of measurement Per workstation KPI type Extra info **Item** Value Index 036

**Value Item** ID M01,2,4,3,P Domain Sustainability Tab Monitoring Title CO2 emission <year, month> month Drill-down from ID M01,2,4,2,P Filter Day, field ReadingDateTime in selected year, month Selected impact area and linked child impact areas Selected properties X-axis Day Y-axis Business objects: GaugeReadingPerDay and BaseMeterReading Average over properties of calculation of field Emission for day / PropertyDetails field NumberOfCubicleWorkStations; NumberOfOfficeWorkStations; NumberOfHotDeskWorkStations; NumberOfMeetingRoomWorkStations, stacked by impact area. Active PropertyDetails row based on ReadingDateTime. Only properties that have reading values in the period specified are taken into account when calculating the average. Amounts in configured unit of measurement KPI type Per workstation Extra info

#### Cost per time frame, totals

| Item  | Value |
|-------|-------|
| Index | 037   |

| Item               | Value                                                                                                  |
|--------------------|----------------------------------------------------------------------------------------------------|
|                    |                                                                                                    |
| ID                 | M01,3,1,1,D                                                                                            |
| Domain             | Sustainability                                                                                         |
| Tab                | Monitoring                                                                                             |
| Title              | Cost <year from="" to="" year=""> multi year</year>                                                    |
| Drill-down from ID | -                                                                                                    |
| Filter             | Year, field ReadingDateTime between ( <current year=""> – 4) and <current year=""></current></current> |
|                    | Selected impact area and linked child impact areas                                                     |
|                    | Selected departments                                                                                   |
| X-axis             | Year                                                                                                   |
| Y-axis             | Business objects: GaugeReadingPerDay and BaseMeterReading                                              |
|                    | Sum of fields CostsStandingCharge;<br>CostsUnitBasedCharge for year,<br>stacked by impact area         |
|                    | Amounts in configured unit of measurement                                                              |
| KPI type           | Totals                                                                                                 |
| Extra info         | -                                                                                                    |
|                    | Value                                                                                                  |

| Item               | Value                                               |
|--------------------|-----------------------------------------------------|
| Index              | 038                                                 |
| ID                 | M01,3,1,1,P                                         |
| Domain             | Sustainability                                      |
| Tab                | Monitoring                                          |
| Title              | Cost <year from="" to="" year=""> multi year</year> |
| Drill-down from ID | -                                                   |

| Item       | Value                                                                                                  |
|------------|----------------------------------------------------------------------------------------------------|
| Filter     | Year, field ReadingDateTime between ( <current year=""> – 4) and <current year=""></current></current> |
|            | Selected impact area and linked child impact areas                                                     |
|            | Selected properties                                                                                    |
| X-axis     | Year                                                                                                   |
| Y-axis     | Business objects: GaugeReadingPerDay and BaseMeterReading                                              |
|            | Sum of fields CostsStandingCharge;<br>CostsUnitBasedCharge for year,<br>stacked by impact area         |
|            | Amounts in configured unit of measurement                                                              |
| KPI type   | Totals                                                                                                 |
| Extra info | -                                                                                                    |
| Itom       | Value                                                                                                  |

| Item               | Value                                              |
|--------------------|----------------------------------------------------|
| Item               | Value                                              |
| Index              | 039                                                |
| ID                 | M01,3,1,2,D                                        |
| Domain             | Sustainability                                     |
| Tab                | Monitoring                                         |
| Title              | Cost <year> year</year>                            |
| Drill-down from ID | M01,3,1,1,D                                        |
| Filter             | Month, field ReadingDateTime in selected year      |
|                    | Selected impact area and linked child impact areas |
|                    | Selected departments                               |
| X-axis             | Months                                             |

 

 Item
 Value

 Y-axis
 Business objects: GaugeReadingPerDay and BaseMeterReading

 Sum of fields CostsStandingCharge; CostsUnitBasedCharge for month, stacked by impact area

 Amounts in configured unit of measurement

 KPI type
 Totals

 Extra info

**Item Value** Index 040 ID M01,3,1,2,P Domain Sustainability Tab Monitoring Title Cost <year> year Drill-down from ID M01,3,1,1,P Filter Month, field ReadingDateTime in selected year Selected impact area and linked child impact areas Selected properties X-axis Months Y-axis Business objects: GaugeReadingPerDay and BaseMeterReading Sum of fields CostsStandingCharge; CostsUnitBasedCharge for month, stacked by impact area Amounts in configured unit of measurement KPI type Totals

| Item               | Value                                                                                         |
|--------------------|-----------------------------------------------------------------------------------------------|
| Extra info         | -                                                                                             |
| Item               | Value                                                                                         |
| Index              | 041                                                                                           |
| ID                 | M01,3,1,3,D                                                                                   |
| Domain             | Sustainability                                                                                |
| Tab                | Monitoring                                                                                    |
| Title              | Cost <year, month=""> month</year,>                                                           |
| Drill-down from ID | M01,3,1,2,D                                                                                   |
| Filter             | Day, field ReadingDateTime in selected year, month                                            |
|                    | Selected impact area and linked child impact areas                                            |
|                    | Selected departments                                                                          |
| X-axis             | Day                                                                                           |
| Y-axis             | Business objects:<br>GaugeReadingPerDay and<br>BaseMeterReading                               |
|                    | Sum of fields CostsStandingCharge;<br>CostsUnitBasedCharge for day,<br>stacked by impact area |
|                    | Amounts in configured unit of measurement                                                     |
| KPI type           | Totals                                                                                        |
| Extra info         | -                                                                                             |
| Item               | Value                                                                                         |
| Index              | 042                                                                                           |
| ID                 | M01,3,1,3,P                                                                                   |
| Domain             | Sustainability                                                                                |
|                    |                                                                                               |

Cost per time frame, totals

Tab

Monitoring

**Value Item** Title Cost <year, month> month Drill-down from ID M01,3,1,2,P Filter Day, field ReadingDateTime in selected year, month Selected impact area and linked child impact areas Selected properties X-axis Day Y-axis Business objects: GaugeReadingPerDay and BaseMeterReading Sum of fields CostsStandingCharge; CostsUnitBasedCharge for day, stacked by impact area Amounts in configured unit of measurement KPI type Totals Extra info

### Cost per time frame, per m2 RFA

| Item               | Value                                                                                                  |
|--------------------|----------------------------------------------------------------------------------------------------|
| Index              | 043                                                                                                    |
| ID                 | M01,3,2,1,P                                                                                            |
| Domain             | Sustainability                                                                                         |
| Tab                | Monitoring                                                                                             |
| Title              | Cost <year from="" to="" year=""> multi year</year>                                                    |
| Drill-down from ID | -                                                                                                    |
| Filter             | Year, field ReadingDateTime between ( <current year=""> – 4) and <current year=""></current></current> |
|                    | Selected impact area and linked child impact areas                                                     |

| Item       | Value                                                                                                    |
|------------|----------------------------------------------------------------------------------------------------|
|            | Selected properties                                                                                                    |
| X-axis     | Year                                                                                                    |
| Y-axis     | Business objects:<br>GaugeReadingPerDay and<br>BaseMeterReading                                                                                                    |
|            | Average over properties of calculation of fields CostsStandingCharge; CostsUnitBasedCharge for year / PropertyDetails field NetLettableArea, stacked by impact area. Active PropertyDetails row based on ReadingDateTime. Only properties that have reading values in the period specified are taken into account when calculating the average. |
|            | Amounts in configured unit of measurement                                                                                                    |
| KPI type   | Per m2 RFA                                                                                                    |
| Extra info | -                                                                                                    |
|            |                                                                                                    |
|            |                                                                                                    |

| Item               | Value                                              |
|--------------------|----------------------------------------------------|
| Index              | 044                                                |
| ID                 | M01,3,2,2,P                                        |
| Domain             | Sustainability                                     |
| Tab                | Monitoring                                         |
| Title              | Cost <year> year</year>                            |
| Drill-down from ID | M01,3,2,1,P                                        |
| Filter             | Month, field ReadingDateTime in selected year      |
|                    | Selected impact area and linked child impact areas |
|                    | Selected properties                                |
| X-axis             | Months                                             |

Cost per time frame, per m2 RFA

Y-axis

Business objects:
GaugeReadingPerDay and
BaseMeterReading

Average over properties of calculation
of fields CostsStandingCharge;
CostsUnitBasedCharge for month /
PropertyDetails field NetLettableArea,
stacked by impact area. Active
PropertyDetails row based on
ReadingDateTime. Only properties
that have reading values in the period

Amounts in configured unit of

CostsUnitBasedCharge for day /

calculating the average.

specified are taken into account when

measurement

KPI type Per m2 RFA

Extra info -

| Item               | Value                                                                 |
|--------------------|-----------------------------------------------------------------------|
| Index              | 045                                                                   |
| ID                 | M01,3,2,3,P                                                           |
| Domain             | Sustainability                                                        |
| Tab                | Monitoring                                                            |
| Title              | Cost <year, month=""> month</year,>                                   |
| Drill-down from ID | M01,3,2,2,P                                                           |
| Filter             | Day, field ReadingDateTime in selected year, month                    |
|                    | Selected impact area and linked child impact areas                    |
|                    | Selected properties                                                   |
| X-axis             | Day                                                                   |
| Y-axis             | Business objects:<br>GaugeReadingPerDay and<br>BaseMeterReading       |
|                    | Average over properties of calculation of fields CostsStandingCharge; |

| Item       | Value                                                                                                    |
|------------|----------------------------------------------------------------------------------------------------|
|            | PropertyDetails field NetLettableArea, stacked by impact area. Active PropertyDetails row based on ReadingDateTime. Only properties that have reading values in the period specified are taken into account when calculating the average. |
|            | Amounts in configured unit of measurement                                                                                                    |
| KPI type   | Per m2 RFA                                                                                                    |
| Extra info | -                                                                                                    |

# Cost per time frame, per headcount

| <br>Item           | Value                                                                                                    |
|--------------------|----------------------------------------------------------------------------------------------------|
| Index              | 046                                                                                                    |
| ID                 | M01,3,3,1,D                                                                                                    |
| Domain             | Sustainability                                                                                                    |
| Tab                | Monitoring                                                                                                    |
| Title              | Cost <year from="" to="" year=""> multi year</year>                                                                                |
| Drill-down from ID | -                                                                                                    |
| Filter             | Year, field ReadingDateTime between ( <current year=""> – 4) and <current year=""></current></current>                             |
|                    | Selected impact area and linked child impact areas                                                                                 |
|                    | Selected departments                                                                                                    |
| X-axis             | Year                                                                                                    |
| Y-axis             | Business objects: GaugeReadingPerDay and BaseMeterReading                                                                          |
|                    | Average over departments of calculation of fields CostsStandingCharge; CostsUnitBasedCharge for year / number of persons linked to |

 Item
 Value

 referenced department, stacked by impact area. Only departments that have reading values in the period specified are taken into account when calculating the average.

 Amounts in configured unit of measurement

 KPI type
 Per headcount

 Extra info

| Item               | Value                                                                                                    |
|--------------------|----------------------------------------------------------------------------------------------------|
| Index              | 047                                                                                                    |
| ID                 | M01,3,3,1,P                                                                                                    |
| Domain             | Sustainability                                                                                                    |
| Tab                | Monitoring                                                                                                    |
| Title              | Cost <year from="" to="" year=""> multi year</year>                                                                                                    |
| Drill-down from ID | -                                                                                                    |
| Filter             | Year, field ReadingDateTime between ( <current year=""> – 4) and <current year=""></current></current>                                                                                                    |
|                    | Selected impact area and linked child impact areas                                                                                                    |
|                    | Selected properties                                                                                                    |
| X-axis             | Year                                                                                                    |
| Y-axis             | Business objects: GaugeReadingPerDay and BaseMeterReading                                                                                                    |
|                    | Average over properties of calculation of fields CostsStandingCharge; CostsUnitBasedCharge for year / PropertyDetails field ActualNumberOfPeople, stacked by impact area. Active PropertyDetails row based on ReadingDateTime. Only properties that have reading values in the period specified are taken into |

account when calculating the average.

Item

Value

Amounts in configured unit of measurement

KPI type

Per headcount

Extra info

-

**Value Item** Index 048 ID M01,3,3,2,D Domain Sustainability Tab Monitoring Title Cost <year> year Drill-down from ID M01,3,3,1,D Filter Month, field ReadingDateTime in selected year Selected impact area and linked child impact areas Selected departments X-axis Months Y-axis Business objects: GaugeReadingPerDay and BaseMeterReading Average over departments of calculation of fields CostsStandingCharge; CostsUnitBasedCharge for month / number of persons linked to referenced department, stacked by impact area. Only departments that have reading values in the period specified are taken into account when calculating the average. Amounts in configured unit of measurement

Per headcount

KPI type

| Item               | Value                                                                                                    |
|--------------------|----------------------------------------------------------------------------------------------------|
| Extra info         | <u>-</u>                                                                                                    |
| Item               | Value                                                                                                    |
| Index              | 049                                                                                                    |
| ID                 | M01,3,3,2,P                                                                                                    |
| Domain             | Sustainability                                                                                                    |
| Tab                | Monitoring                                                                                                    |
| Title              | Cost <year> year</year>                                                                                                    |
| Drill-down from ID | M01,3,3,1,P                                                                                                    |
| Filter             | Month, field ReadingDateTime in selected year                                                                                                    |
|                    | Selected impact area and linked child impact areas                                                                                                    |
|                    | Selected properties                                                                                                    |
| X-axis             | Months                                                                                                    |
| Y-axis             | Business objects: GaugeReadingPerDay and BaseMeterReading                                                                                                    |
|                    | Average over properties of calculation of fields CostsStandingCharge; CostsUnitBasedCharge for month / PropertyDetails field ActualNumberOfPeople, stacked by impact area. Active PropertyDetails row based on ReadingDateTime. Only properties that have reading values in the period specified are taken into account when calculating the average |
|                    | Amounts in configured unit of measurement                                                                                                    |
| KPI type           | Per headcount                                                                                                    |
| Extra info         | <del>-</del>                                                                                                    |
| Item               | Value                                                                                                    |
| Index              | 050                                                                                                    |

Item Value

ID M01,3,3,3,D

Domain Sustainability

Tab Monitoring

Title Cost <year, month> month

Drill-down from ID M01,3,3,2,D

Filter Day, field ReadingDateTime in

selected year, month

Selected impact area and linked child

impact areas

Selected departments

X-axis Day

Y-axis Business objects:

 ${\it Gauge Reading Per Day \ and \ }$ 

BaseMeterReading

Average over departments of calculation of fields CostsStandingCharge;

CostsUnitBasedCharge for day / number of persons linked to referenced department, stacked by impact area. Only departments that have reading values in the period specified are taken into account when

calculating the average.

Amounts in configured unit of

measurement

KPI type Per headcount

Extra info -

ItemValueIndex051IDM01,3,3,3,PDomainSustainabilityTabMonitoring

**Value Item** Title Cost <year, month> month Drill-down from ID M01,3,3,2,P Day, field ReadingDateTime in Filter selected year, month Selected impact area and linked child impact areas Selected properties X-axis Day Y-axis Business objects: GaugeReadingPerDay and BaseMeterReading Average over properties of calculation of fields CostsStandingCharge; CostsUnitBasedCharge for day / PropertyDetails field ActualNumberOfPeople, stacked by impact area. Active PropertyDetails row based on ReadingDateTime. Only properties that have reading values in the period specified are taken into account when calculating the average. Amounts in configured unit of measurement KPI type Per headcount Extra info

## Cost per time frame, per workstation

| Item   | Value                                               |
|--------|-----------------------------------------------------|
| Index  | 052                                                 |
| ID     | M01,3,4,1,P                                         |
| Domain | Sustainability                                      |
| Tab    | Monitoring                                          |
| Title  | Cost <year from="" to="" year=""> multi year</year> |

| Item               | Value                                                                                                    |
|--------------------|----------------------------------------------------------------------------------------------------|
| Drill-down from ID | -                                                                                                    |
| Filter             | Year, field ReadingDateTime between ( <current year=""> – 4) and <current year=""></current></current>                                                                                                    |
|                    | Selected impact area and linked child impact areas                                                                                                    |
|                    | Selected properties                                                                                                    |
| X-axis             | Year                                                                                                    |
| Y-axis             | Business objects:<br>GaugeReadingPerDay and<br>BaseMeterReading                                                                                                    |
|                    | Average over properties of calculation of fields CostsStandingCharge; CostsUnitBasedCharge for year / PropertyDetails fields NumberOfCubicleWorkStations; NumberOfOfficeWorkStations; NumberOfHotDeskWorkStations; NumberOfMeetingRoomWorkStations, stacked by impact area. Active PropertyDetails row based on ReadingDateTime. Only properties that have reading values in the period specified are taken into account when calculating the average. |
|                    | Amounts in configured unit of measurement                                                                                                    |
| KPI type           | Per workstation                                                                                                    |
| Extra info         | <del>-</del>                                                                                                    |
| Item               | Value                                                                                                    |
| Index              | 053                                                                                                    |
|                    |                                                                                                    |
| ID                 | M01,3,4,2,P                                                                                                    |
| Domain             | Sustainability                                                                                                    |
| Tab                | Monitoring                                                                                                    |
| Title              | Cost <year> year</year>                                                                                                    |
| Drill-down from ID | M01,3,4,1,P                                                                                                    |

 $Cost\ per\ time\ frame,\ per\ work station$ 

**Value Item** Filter Month, field ReadingDateTime in selected year Selected impact area and linked child impact areas Selected properties X-axis Months Y-axis Business objects: GaugeReadingPerDay and BaseMeterReading Average over properties of calculation of fields CostsStandingCharge; CostsUnitBasedCharge for month / PropertyDetails fields NumberOfCubicleWorkStations; NumberOfOfficeWorkStations; NumberOfHotDeskWorkStations; NumberOfMeetingRoomWorkStations, stacked by impact area. Active PropertyDetails row based on ReadingDateTime. Only properties that have reading values in the period specified are taken into account when calculating the average. Amounts in configured unit of measurement KPI type Per workstation Extra info

| Item               | Value                                              |
|--------------------|----------------------------------------------------|
| Index              | 054                                                |
| ID                 | M01,3,4,3,P                                        |
| Domain             | Sustainability                                     |
| Tab                | Monitoring                                         |
| Title              | Cost <year, month=""> month</year,>                |
| Drill-down from ID | M01,3,4,2,P                                        |
| Filter             | Day, field ReadingDateTime in selected year, month |

**Value Item** Selected impact area and linked child impact areas Selected properties X-axis Day Y-axis Business objects: GaugeReadingPerDay and BaseMeterReading Average over properties of calculation of fields CostsStandingCharge; CostsUnitBasedCharge for day / PropertyDetails fields NumberOfCubicleWorkStations; NumberOfOfficeWorkStations; NumberOfHotDeskWorkStations; NumberOfMeetingRoomWorkStations, stacked by impact area. Active PropertyDetails row based on ReadingDateTime. Only properties that have reading values in the period specified are taken into account when calculating the average. Amounts in configured unit of measurement KPI type Per workstation Extra info

#### Number of audits

| Item               | Value                                                 |
|--------------------|-------------------------------------------------------|
| Index              | 055                                                   |
| ID                 | A01,1,1                                               |
| Domain             | Sustainability                                        |
| Tab                | Audits                                                |
| Title              | Audits <year from="" to="" year=""> multi year</year> |
| Drill-down from ID | -                                                     |
| Filter             | Bo type 'UsrBREEAMInUseUK'                            |

Number of audits 149

**Item Value** No audit template Year, field PlannedBeginDate between (<current year> - 4) and <current year> Selected properties X-axis Year Y-axis Business object: UsrBREEAMInUseUK Number of audits (rows), stacked by status value Amounts in configured unit of measurement KPI type Number of audits Extra info

# Scores overview of audits

| Item               | Value                                                                                                    |
|--------------------|----------------------------------------------------------------------------------------------------|
| Index              | 056                                                                                                    |
| ID                 | A01,2,1                                                                                                    |
| Domain             | Sustainability                                                                                                    |
| Tab                | Audits                                                                                                    |
| Title              | Audits, categories                                                                                                   |
| Drill-down from ID | -                                                                                                    |
| Filter             | BO type 'UsrCategory'                                                                                                |
|                    | Audit status<br>'UsrBREEAMAuditFinalized'                                                                            |
|                    | No audit template                                                                                                    |
|                    | Year, audit field PlannedBeginDate<br>between ( <current year=""> – 4) and<br/><current year=""></current></current> |
|                    | Maximal archievable score > 0                                                                                        |
|                    | Selected properties                                                                                                  |

150 Scores overview of audits

| Item       | Value                                                      |
|------------|------------------------------------------------------------|
| X-axis     | Category                                                   |
| Y-axis     | High: Max(Aggregated score / max. archievable score) * 100 |
|            | Low: Min(Aggregated score / max. archievable score) * 100  |
|            | Open: Avg(Aggregated score / max. archievable score) * 100 |
| KPI type   | Number of audits                                           |
| Extra info | -                                                          |

| Item               | Value                                                                                                    |
|--------------------|----------------------------------------------------------------------------------------------------|
| Index              | 057                                                                                                    |
| ID                 | A01,2,2                                                                                                    |
| Domain             | Sustainability                                                                                                    |
| Tab                | Audits                                                                                                    |
| Title              | Audits, issues                                                                                                    |
| Drill-down from ID | A01,2,1                                                                                                    |
| Filter             | Bo type 'UsrAuditIssue'                                                                                              |
|                    | Audit status<br>'UsrBREEAMAuditFinalized'                                                                            |
|                    | No audit template                                                                                                    |
|                    | Year, audit field PlannedBeginDate<br>between ( <current year=""> – 4) and<br/><current year=""></current></current> |
|                    | Maximal archievable score > 0                                                                                        |
|                    | Selected properties                                                                                                  |
| X-axis             | Issue                                                                                                    |
| Y-axis             | High: Max(Aggregated score / max. archievable score) * 100                                                           |
|                    | Low: Min(Aggregated score / max. archievable score) * 100                                                            |
|                    | Open: Avg(Aggregated score / max. archievable score) * 100                                                           |

Scores overview of audits 151

| Item               | Value                                                                                                    |
|--------------------|----------------------------------------------------------------------------------------------------|
| KPI type           | Number of audits                                                                                                    |
| Extra info         | -                                                                                                    |
|                    |                                                                                                    |
| Item               | Value                                                                                                    |
| Index              | 058                                                                                                    |
| ID                 | A01,2,3                                                                                                    |
| Domain             | Sustainability                                                                                                    |
| Tab                | Audits                                                                                                    |
| Title              | Audits, questions                                                                                                    |
| Drill-down from ID | A01,2,2                                                                                                    |
| Filter             | Bo type 'UsrQuestionListbox' and 'UsrQuestionValue'                                                                  |
|                    | Audit status<br>'UsrBREEAMAuditFinalized'                                                                            |
|                    | No audit template                                                                                                    |
|                    | Year, audit field PlannedBeginDate<br>between ( <current year=""> – 4) and<br/><current year=""></current></current> |
|                    | Maximal archievable score > 0                                                                                        |
|                    | Selected properties                                                                                                  |
| X-axis             | Question                                                                                                    |
| Y-axis             | High: Max(score / max. archievable score) * 100                                                                      |
|                    | Low: Min(score / max. archievable score) * 100                                                                       |
|                    | Open: Avg(score / max. archievable score) * 100                                                                      |
| KPI type           | Number of audits                                                                                                    |
| Extra info         | -                                                                                                    |
|                    |                                                                                                    |
| Item               | Value                                                                                                    |
| Index              | 059                                                                                                    |

152 Scores overview of audits

| Item               | Value                                                                                                    |
|--------------------|----------------------------------------------------------------------------------------------------|
| ID                 | A01,2,4                                                                                                    |
| Domain             | Sustainability                                                                                                |
| Tab                | Audits                                                                                                    |
| Title              | Audits, scores on answers                                                                                     |
| Drill-down from ID | A01,2,3                                                                                                    |
| Filter             | Bo type 'UsrQuestionListbox' and 'UsrQuestionValue'                                                           |
|                    | Audit status<br>'UsrBREEAMAuditFinalized'                                                                     |
|                    | No audit template                                                                                             |
|                    | Year, audit field PlannedBeginDate between ( <current year=""> – 4) and <current year=""></current></current> |
|                    | Maximal archievable score > 0                                                                                 |
|                    | Selected properties                                                                                           |
| X-axis             | Property name                                                                                                 |
| Y-axis             | Line: Avg(Aggregated score / max. archievable score) * 100 for all scores                                     |
|                    | Bar: Min(Aggregated score / max. archievable score) * 100 per property                                        |
| KPI type           | Number of audits                                                                                              |
| Extra info         | -                                                                                                    |

Scores overview of audits 153

# Chart description - REM dashboards

## Portfolio dashboard

Domain

ID

Tab

| Value                                                      |
|------------------------------------------------------------|
| 001                                                        |
| CREPF01,1                                                  |
| REM                                                        |
| Portfolio                                                  |
| Ownership                                                  |
| -                                                          |
| PropertyDetails at reference date                          |
| Selected properties                                        |
| Business object: enure                                     |
| Names                                                      |
| Business objects: PropertyDetails (Portfolio)              |
| Percentages of RentableArea, grouped by Tenure (TenureRef) |
| -                                                          |
| -                                                          |
| Value                                                      |
| 002                                                        |
| _                                                          |

154 Portfolio dashboard

CREPF01,2

**REM** 

Portfolio

| Item               | Value                                                                                             |
|--------------------|---------------------------------------------------------------------------------------------------|
| Title              | Occupancy                                                                                         |
| Drill-down from ID | <del>-</del>                                                                                      |
| Filter             | Rentable units at reference date at <current year=""> - <current year=""> + 2</current></current> |
|                    | Rentable units in status 'Active'                                                                 |
|                    | OccupancyCode (OccupancyCodeRef) '1, Rented'                                                      |
|                    | Selected properties                                                                               |
| X-axis             | Year                                                                                              |
| Y-axis             | Business object: BaseRentableUnit                                                                 |
|                    | Bar: Sum of RUQuantity for bo's of user type UsrUnitToLetOut (Unit to le                          |
|                    | Line: Sum of RUQuantity for bo's of user type UsrUnitToLeaseIn (Unit to lease)                    |
| KPI type           | <del>-</del>                                                                                      |
| Extra info         | -                                                                                                 |
| Itom               | Value                                                                                             |

| Item               | Value                                                                              |
|--------------------|------------------------------------------------------------------------------------|
| Index              | 003                                                                                |
| ID                 | CREPF01,3                                                                          |
| Domain             | REM                                                                                |
| Tab                | Portfolio                                                                          |
| Title              | Income and expenditure                                                             |
| Drill-down from ID | -                                                                                  |
| Filter             | Contract cashflow at <current year=""> - <current year=""> + 2</current></current> |
|                    | Contract of type:                                                                  |
|                    | 'UsrLeaseContract'                                                                 |
|                    | UsrServiceContract',                                                               |
|                    | 'UsrInsuranceContract',                                                            |
|                    | 'UsrPermit',                                                                       |

Portfolio dashboard 155

**Item Value** 'UsrTax', 'UsrDepreciation', 'UsrFinancing', 'UsrLegalCharge' Selected properties X-axis Year Business object: ContractCashflow Y-axis Bar: Sum of field AmountExclVat for Contractline field IsPaymentContractLine = 'Y' Line: Sum of field AmountExclVat for Contractline field IsPaymentContractLine = 'N' KPI type Extra info

#### Valuations dashboard

| Item               | Value                                                                                                    |
|--------------------|----------------------------------------------------------------------------------------------------|
| Index              | 004                                                                                                    |
| ID                 | CREVA01,1,1,1                                                                                                    |
| Domain             | REM                                                                                                    |
| Tab                | Valuations                                                                                                    |
| Title              | Area <year from="" to="" year=""> multi year</year>                                                                      |
| Drill-down from ID | -                                                                                                    |
| Filter             | ContractLine at reference date at <reference date="" year=""> - 4 to <reference date="" year=""></reference></reference> |
|                    | Contract user business object:                                                                                           |
|                    | 'UsrCommercialAssessment',                                                                                               |
|                    | 'UsrInsuredValue',                                                                                                    |
|                    | 'UsrTaxAssessment',                                                                                                    |
|                    |                                                                                                    |

156 Valuations dashboard

| Item               | Value                                                           |
|--------------------|-----------------------------------------------------------------|
|                    | 'UsrBookValue'                                                  |
|                    | Selected properties                                             |
| X-axis             | Year                                                            |
| Y-axis             | Business object: ContractLine                                   |
|                    | Sum of amount / 1000000, stacked to contract type               |
| KPI type           | Totals                                                          |
| Extra info         | Amounts displayed in millions                                   |
| Item               | Value                                                           |
| Index              | 005                                                             |
| ID                 | CREVA01,1,1,2                                                   |
| Domain             | REM                                                             |
| Tab                | Valuations                                                      |
| Title              | Area <year> year</year>                                         |
| Drill-down from ID | CREVA01,1,1,1                                                   |
| Filter             | ContractLine at reference date at <selected year=""></selected> |
|                    | Contract user business object:                                  |
|                    | 'UsrCommercialAssessment',                                      |
|                    | 'UsrInsuredValue',                                              |
|                    | 'UsrTaxAssessment',                                             |
|                    | 'UsrBookValue'                                                  |
|                    | Selected properties                                             |
| X-axis             | Property name                                                   |
|                    |                                                                 |

Y-axis

KPI type

Extra info

Business object: ContractLine

Amounts displayed in millions

properties

Totals

Sum of amount / 1000000, stacked by

157

| Item               | Value                                                           |
|--------------------|-----------------------------------------------------------------|
| Index              | 006                                                             |
| ID                 | CREVA01,1,1,3                                                   |
| Domain             | REM                                                             |
| Tab                | Valuations                                                      |
| Title              | Area <year, code="" property=""> property/ year</year,>         |
| Drill-down from ID | CREVA01,1,1,2                                                   |
| Filter             | ContractLine at reference date at <selected year=""></selected> |
|                    | Contract user business object:                                  |
|                    | 'UsrCommercialAssessment',                                      |
|                    | 'UsrInsuredValue',                                              |
|                    | 'UsrTaxAssessment',                                             |
|                    | 'UsrBookValue'                                                  |
|                    | Selected properties                                             |
| X-axis             | Contract name                                                   |
| Y-axis             | Business object: ContractLine                                   |
|                    | Sum of amount / 1000000                                         |
| KPI type           | Totals                                                          |
| Extra info         | Amounts displayed in millions                                   |
| ltom               | Value                                                           |

| Item               | Value                                               |
|--------------------|-----------------------------------------------------|
| Index              | 007                                                 |
| ID                 | CREVA01,1,2,1                                       |
| Domain             | REM                                                 |
| Tab                | Valuations                                          |
| Title              | Area <year from="" to="" year=""> multi year</year> |
| Drill-down from ID | -                                                   |

| <br>                                              |                                                                                                    |
|---------------------------------------------------|----------------------------------------------------------------------------------------------------|
| Item                                              | Value                                                                                                    |
| Filter                                            | ContractLine at reference date at <reference date="" year=""> - 4 to <reference date="" year=""></reference></reference>                             |
|                                                   | Contract user business object:                                                                                                    |
|                                                   | 'UsrCommercialAssessment',                                                                                                    |
|                                                   | 'UsrInsuredValue',                                                                                                    |
|                                                   | 'UsrTaxAssessment',                                                                                                    |
|                                                   | 'UsrBookValue'                                                                                                    |
|                                                   | Selected properties                                                                                                    |
| X-axis                                            | Year                                                                                                    |
| Y-axis                                            | Business object: ContractLine                                                                                                    |
|                                                   | (Sum of amount / 1000000) /<br>PropertyDetails field NetLettableArea,<br>stacked by contract type                                                    |
|                                                   | Active PropertyDetails row based on Reference date.                                                                                                  |
|                                                   |                                                                                                    |
| KPI type                                          | Per m2 RFA                                                                                                    |
| <br>KPI type Extra info                           | Per m2 RFA Amounts displayed in millions                                                                                                    |
|                                                   |                                                                                                    |
| Extra info                                        | Amounts displayed in millions                                                                                                    |
| Extra info  Item                                  | Amounts displayed in millions  Value                                                                                                    |
| Extra info  Item  Index                           | Amounts displayed in millions  Value  008                                                                                                    |
| Extra info  Item  Index ID                        | Value  008  CREVA01,1,2,2                                                                                                    |
| Item Index ID Domain                              | Value  008  CREVA01,1,2,2  REM                                                                                                    |
| Item Index ID Domain Tab                          | Value  008  CREVA01,1,2,2  REM  Valuations                                                                                                    |
| Item Index ID Domain Tab Title                    | Value  008  CREVA01,1,2,2  REM  Valuations  Area <year> year</year>                                                                                  |
| Item Index ID Domain Tab Title Drill-down from ID | Amounts displayed in millions  Value  008  CREVA01,1,2,2  REM  Valuations  Area <year> year  CREVA01,1,2,1  ContractLine at reference date at</year> |

'UsrCommercialAssessment',

'UsrInsuredValue', 'UsrTaxAssessment',

| Item       | Value                                                                                          |
|------------|------------------------------------------------------------------------------------------------|
|            | 'UsrBookValue'                                                                                 |
|            | Selected properties                                                                            |
| X-axis     | Property name                                                                                  |
| Y-axis     | Business object: ContractLine                                                                  |
|            | (Sum of amount / 1000000) /<br>PropertyDetails field NetLettableArea,<br>stacked by properties |
|            | Active PropertyDetails row based on Reference date.                                            |
| KPI type   | Per m2 RFA                                                                                     |
| Extra info | Amounts displayed in millions                                                                  |
|            |                                                                                                |
| 14         |                                                                                                |

| Item               | Value                                                                |
|--------------------|----------------------------------------------------------------------|
| Index              | 009                                                                  |
| ID                 | CREVA01,1,2,3                                                        |
| Domain             | REM                                                                  |
| Tab                | Valuations                                                           |
| Title              | Area <year, code="" property=""> property/<br/>year</year,>          |
| Drill-down from ID | CREVA01,1,2,2                                                        |
| Filter             | ContractLine at reference date at <selected year=""></selected>      |
|                    | Contract user business object:                                       |
|                    | 'UsrCommercialAssessment',                                           |
|                    | 'UsrInsuredValue',                                                   |
|                    | 'UsrTaxAssessment',                                                  |
|                    | 'UsrBookValue'                                                       |
|                    | Selected properties                                                  |
| X-axis             | Contract name                                                        |
| Y-axis             | Business object: ContractLine                                        |
|                    | (Sum of amount / 1000000) /<br>PropertyDetails field NetLettableArea |

| Item               | Value                                                                                                    |
|--------------------|----------------------------------------------------------------------------------------------------|
|                    | Active PropertyDetails row based on Reference date.                                                                      |
| KPI type           | Per m2 RFA                                                                                                    |
| Extra info         | Amounts displayed in millions                                                                                            |
| Item               | Value                                                                                                    |
| Index              | 010                                                                                                    |
| ID                 | CREVA01,1,3,1                                                                                                    |
| Domain             | REM                                                                                                    |
| Tab                | Valuations                                                                                                    |
| Title              | Area <year from="" to="" year=""> multi year</year>                                                                      |
| Drill-down from ID | -                                                                                                    |
| Filter             | ContractLine at reference date at <reference date="" year=""> - 4 to <reference date="" year=""></reference></reference> |
|                    | Contract user business object:                                                                                           |
|                    | 'UsrCommercialAssessment',                                                                                               |
|                    | 'UsrInsuredValue',                                                                                                    |
|                    | 'UsrTaxAssessment',                                                                                                    |
|                    | 'UsrBookValue'                                                                                                    |
|                    | Selected properties                                                                                                    |
| X-axis             | Year                                                                                                    |
| Y-axis             | Business object: ContractLine                                                                                            |
|                    | (Sum of amount / 1000000) /<br>PropertyDetails field<br>ActualNumbeOfPeople, stacked by<br>contract type                 |
|                    | Active PropertyDetails row based on Reference date.                                                                      |
| KPI type           | Per headcount                                                                                                    |
| Extra info         | Amounts displayed in millions                                                                                            |
| Extra info         | Amounts displayed in millions                                                                                            |

| <br>Item           | Value                                                                                                 |
|--------------------|----------------------------------------------------------------------------------------------------|
| Index              | 011                                                                                                   |
| ID                 | CREVA01,1,3,2                                                                                         |
| Domain             | REM                                                                                                   |
| Tab                | Valuations                                                                                            |
| Title              | Area <year> year</year>                                                                               |
| Drill-down from ID | CREVA01,1,3,1                                                                                         |
| Filter             | ContractLine at reference date at <selected year=""></selected>                                       |
|                    | Contract user business object:                                                                        |
|                    | 'UsrCommercialAssessment',                                                                            |
|                    | 'UsrInsuredValue',                                                                                    |
|                    | 'UsrTaxAssessment',                                                                                   |
|                    | 'UsrBookValue'                                                                                        |
|                    | Selected properties                                                                                   |
| X-axis             | Property name                                                                                         |
| Y-axis             | Business object: ContractLine                                                                         |
|                    | (Sum of amount / 1000000) /<br>PropertyDetails field<br>ActualNumbeOfPeople, stacked by<br>properties |
|                    | Active PropertyDetails row based on Reference date.                                                   |
| KPI type           | Per headcount                                                                                         |
| Extra info         | Amounts displayed in millions                                                                         |
| Item               | Value                                                                                                 |
|                    |                                                                                                    |
| Index              | 012                                                                                                   |
| ID                 | CREVA01,1,3,3                                                                                         |
| Domain             | REM                                                                                                   |
|                    |                                                                                                    |

Valuations

Tab

| Item               | Value                                                                       |
|--------------------|-----------------------------------------------------------------------------|
| Title              | Area <year, code="" property=""> property/<br/>year</year,>                 |
| Drill-down from ID | CREVA01,1,3,2                                                               |
| Filter             | ContractLine at reference date at <selected year=""></selected>             |
|                    | Contract user business object:                                              |
|                    | 'UsrCommercialAssessment',                                                  |
|                    | 'UsrInsuredValue',                                                          |
|                    | 'UsrTaxAssessment',                                                         |
|                    | 'UsrBookValue'                                                              |
|                    | Selected properties                                                         |
| X-axis             | Contract name                                                               |
| Y-axis             | Business object: ContractLine                                               |
|                    | (Sum of amount / 1000000) /<br>PropertyDetails field<br>ActualNumbeOfPeople |
|                    | Active PropertyDetails row based on Reference date.                         |
| KPI type           | Per headcount                                                               |
| Extra info         | Amounts displayed in millions                                               |
|                    |                                                                             |
| Item               | Value                                                                       |
| Index              | 013                                                                         |
| ID                 | CREVA01,1,4,1                                                               |
| Domain             | REM                                                                         |
| Tab                | Valuations                                                                  |
|                    |                                                                             |

Title

Filter

Drill-down from ID

Area <year from year to> multi year

ContractLine at reference date

at <reference date year> - 4 to <reference date year>

Contract user business object:

163

| Item       | Value                                                                                                    |
|------------|----------------------------------------------------------------------------------------------------|
|            | 'UsrCommercialAssessment',                                                                                                    |
|            | 'UsrInsuredValue',                                                                                                    |
|            | 'UsrTaxAssessment',                                                                                                    |
|            | 'UsrBookValue'                                                                                                    |
|            | Selected properties                                                                                                    |
| X-axis     | Year                                                                                                    |
| Y-axis     | Business object: ContractLine                                                                                                    |
|            | (Sum of amount / 1000000) / Sum of PropertyDetails fields NumberOfCubicleWorkStations; NumberOfOfficeWorkStations; NumberOfHotDeskWorkStations; NumberOfMeetingRoomWorkStations, stacked by contract type |
|            | Active PropertyDetails row based on Reference date.                                                                                                    |
| KPI type   | Per workstation                                                                                                    |
| Extra info | Amounts displayed in millions                                                                                                    |
|            |                                                                                                    |

| Item               | Value                                                           |
|--------------------|-----------------------------------------------------------------|
| Index              | 014                                                             |
| ID                 | CREVA01,1,4,2                                                   |
| Domain             | REM                                                             |
| Tab                | Valuations                                                      |
| Title              | Area <year> year</year>                                         |
| Drill-down from ID | CREVA01,1,4,1                                                   |
| Filter             | ContractLine at reference date at <selected year=""></selected> |
|                    | Contract user business object:                                  |
|                    | 'UsrCommercialAssessment',                                      |
|                    | 'UsrInsuredValue',                                              |
|                    | 'UsrTaxAssessment',                                             |
|                    | 'UsrBookValue'                                                  |

| Item       | Value                                                                                                    |
|------------|----------------------------------------------------------------------------------------------------|
|            | Selected properties                                                                                                    |
| X-axis     | Property name                                                                                                    |
| Y-axis     | Business object: ContractLine                                                                                                    |
|            | (Sum of amount / 1000000) / Sum of PropertyDetails fields NumberOfCubicleWorkStations; NumberOfOfficeWorkStations; NumberOfHotDeskWorkStations; NumberOfMeetingRoomWorkStations, stacked by properties |
|            | Active PropertyDetails row based on Reference date.                                                                                                    |
| KPI type   | Per workstation                                                                                                    |
| Extra info | Amounts displayed in millions                                                                                                    |
| ltom       | Value                                                                                                    |

| Item               | Value                                                           |
|--------------------|-----------------------------------------------------------------|
| Index              | 015                                                             |
| ID                 | CREVA01,1,4,3                                                   |
| Domain             | REM                                                             |
| Tab                | Valuations                                                      |
| Title              | Area <year, code="" property=""> property/<br/>year</year,>     |
| Drill-down from ID | CREVA01,1,4,2                                                   |
| Filter             | ContractLine at reference date at <selected year=""></selected> |
|                    | Contract user business object:                                  |
|                    | 'UsrCommercialAssessment',                                      |
|                    | 'UsrInsuredValue',                                              |
|                    | 'UsrTaxAssessment',                                             |
|                    | 'UsrBookValue'                                                  |
|                    | Selected properties                                             |
| X-axis             | Contract name                                                   |
| Y-axis             | Business object: ContractLine                                   |

# **Budgets dashboard**

| Item               | Value                                                                             |
|--------------------|-----------------------------------------------------------------------------------|
| Index              | 016                                                                               |
| ID                 | CREBU01,1,1,1                                                                     |
| Domain             | REM                                                                               |
| Tab                | Budgets                                                                           |
| Title              | Budget <year from="" to="" year=""> multi year</year>                             |
| Drill-down from ID | -                                                                                 |
| Filter             | Business object: Budget                                                           |
|                    | Selected value(s) for Budget.IsClosed (Budget status)                             |
|                    | Selected value(s) for<br>Budget.FreeString2 (Budget types)                        |
|                    | Selected value(s) for costgroup code from referenced BudgetCategory (Cost groups) |
|                    | Selected properties                                                               |
| X-axis             | Year (financial year of budgets)                                                  |
| Y-axis             | Business object: Budget                                                           |
|                    | Budget amounts stacked by types:                                                  |
|                    | 'Remaining': Sum of field<br>AvailableBudget for selected year                    |

| Item       | Value                                                            |
|------------|------------------------------------------------------------------|
|            | 'Committed': Sum of field<br>TotalExpectedCost for selected year |
|            | 'Invoiced': Sum of field<br>TotalInvoicedCosts for selected year |
| KPI type   | Totals                                                           |
| Extra info | -                                                                |

| ltem               | Value                                                                                   |
|--------------------|-----------------------------------------------------------------------------------------|
| Index              | 017                                                                                     |
| ID                 | CREBU01,1,1,2                                                                           |
| Domain             | REM                                                                                     |
| Tab                | Budgets                                                                                 |
| Title              | Budget <year> year</year>                                                               |
| Drill-down from ID | CREBU01,1,1,1                                                                           |
| Filter             | Business object: Budget                                                                 |
|                    | Selected year (financial year of budgets)                                               |
|                    | Selected value(s) for Budget.IsClose (Budget status)                                    |
|                    | Selected value(s) for Budget.FreeString2 (Budget types)                                 |
|                    | Selected value(s) for costgroup code<br>from referenced BudgetCategory<br>(Cost groups) |
|                    | Selected properties                                                                     |
| X-axis             | BudgetCategory Code + BudgetCategory.Name                                               |
| Y-axis             | Business object: Budget                                                                 |
|                    | Budget amounts stacked by types:                                                        |
|                    | 'Remaining': Sum of field AvailableBudget for selected year                             |
|                    | 'Committed': Sum of field<br>TotalExpectedCost for selected year                        |
|                    | •                                                                                       |

| Item       | Value                                                            |
|------------|------------------------------------------------------------------|
|            | 'Invoiced': Sum of field<br>TotalInvoicedCosts for selected year |
| KPI type   | Totals                                                           |
| Extra info | -                                                                |

| Item               | Value                                                                                                    |
|--------------------|----------------------------------------------------------------------------------------------------|
| Index              | 018                                                                                                    |
| ID                 | CREBU01,1,1,3                                                                                                |
| Domain             | REM                                                                                                    |
| Tab                | Budgets                                                                                                    |
| Title              | Budget <year> <budgetcategory.code +="" budgetcategory.name)="" td="" year<=""></budgetcategory.code></year> |
| Drill-down from ID | CREBU01,1,1,2                                                                                                |
| Filter             | Business object: Budget                                                                                      |
|                    | Selected year (financial year of budgets)                                                                    |
|                    | Selected Budgetcategory                                                                                      |
|                    | Selected value(s) for Budget.IsClos (Budget status)                                                          |
|                    | Selected value(s) for Budget.FreeString2 (Budget types)                                                      |
|                    | Selected value(s) for costgroup cooffrom referenced BudgetCategory (Cost groups)                             |
|                    | Selected properties                                                                                          |
| X-axis             | Budget.Code + Budget.Name                                                                                    |
| Y-axis             | Business object: Budget                                                                                      |
|                    | Budget amount stacked by types:                                                                              |
|                    | 'Remaining': Sum of field<br>AvailableBudget for selected year                                               |
|                    |                                                                                                    |

'Committed': Sum of field

TotalExpectedCost for selected year

|            | 'Invoiced': Sum of field<br>TotalInvoicedCosts for selected year |
|------------|------------------------------------------------------------------|
| KPI type   | Totals                                                           |
| Extra info | -                                                                |

| Extra info         |                                                                                         |
|--------------------|-----------------------------------------------------------------------------------------|
| Item               | Value                                                                                   |
| Index              | 019                                                                                     |
| ID                 | CREBU01,1,2,1                                                                           |
| Domain             | REM                                                                                     |
| Tab                | Budgets                                                                                 |
| Title              | Budget <year from="" to="" year=""> multi year</year>                                   |
| Drill-down from ID | -                                                                                       |
| Filter             | Business object: Budget                                                                 |
|                    | Selected value(s) for Budget.lsClosed (Budget status)                                   |
|                    | Selected value(s) for<br>Budget.FreeString2 (Budget types)                              |
|                    | Selected value(s) for costgroup code<br>from referenced BudgetCategory<br>(Cost groups) |
|                    | Selected properties                                                                     |
| X-axis             | Year (financial year of budgets)                                                        |
| Y-axis             | Business object: Budget                                                                 |
|                    | Budget amounts / PropertyDetails field NetLettableArea,                                 |
|                    | stacked by types:                                                                       |
|                    | 'Remaining': Sum of field<br>AvailableBudget for selected year                          |
|                    | 'Committed': Sum of field<br>TotalExpectedCost for selected year                        |
|                    | 'Invoiced': Sum of field<br>TotalInvoicedCosts for selected year                        |
|                    |                                                                                         |

Active PropertyDetails row based on Reference date.

| Item               | Value                                                                             |
|--------------------|-----------------------------------------------------------------------------------|
| KPI type           | Per m2 RFA                                                                        |
| Extra info         | <del>-</del>                                                                      |
| Item               | Value                                                                             |
| Index              | 020                                                                               |
| ID                 | CREBU01,1,2,2                                                                     |
| Domain             | REM                                                                               |
| Tab                | Budgets                                                                           |
| Title              | Budget <year> year</year>                                                         |
| Drill-down from ID | CREBU01,1,2,1                                                                     |
| Filter             | Business object: Budget                                                           |
|                    | Selected year (financial year of budgets)                                         |
|                    | Selected value(s) for Budget.IsClosed (Budget status)                             |
|                    | Selected value(s) for Budget.FreeString2 (Budget types)                           |
|                    | Selected value(s) for costgroup code from referenced BudgetCategory (Cost groups) |
|                    | Selected properties                                                               |
| X-axis             | BudgetCategory Code + BudgetCategory.Name                                         |
| Y-axis             | Business object: Budget                                                           |
|                    | Budget amounts / PropertyDetails field NetLettableArea,                           |
|                    | stacked by types:                                                                 |
|                    | 'Remaining': Sum of field<br>AvailableBudget for selected year                    |
|                    | 'Committed': Sum of field<br>TotalExpectedCost for selected year                  |

'Invoiced': Sum of field TotalInvoicedCosts for selected year

| Item       | Value                                               |
|------------|-----------------------------------------------------|
|            | Active PropertyDetails row based on Reference date. |
| KPI type   | Per m2 RFA                                          |
| Extra info | -                                                   |

| Extra into         | <del>-</del>                                                                                                 |
|--------------------|----------------------------------------------------------------------------------------------------|
| Item               | Value                                                                                                    |
| Index              | 021                                                                                                    |
| ID                 | CREBU01,1,2,3                                                                                                |
| Domain             | REM                                                                                                    |
| Tab                | Budgets                                                                                                    |
| Title              | Budget <year> <budgetcategory.code +="" budgetcategory.name)="" td="" year<=""></budgetcategory.code></year> |
| Drill-down from ID | CREBU01,1,2,2                                                                                                |
| Filter             | Business object: Budget                                                                                      |
|                    | Selected year (financial year of budgets)                                                                    |
|                    | Selected Budgetcategory                                                                                      |
|                    | Selected value(s) for Budget.IsClosed (Budget status)                                                        |
|                    | Selected value(s) for<br>Budget.FreeString2 (Budget types)                                                   |
|                    | Selected value(s) for costgroup code<br>from referenced BudgetCategory<br>(Cost groups)                      |
|                    | Selected properties                                                                                          |
| X-axis             | Budget.Code + Budget.Name                                                                                    |
| Y-axis             | Business object: Budget                                                                                      |
|                    | Budget amounts / PropertyDetails field NetLettableArea,                                                      |
|                    | stacked by types:                                                                                            |
|                    |                                                                                                    |

'Remaining': Sum of field AvailableBudget for selected year

| Item       | Value                                                            |
|------------|------------------------------------------------------------------|
|            | 'Committed': Sum of field TotalExpectedCost for selected year    |
|            | 'Invoiced': Sum of field<br>TotalInvoicedCosts for selected year |
|            | Active PropertyDetails row based on Reference date.              |
| KPI type   | Per m2 RFA                                                       |
| Extra info | <u>-</u>                                                         |

| Item               | Value                                                                             |
|--------------------|-----------------------------------------------------------------------------------|
| Index              | 022                                                                               |
| ID                 | CREBU01,1,3,1                                                                     |
| Domain             | REM                                                                               |
| Tab                | Budgets                                                                           |
| Title              | Budget <year from="" to="" year=""> multi year</year>                             |
| Drill-down from ID | -                                                                                 |
| Filter             | Business object: Budget                                                           |
|                    | Selected value(s) for Budget.lsClosed (Budget status)                             |
|                    | Selected value(s) for<br>Budget.FreeString2 (Budget types)                        |
|                    | Selected value(s) for costgroup code from referenced BudgetCategory (Cost groups) |
|                    | Selected properties                                                               |
| X-axis             | Year (financial year of budgets)                                                  |
| Y-axis             | Business object: Budget                                                           |
|                    | Budget amounts / PropertyDetails field ActualNumbeOfPeople,                       |
|                    | stacked by types:                                                                 |
|                    | 'Remaining': Sum of field<br>AvailableBudget for selected year                    |
|                    | 'Committed': Sum of field<br>TotalExpectedCost for selected year                  |

| Item       | Value                                                            |
|------------|------------------------------------------------------------------|
|            | 'Invoiced': Sum of field<br>TotalInvoicedCosts for selected year |
|            | Active PropertyDetails row based on Reference date.              |
| KPI type   | Per headcount                                                    |
| Extra info | -                                                                |

| EXITATINO          |                                                                                         |
|--------------------|-----------------------------------------------------------------------------------------|
| Item               | Value                                                                                   |
| Index              | 023                                                                                     |
| ID                 | CREBU01,1,3,2                                                                           |
| Domain             | REM                                                                                     |
| Tab                | Budgets                                                                                 |
| Title              | Budget <year> year</year>                                                               |
| Drill-down from ID | CREBU01,1,3,1                                                                           |
| Filter             | Business object: Budget                                                                 |
|                    | Selected year (financial year of budgets)                                               |
|                    | Selected value(s) for Budget.IsClosed (Budget status)                                   |
|                    | Selected value(s) for<br>Budget.FreeString2 (Budget types)                              |
|                    | Selected value(s) for costgroup code<br>from referenced BudgetCategory<br>(Cost groups) |
|                    | Selected properties                                                                     |
| X-axis             | BudgetCategory Code +<br>BudgetCategory.Name                                            |
| Y-axis             | Business object: Budget                                                                 |
|                    | Budget amounts / PropertyDetails field ActualNumbeOfPeople,                             |
|                    | stacked by types:                                                                       |
|                    | 'Remaining': Sum of field<br>AvailableBudget for selected year                          |
|                    |                                                                                         |

| Item       | Value                                                            |
|------------|------------------------------------------------------------------|
|            | 'Committed': Sum of field TotalExpectedCost for selected year    |
|            | 'Invoiced': Sum of field<br>TotalInvoicedCosts for selected year |
|            | Active PropertyDetails row based on Reference date.              |
| KPI type   | Per headcount                                                    |
| Extra info | -                                                                |
|            |                                                                  |

| Item               | Value                                                                                                    |
|--------------------|----------------------------------------------------------------------------------------------------|
| Index              | 024                                                                                                    |
| ID                 | CREBU01,1,3,3                                                                                                |
| Domain             | REM                                                                                                    |
| Tab                | Budgets                                                                                                    |
| Title              | Budget <year> <budgetcategory.code +="" budgetcategory.name)="" td="" year<=""></budgetcategory.code></year> |
| Drill-down from ID | CREBU01,1,3,2                                                                                                |
| Filter             | Business object: Budget                                                                                      |
|                    | Selected year (financial year of budgets)                                                                    |
|                    | Selected Budgetcategory                                                                                      |
|                    | Selected value(s) for Budget.lsClosed (Budget status)                                                        |
|                    | Selected value(s) for Budget.FreeString2 (Budget types)                                                      |
|                    | Selected value(s) for costgroup code from referenced BudgetCategory (Cost groups)                            |
|                    | Selected properties                                                                                          |
| X-axis             | Budget.Code + Budget.Name                                                                                    |
| Y-axis             | Business object: Budget                                                                                      |
|                    | Budget amounts / PropertyDetails field ActualNumbeOfPeople,                                                  |

Item

Value

stacked by types:

'Remaining': Sum of field
AvailableBudget for selected year

'Committed': Sum of field
TotalExpectedCost for selected year

'Invoiced': Sum of field
TotalInvoicedCosts for selected year

Active PropertyDetails row based on
Reference date.

KPI type

Per headcount

Extra info

-

| Item               | Value                                                                                                    |
|--------------------|----------------------------------------------------------------------------------------------------|
| Index              | 025                                                                                                    |
| ID                 | CREBU01,1,4,1                                                                                                    |
| Domain             | REM                                                                                                    |
| Tab                | Budgets                                                                                                    |
| Title              | Budget <year from="" to="" year=""> multi year</year>                                                            |
| Drill-down from ID | -                                                                                                    |
| Filter             | Business object: Budget                                                                                          |
|                    | Selected value(s) for Budget.IsClosed (Budget status)                                                            |
|                    | Selected value(s) for<br>Budget.FreeString2 (Budget types)                                                       |
|                    | Selected value(s) for costgroup code from referenced BudgetCategory (Cost groups)                                |
|                    | Selected properties                                                                                              |
| X-axis             | Year (financial year of budgets)                                                                                 |
| Y-axis             | Business object: Budget                                                                                          |
|                    | Budget amounts / Sum<br>of PropertyDetails fields<br>NumberOfCubicleWorkStations;<br>NumberOfOfficeWorkStations; |

| Item       | Value                                                            |
|------------|------------------------------------------------------------------|
|            | NumberOfHotDeskWorkStations;<br>NumberOfMeetingRoomWorkStations, |
|            | stacked by types:                                                |
|            | 'Remaining': Sum of field<br>AvailableBudget for selected year   |
|            | 'Committed': Sum of field<br>TotalExpectedCost for selected year |
|            | 'Invoiced': Sum of field<br>TotalInvoicedCosts for selected year |
|            | Active PropertyDetails row based on Reference date.              |
| KPI type   | Per workstation                                                  |
| Extra info | -                                                                |
|            |                                                                  |

| Item               | Value                                                                             |
|--------------------|-----------------------------------------------------------------------------------|
| Index              | 026                                                                               |
| ID                 | CREBU01,1,4,2                                                                     |
| Domain             | REM                                                                               |
| Tab                | Budgets                                                                           |
| Title              | Budget <year> year</year>                                                         |
| Drill-down from ID | CREBU01,1,4,1                                                                     |
| Filter             | Business object: Budget                                                           |
|                    | Selected year (financial year of budgets)                                         |
|                    | Selected value(s) for Budget.IsClosed (Budget status)                             |
|                    | Selected value(s) for<br>Budget.FreeString2 (Budget types)                        |
|                    | Selected value(s) for costgroup code from referenced BudgetCategory (Cost groups) |
|                    | Selected properties                                                               |
| X-axis             | BudgetCategory Code + BudgetCategory.Name                                         |

| Item       | Value                                                                                                    |
|------------|----------------------------------------------------------------------------------------------------|
| Y-axis     | Business object: Budget                                                                                                    |
|            | Budget amounts / Sum<br>of PropertyDetails fields<br>NumberOfCubicleWorkStations;<br>NumberOfOfficeWorkStations;<br>NumberOfHotDeskWorkStations;<br>NumberOfMeetingRoomWorkStations, |
|            | stacked by types:                                                                                                    |
|            | 'Remaining': Sum of field AvailableBudget for selected year                                                                                                    |
|            | 'Committed': Sum of field<br>TotalExpectedCost for selected year                                                                                                    |
|            | 'Invoiced': Sum of field<br>TotalInvoicedCosts for selected year                                                                                                    |
|            | Active PropertyDetails row based on Reference date.                                                                                                    |
| KPI type   | Per workstation                                                                                                    |
| Extra info | -                                                                                                    |
| Itom       | Value                                                                                                    |

| Item               | Value                                                                                                 |
|--------------------|----------------------------------------------------------------------------------------------------|
| Index              | 027                                                                                                   |
| ID                 | CREBU01,1,4,3                                                                                         |
| Domain             | REM                                                                                                   |
| Tab                | Budgets                                                                                               |
| Title              | Budget <year><br/><budgetcategory.code +<br="">BudgetCategory.Name) year</budgetcategory.code></year> |
| Drill-down from ID | CREBU01,1,4,2                                                                                         |
| Filter             | Business object: Budget                                                                               |
|                    | Selected year (financial year of budgets)                                                             |
|                    | Selected Budgetcategory                                                                               |
|                    | Selected value(s) for Budget.IsClosed (Budget status)                                                 |
|                    | Selected value(s) for<br>Budget.FreeString2 (Budget types)                                            |

**Value Item** Selected value(s) for costgroup code from referenced BudgetCategory (Cost groups) Selected properties X-axis Budget.Code + Budget.Name Y-axis Business object: Budget Budget amounts / Sum of PropertyDetails fields NumberOfCubicleWorkStations; NumberOfOfficeWorkStations; NumberOfHotDeskWorkStations; NumberOfMeetingRoomWorkStations, stacked by types: 'Remaining': Sum of field AvailableBudget for selected year 'Committed': Sum of field TotalExpectedCost for selected year 'Invoiced': Sum of field TotalInvoicedCosts for selected year Active PropertyDetails row based on Reference date. KPI type Per workstation Extra info

#### Commitments dashboard

| Item               | Value                                                        |
|--------------------|--------------------------------------------------------------|
| Index              | 028                                                          |
| ID                 | CRECM01,1,1,1                                                |
| Domain             | REM                                                          |
| Tab                | Commitments                                                  |
| Title              | Multi year, contract income and expenditure review/ forecast |
| Drill-down from ID | -                                                            |

178 Commitments dashboard

| Item       | Value                                                                                               |
|------------|----------------------------------------------------------------------------------------------------|
| Filter     | ContractLine cashflow for specific year                                                             |
|            | Review: at <reference date="" year=""> - 4 to <reference date="" year=""></reference></reference>   |
|            | Forecast: at <reference date="" year=""> to <reference date="" year=""> + 4</reference></reference> |
|            | Contract of type:                                                                                   |
|            | UsrServiceContract',                                                                                |
|            | 'UsrInsuranceContract',                                                                             |
|            | 'UsrPermit',                                                                                        |
|            | 'UsrTax',                                                                                           |
|            | 'UsrDepreciation',                                                                                  |
|            | 'UsrFinancing',                                                                                     |
|            | 'UsrLegalCharge'                                                                                    |
|            | Selected value for ContractLine.NormCostCategoryRef (Cost category)                                 |
|            | Selected value for Contractline.NormCostTypeRef (Cost type)                                         |
|            | Selected properties                                                                                 |
| X-axis     | Year                                                                                                |
| Y-axis     | Business object: ContractCashflow                                                                   |
|            | Bar: sum of AmountExclVat<br>for IsPaymentContractLine =<br>'Y' (Expenditures)                      |
|            | Line: sum of AmountExclVat for IsPaymentContractLine = 'N' (Income)                                 |
| KPI type   | Totals                                                                                              |
| Extra info | ContractCashflow is linked to ContractLine                                                          |
|            | ContractLine is linked to Contract                                                                  |
| Item       | Value                                                                                               |
| Index      | 029                                                                                                 |
|            |                                                                                                    |
| ID         | CRECM01,1,1,2,E                                                                                     |

Commitments dashboard 179

Item Value

Domain REM

Tab Commitments

Title Multi year, contract expenditure

review/ forecast

Drill-down from ID CRECM01,1,1,1 (bar)

Filter ContractLine cashflow for specific

year

Review: at <reference date year> - 4

to <reference date year>

Forecast: at <reference date year> to

<reference date year> + 4

Contract of type:

UsrServiceContract',

'UsrInsuranceContract',

'UsrPermit',

'UsrTax',

'UsrDepreciation',

'UsrFinancing',

'UsrLegalCharge'

Selected value for

Contract Line. Norm Cost Category Ref

(Cost category)

Selected value for

Contractline.NormCostTypeRef (Cost

type)

Selected properties

X-axis Year

Y-axis Business object: ContractCashflow

Sum of AmountExclVat for IsPaymentContractLine = 'Y' (Expenditures), stacked by contract type (Leasecontract,

Servicecontract etc.)

KPI type Totals

Extra info ContractCashflow is linked to

ContractLine

180 Commitments dashboard

| Item               | Value                                                                                            |  |
|--------------------|--------------------------------------------------------------------------------------------------|--|
|                    | ContractLine is linked to Contract                                                               |  |
| Item               | Value                                                                                            |  |
| Index              | 030                                                                                              |  |
| ID                 | CRECM01,1,1,2,I                                                                                  |  |
| Domain             | REM                                                                                              |  |
| Tab                | Commitments                                                                                      |  |
| Title              | Multi year, contract income review/ forecast                                                     |  |
| Drill-down from ID | CRECM01,1,1,1 (line)                                                                             |  |
| Filter             | ContractLine cashflow for specific year                                                          |  |
|                    | Review: at <reference date="" year=""> - to <reference date="" year=""></reference></reference>  |  |
|                    | Forecast: at <reference date="" year=""> <reference date="" year=""> + 4</reference></reference> |  |
|                    | Contract of type:                                                                                |  |
|                    | UsrServiceContract',                                                                             |  |
|                    | 'UsrInsuranceContract',                                                                          |  |
|                    | 'UsrPermit',                                                                                     |  |
|                    | 'UsrTax',                                                                                        |  |
|                    | 'UsrDepreciation',                                                                               |  |
|                    | 'UsrFinancing',                                                                                  |  |
|                    | 'UsrLegalCharge'                                                                                 |  |
|                    | Selected value for<br>ContractLine.NormCostCategoryRe<br>(Cost category)                         |  |
|                    | Selected value for Contractline.NormCostTypeRef (Cotype)                                         |  |
|                    | Selected properties                                                                              |  |
| X-axis             | Year                                                                                             |  |
| Y-axis             | Business object: ContractCashflow                                                                |  |
|                    | •                                                                                                |  |

| Item       | Value                                                                                                    |
|------------|----------------------------------------------------------------------------------------------------|
|            | Sum of AmountExclVat for IsPaymentContractLine = 'F' (Income), stacked by contract type (Leasecontract, Servicecontract etc.) |
| KPI type   | Totals                                                                                                    |
| Extra info | ContractCashflow is linked to ContractLine                                                                                    |
|            | ContractLine is linked to Contract                                                                                            |
|            |                                                                                                    |

| Item               | Value                                                                                               |
|--------------------|----------------------------------------------------------------------------------------------------|
| Index              | 031                                                                                                 |
| ID                 | CRECM01,1,1,3,E                                                                                     |
| Domain             | REM                                                                                                 |
| Tab                | Commitments                                                                                         |
| Title              | Multi year, contract expenditure details review/ forecast                                           |
| Drill-down from ID | CRECM01,1,1,2,E                                                                                     |
| Filter             | ContractLine cashflow for specific year                                                             |
|                    | Review: at <reference date="" year=""> - 4 to <reference date="" year=""></reference></reference>   |
|                    | Forecast: at <reference date="" year=""> to <reference date="" year=""> + 4</reference></reference> |
|                    | Contract of type:                                                                                   |
|                    | UsrServiceContract',                                                                                |
|                    | 'UsrInsuranceContract',                                                                             |
|                    | 'UsrPermit',                                                                                        |
|                    | 'UsrTax',                                                                                           |
|                    | 'UsrDepreciation',                                                                                  |
|                    | 'UsrFinancing',                                                                                     |
|                    | 'UsrLegalCharge'                                                                                    |
|                    | Selected value for<br>ContractLine.NormCostCategoryRef<br>(Cost category)                           |

| Item       | Value                                                                                     |
|------------|-------------------------------------------------------------------------------------------|
|            | Selected value for Contractline.NormCostTypeRef (Costype)                                 |
|            | Selected properties                                                                       |
| X-axis     | Year                                                                                      |
| Y-axis     | Business object: ContractCashflow                                                         |
|            | Sum of AmountExclVat for IsPaymentContractLine = 'Y' (Expenditures), stacked by contracts |
| KPI type   | Totals                                                                                    |
| Extra info | ContractCashflow is linked to ContractLine                                                |
|            | ContractLine is linked to Contract                                                        |

| Value                                                                                               |
|----------------------------------------------------------------------------------------------------|
| 032                                                                                                 |
| CRECM01,1,1,3,I                                                                                     |
| REM                                                                                                 |
| Commitments                                                                                         |
| Multi year, contract income details review/ forecast                                                |
| CRECM01,1,1,2,I                                                                                     |
| ContractLine cashflow for specific year                                                             |
| Review: at <reference date="" year=""> - 4 to <reference date="" year=""></reference></reference>   |
| Forecast: at <reference date="" year=""> to <reference date="" year=""> + 4</reference></reference> |
| Contract of type:                                                                                   |
| UsrServiceContract',                                                                                |
| 'UsrInsuranceContract',                                                                             |
| 'UsrPermit',                                                                                        |
| 'UsrTax',                                                                                           |
|                                                                                                    |

| Item       | Value                                                                               |
|------------|-------------------------------------------------------------------------------------|
|            | 'UsrDepreciation',                                                                  |
|            | 'UsrFinancing',                                                                     |
|            | 'UsrLegalCharge'                                                                    |
|            | Selected value for ContractLine.NormCostCategoryRef (Cost category)                 |
|            | Selected value for Contractline.NormCostTypeRef (Cost type)                         |
|            | Selected properties                                                                 |
| X-axis     | Year                                                                                |
| Y-axis     | Business object: ContractCashflow                                                   |
|            | Sum of AmountExclVat for IsPaymentContractLine = 'F' (Income), stacked by contracts |
| KPI type   | Totals                                                                              |
| Extra info | ContractCashflow is linked to ContractLine                                          |
|            | ContractLine is linked to Contract                                                  |
| Itom       | Value                                                                               |

| Item               | Value                                                                                               |
|--------------------|----------------------------------------------------------------------------------------------------|
| Index              | 033                                                                                                 |
| ID                 | CRECM01,1,2,1                                                                                       |
| Domain             | REM                                                                                                 |
| Tab                | Commitments                                                                                         |
| Title              | Multi year, contract income and expenditure review/ forecast                                        |
| Drill-down from ID | -                                                                                                   |
| Filter             | ContractLine cashflow for specific year                                                             |
|                    | Review: at <reference date="" year=""> - 4 to <reference date="" year=""></reference></reference>   |
|                    | Forecast: at <reference date="" year=""> to <reference date="" year=""> + 4</reference></reference> |

| Item       | Value                                                                                                    |
|------------|----------------------------------------------------------------------------------------------------|
|            | Contract of type:                                                                                                    |
|            | UsrServiceContract',                                                                                                    |
|            | 'UsrInsuranceContract',                                                                                                    |
|            | 'UsrPermit',                                                                                                    |
|            | 'UsrTax',                                                                                                    |
|            | 'UsrDepreciation',                                                                                                    |
|            | 'UsrFinancing',                                                                                                    |
|            | 'UsrLegalCharge'                                                                                                    |
|            | Selected value for<br>ContractLine.NormCostCategoryRef<br>(Cost category)                                                  |
|            | Selected value for<br>Contractline.NormCostTypeRef (Cost type)                                                             |
|            | Selected properties                                                                                                    |
| X-axis     | Year                                                                                                    |
| Y-axis     | Business object: ContractCashflow                                                                                          |
|            | Bar: sum of AmountExclVat<br>for IsPaymentContractLine =<br>'Y' (Expenditures) / PropertyDetails<br>field NetLettableArea. |
|            | Line: sum of AmountExclVat<br>for IsPaymentContractLine =<br>'N' (Income) / PropertyDetails field<br>NetLettableArea.      |
|            | Active PropertyDetails row based on Reference date.                                                                        |
| KPI type   | Per m2 RFA                                                                                                    |
| Extra info | ContractCashflow is linked to ContractLine                                                                                 |
|            | ContractLine is linked to Contract                                                                                         |
| Item       | Value                                                                                                    |
| Index      | 034                                                                                                    |
| ID         | CRECM01,1,2,2,E                                                                                                    |
|            |                                                                                                    |
| Domain     | REM                                                                                                    |

Item Value

Tab Commitments

Title Multi year, contract expenditure

review/ forecast

Drill-down from ID CRECM01,1,2,1 (bar)

Filter ContractLine cashflow for specific

year

Review: at <reference date year> - 4

to <reference date year>

Forecast: at <reference date year> to

<reference date year> + 4

Contract of type:

UsrServiceContract',

'UsrInsuranceContract',

'UsrPermit',

'UsrTax',

'UsrDepreciation',

'UsrFinancing',

'UsrLegalCharge'

Selected value for

Contract Line. Norm Cost Category Ref

(Cost category)

Selected value for

Contractline.NormCostTypeRef (Cost

type)

Selected properties

X-axis Year

Y-axis Business object: ContractCashflow

Sum of AmountExclVat for IsPaymentContractLine =

'Y' (Expenditures) / PropertyDetails field NetLettableArea, stacked by contract type (Leasecontract,

Servicecontract etc.).

Active PropertyDetails row based on

Reference date.

KPI type Per m2 RFA

| Item       | Value                                      |
|------------|--------------------------------------------|
| Extra info | ContractCashflow is linked to ContractLine |
|            | ContractLine is linked to Contract         |
|            |                                            |
| Item       | Value                                      |

| Item               | Value                                                                                               |
|--------------------|----------------------------------------------------------------------------------------------------|
| Index              | 035                                                                                                 |
| ID                 | CRECM01,1,2,2,I                                                                                     |
| Domain             | REM                                                                                                 |
| Tab                | Commitments                                                                                         |
| Title              | Multi year, contract income review/ forecast                                                        |
| Drill-down from ID | CRECM01,1,2,1 (line)                                                                                |
| Filter             | ContractLine cashflow for specific year                                                             |
|                    | Review: at <reference date="" year=""> - 4 to <reference date="" year=""></reference></reference>   |
|                    | Forecast: at <reference date="" year=""> to <reference date="" year=""> + 4</reference></reference> |
|                    | Contract of type:                                                                                   |
|                    | UsrServiceContract',                                                                                |
|                    | 'UsrInsuranceContract',                                                                             |
|                    | 'UsrPermit',                                                                                        |
|                    | 'UsrTax',                                                                                           |
|                    | 'UsrDepreciation',                                                                                  |
|                    | 'UsrFinancing',                                                                                     |
|                    | 'UsrLegalCharge'                                                                                    |
|                    | Selected value for<br>ContractLine.NormCostCategoryRef<br>(Cost category)                           |
|                    | Selected value for Contractline.NormCostTypeRef (Cost type)                                         |
|                    | Selected properties                                                                                 |

Year

X-axis

| Item       | Value                                                                                                    |
|------------|----------------------------------------------------------------------------------------------------|
| Y-axis     | Business object: ContractCashflow                                                                                                    |
|            | Sum of AmountExclVat for IsPaymentContractLine = 'F' (Income) / PropertyDetails field NetLettableArea, stacked by contract type (Leasecontract, Servicecontract etc.). |
|            | Active PropertyDetails row based on Reference date.                                                                                                    |
| KPI type   | Per m2 RFA                                                                                                    |
| Extra info | ContractCashflow is linked to ContractLine                                                                                                    |
|            | ContractLine is linked to Contract                                                                                                    |

| Item               | Value                                                                                               |
|--------------------|----------------------------------------------------------------------------------------------------|
| Index              | 036                                                                                                 |
| ID                 | CRECM01,1,2,3,E                                                                                     |
| Domain             | REM                                                                                                 |
| Tab                | Commitments                                                                                         |
| Title              | Multi year, contract expenditure details review/ forecast                                           |
| Drill-down from ID | CRECM01,1,2,2,E                                                                                     |
| Filter             | ContractLine cashflow for specific year                                                             |
|                    | Review: at <reference date="" year=""> - 4 to <reference date="" year=""></reference></reference>   |
|                    | Forecast: at <reference date="" year=""> to <reference date="" year=""> + 4</reference></reference> |
|                    | Contract of type:                                                                                   |
|                    | UsrServiceContract',                                                                                |
|                    | 'UsrInsuranceContract',                                                                             |
|                    | 'UsrPermit',                                                                                        |
|                    | 'UsrTax',                                                                                           |
|                    | 'UsrDepreciation',                                                                                  |
|                    | 'UsrFinancing',                                                                                     |

| Item               | Value                                                                                                    |
|--------------------|----------------------------------------------------------------------------------------------------|
|                    | 'UsrLegalCharge'                                                                                                    |
|                    | Selected value for<br>ContractLine.NormCostCategoryRef<br>(Cost category)                                                          |
|                    | Selected value for Contractline.NormCostTypeRef (Cost type)                                                                        |
|                    | Selected properties                                                                                                    |
| X-axis             | Year                                                                                                    |
| Y-axis             | Business object: ContractCashflow                                                                                                  |
|                    | Sum of AmountExclVat for IsPaymentContractLine = 'Y' (Expenditures) / PropertyDetails field NetLettableArea, stacked by contracts. |
|                    | Active PropertyDetails row based on Reference date.                                                                                |
| KPI type           | Per m2 RFA                                                                                                    |
| Extra info         | ContractCashflow is linked to ContractLine                                                                                         |
|                    | ContractLine is linked to Contract                                                                                                 |
| Item               | Value                                                                                                    |
| Index              | 037                                                                                                    |
| ID                 | CRECM01,1,2,3,I                                                                                                    |
| Domain             | REM                                                                                                    |
| Tab                | Commitments                                                                                                    |
| Title              | Multi year, contract income details review/ forecast                                                                               |
| Drill-down from ID | CRECM01,1,2,2,I                                                                                                    |
| Filter             | ContractLine cashflow for specific year  Review: at <reference date="" year=""> - 4</reference>                                    |
|                    | to <reference date="" year=""></reference>                                                                                         |

| Item       | Value                                                                                                    |
|------------|----------------------------------------------------------------------------------------------------|
|            | Forecast: at <reference date="" year=""> to <reference date="" year=""> + 4</reference></reference>                          |
|            | Contract of type:                                                                                                    |
|            | UsrServiceContract',                                                                                                    |
|            | 'UsrInsuranceContract',                                                                                                    |
|            | 'UsrPermit',                                                                                                    |
|            | 'UsrTax',                                                                                                    |
|            | 'UsrDepreciation',                                                                                                    |
|            | 'UsrFinancing',                                                                                                    |
|            | 'UsrLegalCharge'                                                                                                    |
|            | Selected value for<br>ContractLine.NormCostCategoryRef<br>(Cost category)                                                    |
|            | Selected value for<br>Contractline.NormCostTypeRef (Cost<br>type)                                                            |
|            | Selected properties                                                                                                    |
| X-axis     | Year                                                                                                    |
| Y-axis     | Business object: ContractCashflow                                                                                            |
|            | Sum of AmountExclVat for IsPaymentContractLine = 'F' (Income) / PropertyDetails field NetLettableArea, stacked by contracts. |
|            | Active PropertyDetails row based on Reference date.                                                                          |
| KPI type   | Per m2 RFA                                                                                                    |
| Extra info | ContractCashflow is linked to ContractLine                                                                                   |
|            | ContractLine is linked to Contract                                                                                           |
| <br>Mana   | V-I                                                                                                    |
| Item       | Value                                                                                                    |
| Index      | 038                                                                                                    |
| ID         | CRECM01,1,3,1                                                                                                    |
| Domain     | REM                                                                                                    |

**Value Item** Tab Commitments Title Multi year, contract income and expenditure review/ forecast Drill-down from ID Filter ContractLine cashflow for specific Review: at <reference date year> - 4 to <reference date year> Forecast: at <reference date year> to <reference date year> + 4 Contract of type: UsrServiceContract', 'UsrInsuranceContract', 'UsrPermit'. 'UsrTax', 'UsrDepreciation', 'UsrFinancing', 'UsrLegalCharge' Selected value for ContractLine.NormCostCategoryRef (Cost category) Selected value for Contractline.NormCostTypeRef (Cost type) Selected properties X-axis Year Y-axis Business object: ContractCashflow Bar: sum of AmountExclVat for IsPaymentContractLine = 'Y' (Expenditures) / PropertyDetails field ActualNumbeOfPeople. Line: sum of AmountExclVat for IsPaymentContractLine = 'N' (Income) / PropertyDetails field ActualNumbeOfPeople.

Commitments dashboard 191

Active PropertyDetails row based on

Reference date.

| Item       | Value                                      |
|------------|--------------------------------------------|
| KPI type   | Per headcount                              |
| Extra info | ContractCashflow is linked to ContractLine |
|            | ContractLine is linked to Contract         |

| Item               | Value                                                                                               |
|--------------------|----------------------------------------------------------------------------------------------------|
| Index              | 039                                                                                                 |
| ID                 | CRECM01,1,3,2,E                                                                                     |
| Domain             | REM                                                                                                 |
| Tab                | Commitments                                                                                         |
| Title              | Multi year, contract expenditure review/ forecast                                                   |
| Drill-down from ID | CRECM01,1,3,1 (bar)                                                                                 |
| Filter             | ContractLine cashflow for specific year                                                             |
|                    | Review: at <reference date="" year=""> - 4 to <reference date="" year=""></reference></reference>   |
|                    | Forecast: at <reference date="" year=""> to <reference date="" year=""> + 4</reference></reference> |
|                    | Contract of type:                                                                                   |
|                    | UsrServiceContract',                                                                                |
|                    | 'UsrInsuranceContract',                                                                             |
|                    | 'UsrPermit',                                                                                        |
|                    | 'UsrTax',                                                                                           |
|                    | 'UsrDepreciation',                                                                                  |
|                    | 'UsrFinancing',                                                                                     |
|                    | 'UsrLegalCharge'                                                                                    |
|                    | Selected value for<br>ContractLine.NormCostCategoryRef<br>(Cost category)                           |
|                    | Selected value for Contractline.NormCostTypeRef (Cost type)                                         |
|                    | Selected properties                                                                                 |

| Item       | Value                                                                                                    |
|------------|----------------------------------------------------------------------------------------------------|
| X-axis     | Year                                                                                                    |
| Y-axis     | Business object: ContractCashflow                                                                                                    |
|            | Sum of AmountExclVat for IsPaymentContractLine = 'Y' (Expenditures) / PropertyDetails field ActualNumbeOfPeople, stacked by contract type (Leasecontract, Servicecontract etc.). |
|            | Active PropertyDetails row based on Reference date.                                                                                                    |
| KPI type   | Per headcount                                                                                                    |
| Extra info | ContractCashflow is linked to ContractLine                                                                                                    |
|            | ContractLine is linked to Contract                                                                                                    |

| Item               | Value                                                                                               |
|--------------------|----------------------------------------------------------------------------------------------------|
| Index              | 040                                                                                                 |
| ID                 | CRECM01,1,3,2,I                                                                                     |
| Domain             | REM                                                                                                 |
| Tab                | Commitments                                                                                         |
| Title              | Multi year, contract income review/ forecast                                                        |
| Drill-down from ID | CRECM01,1,3,1 (line)                                                                                |
| Filter             | ContractLine cashflow for specific year                                                             |
|                    | Review: at <reference date="" year=""> - 4 to <reference date="" year=""></reference></reference>   |
|                    | Forecast: at <reference date="" year=""> to <reference date="" year=""> + 4</reference></reference> |
|                    | Contract of type:                                                                                   |
|                    | UsrServiceContract',                                                                                |
|                    | 'UsrInsuranceContract',                                                                             |
|                    | 'UsrPermit',                                                                                        |
|                    | 'UsrTax',                                                                                           |

| Item       | Value                                                                                                    |
|------------|----------------------------------------------------------------------------------------------------|
|            | 'UsrDepreciation',                                                                                                    |
|            | 'UsrFinancing',                                                                                                    |
|            | 'UsrLegalCharge'                                                                                                    |
|            | Selected value for<br>ContractLine.NormCostCategoryRef<br>(Cost category)                                                                                                  |
|            | Selected value for Contractline.NormCostTypeRef (Cost type)                                                                                                    |
|            | Selected properties                                                                                                    |
| X-axis     | Year                                                                                                    |
| Y-axis     | Business object: ContractCashflow                                                                                                    |
|            | Sum of AmountExclVat for IsPaymentContractLine = 'F' (Income) / PropertyDetails field ActualNumbeOfPeople, stacked by contract type (Leasecontract, Servicecontract etc.). |
|            | Active PropertyDetails row based on Reference date.                                                                                                    |
| KPI type   | Per headcount                                                                                                    |
| Extra info | ContractCashflow is linked to ContractLine                                                                                                    |
|            | ContractLine is linked to Contract                                                                                                    |
|            |                                                                                                    |
| ltem       | Value                                                                                                    |

| item               | Value                                                     |
|--------------------|-----------------------------------------------------------|
| Index              | 041                                                       |
| ID                 | CRECM01,1,3,3,E                                           |
| Domain             | REM                                                       |
| Tab                | Commitments                                               |
| Title              | Multi year, contract expenditure details review/ forecast |
| Drill-down from ID | CRECM01,1,3,2,E                                           |
| Filter             | ContractLine cashflow for specific year                   |

| Item       | Value                                                                                                    |
|------------|----------------------------------------------------------------------------------------------------|
|            | Review: at <reference date="" year=""> - 4 to <reference date="" year=""></reference></reference>                                      |
|            | Forecast: at <reference date="" year=""> to <reference date="" year=""> + 4</reference></reference>                                    |
|            | Contract of type:                                                                                                    |
|            | UsrServiceContract',                                                                                                    |
|            | 'UsrInsuranceContract',                                                                                                    |
|            | 'UsrPermit',                                                                                                    |
|            | 'UsrTax',                                                                                                    |
|            | 'UsrDepreciation',                                                                                                    |
|            | 'UsrFinancing',                                                                                                    |
|            | 'UsrLegalCharge'                                                                                                    |
|            | Selected value for<br>ContractLine.NormCostCategoryRef<br>(Cost category)                                                              |
|            | Selected value for Contractline.NormCostTypeRef (Cost type)                                                                            |
|            | Selected properties                                                                                                    |
| X-axis     | Year                                                                                                    |
| Y-axis     | Business object: ContractCashflow                                                                                                    |
|            | Sum of AmountExclVat for IsPaymentContractLine = 'Y' (Expenditures) / PropertyDetails field ActualNumbeOfPeople, stacked by contracts. |
|            | Active PropertyDetails row based on Reference date.                                                                                    |
| KPI type   | Per headcount                                                                                                    |
| Extra info | ContractCashflow is linked to ContractLine                                                                                             |
|            | ContractLine is linked to Contract                                                                                                    |
| Item       | Value                                                                                                    |
| Index      | 042                                                                                                    |
| ID         | CRECM01,1,3,3,I                                                                                                    |

Item Value

Domain REM

Tab Commitments

Title Multi year, contract income details

review/ forecast

Drill-down from ID CRECM01,1,3,2,I

Filter ContractLine cashflow for specific

year

Review: at <reference date year> - 4

to <reference date year>

Forecast: at <reference date year> to

<reference date year> + 4

Contract of type:

UsrServiceContract',

'UsrInsuranceContract',

'UsrPermit',

'UsrTax',

'UsrDepreciation',

'UsrFinancing',

'UsrLegalCharge'

Selected value for

ContractLine.NormCostCategoryRef

(Cost category)

Selected value for

Contractline.NormCostTypeRef (Cost

type)

Selected properties

X-axis Year

Y-axis Business object: ContractCashflow

Sum of AmountExclVat for IsPaymentContractLine =

'F' (Income) / PropertyDetails field ActualNumbeOfPeople, stacked by

contracts.

Active PropertyDetails row based on

Reference date.

KPI type Per headcount

| Item       | Value                                      |
|------------|--------------------------------------------|
| Extra info | ContractCashflow is linked to ContractLine |
|            | ContractLine is linked to Contract         |
|            |                                            |
| Item       | Value                                      |

| Item               | Value                                                                                               |
|--------------------|----------------------------------------------------------------------------------------------------|
| Index              | 043                                                                                                 |
| ID                 | CRECM01,1,4,1                                                                                       |
| Domain             | REM                                                                                                 |
| Tab                | Commitments                                                                                         |
| Title              | Multi year, contract income and expenditure review/ forecast                                        |
| Drill-down from ID | -                                                                                                   |
| Filter             | ContractLine cashflow for specific year                                                             |
|                    | Review: at <reference date="" year=""> - 4 to <reference date="" year=""></reference></reference>   |
|                    | Forecast: at <reference date="" year=""> to <reference date="" year=""> + 4</reference></reference> |
|                    | Contract of type:                                                                                   |
|                    | UsrServiceContract',                                                                                |
|                    | 'UsrInsuranceContract',                                                                             |
|                    | 'UsrPermit',                                                                                        |
|                    | 'UsrTax',                                                                                           |
|                    | 'UsrDepreciation',                                                                                  |
|                    | 'UsrFinancing',                                                                                     |
|                    | 'UsrLegalCharge'                                                                                    |
|                    | Selected value for<br>ContractLine.NormCostCategoryRef<br>(Cost category)                           |
|                    | Selected value for Contractline.NormCostTypeRef (Cost type)                                         |
|                    | Selected properties                                                                                 |
|                    |                                                                                                    |

Year

X-axis

| Item       | Value                                                                                                    |
|------------|----------------------------------------------------------------------------------------------------|
| Y-axis     | Business object: ContractCashflow                                                                                                    |
|            | Bar: sum of AmountExclVat<br>for IsPaymentContractLine =<br>'Y' (Expenditures) / PropertyDetails<br>fields NumberOfCubicleWorkStations;<br>NumberOfOfficeWorkStations;<br>NumberOfHotDeskWorkStations;<br>NumberOfMeetingRoomWorkStations. |
|            | Line: sum of AmountExclVat for IsPaymentContractLine = 'N' (Income) / PropertyDetails field ActualNumbeOfPeople.                                                                                                    |
|            | Active PropertyDetails row based on Reference date.                                                                                                    |
| KPI type   | Per workstation                                                                                                    |
| Extra info | ContractCashflow is linked to ContractLine                                                                                                    |
|            | ContractLine is linked to Contract                                                                                                    |

| Item               | Value                                                                                               |
|--------------------|----------------------------------------------------------------------------------------------------|
| Index              | 044                                                                                                 |
| ID                 | CRECM01,1,4,2,E                                                                                     |
| Domain             | REM                                                                                                 |
| Tab                | Commitments                                                                                         |
| Title              | Multi year, contract expenditure review/ forecast                                                   |
| Drill-down from ID | CRECM01,1,4,1 (bar)                                                                                 |
| Filter             | ContractLine cashflow for specific year                                                             |
|                    | Review: at <reference date="" year=""> - 4 to <reference date="" year=""></reference></reference>   |
|                    | Forecast: at <reference date="" year=""> to <reference date="" year=""> + 4</reference></reference> |
|                    | Contract of type:                                                                                   |
|                    | UsrServiceContract',                                                                                |
|                    | 'UsrInsuranceContract',                                                                             |

| Item       | Value                                                                                                    |
|------------|----------------------------------------------------------------------------------------------------|
|            | 'UsrPermit',                                                                                                    |
|            | 'UsrTax',                                                                                                    |
|            | 'UsrDepreciation',                                                                                                    |
|            | 'UsrFinancing',                                                                                                    |
|            | 'UsrLegalCharge'                                                                                                    |
|            | Selected value for<br>ContractLine.NormCostCategoryRef<br>(Cost category)                                                                                                    |
|            | Selected value for Contractline.NormCostTypeRef (Cost type)                                                                                                    |
|            | Selected properties                                                                                                    |
| X-axis     | Year                                                                                                    |
| Y-axis     | Business object: ContractCashflow                                                                                                    |
|            | Sum of AmountExclVat for IsPaymentContractLine = 'Y' (Expenditures) / PropertyDetails fields NumberOfCubicleWorkStations; NumberOfOfficeWorkStations; NumberOfHotDeskWorkStations; NumberOfMeetingRoomWorkStations, stacked by contract type (Leasecontract, Servicecontract etc.). |
|            | Active PropertyDetails row based on Reference date.                                                                                                    |
| KPI type   | Per workstation                                                                                                    |
| Extra info | ContractCashflow is linked to ContractLine                                                                                                    |
|            | ContractLine is linked to Contract                                                                                                    |
| Item       | Value                                                                                                    |
|            |                                                                                                    |
| Index      | 045                                                                                                    |
| ID         | CRECM01,1,4,2,I                                                                                                    |
| Domain     | REM                                                                                                    |
|            |                                                                                                    |

Commitments

Tab

**Value Item** Title Multi year, contract income review/ forecast Drill-down from ID CRECM01,1,4,1 (line) Filter ContractLine cashflow for specific Review: at <reference date year> - 4 to <reference date year> Forecast: at <reference date year> to <reference date year> + 4 Contract of type: UsrServiceContract', 'UsrInsuranceContract', 'UsrPermit', 'UsrTax', 'UsrDepreciation', 'UsrFinancing', 'UsrLegalCharge' Selected value for ContractLine.NormCostCategoryRef (Cost category) Selected value for Contractline.NormCostTypeRef (Cost type) Selected properties X-axis Year Y-axis Business object: ContractCashflow Sum of AmountExclVat for IsPaymentContractLine = 'F' (Income) / PropertyDetails fields NumberOfCubicleWorkStations; NumberOfOfficeWorkStations: NumberOfHotDeskWorkStations; NumberOfMeetingRoomWorkStations, stacked by contract type (Leasecontract, Servicecontract etc.). Active PropertyDetails row based on Reference date.

200 Commitments dashboard

Per workstation

KPI type

| Item       | Value                                      |
|------------|--------------------------------------------|
| Extra info | ContractCashflow is linked to ContractLine |
|            | ContractLine is linked to Contract         |
|            |                                            |
| Item       | Value                                      |

| Item               | Value                                                                                               |
|--------------------|----------------------------------------------------------------------------------------------------|
| Index              | 046                                                                                                 |
| ID                 | CRECM01,1,4,3,E                                                                                     |
| Domain             | REM                                                                                                 |
| Tab                | Commitments                                                                                         |
| Title              | Multi year, contract expenditure details review/ forecast                                           |
| Drill-down from ID | CRECM01,1,4,2,E                                                                                     |
| Filter             | ContractLine cashflow for specific year                                                             |
|                    | Review: at <reference date="" year=""> - 4 to <reference date="" year=""></reference></reference>   |
|                    | Forecast: at <reference date="" year=""> to <reference date="" year=""> + 4</reference></reference> |
|                    | Contract of type:                                                                                   |
|                    | UsrServiceContract',                                                                                |
|                    | 'UsrInsuranceContract',                                                                             |
|                    | 'UsrPermit',                                                                                        |
|                    | 'UsrTax',                                                                                           |
|                    | 'UsrDepreciation',                                                                                  |
|                    | 'UsrFinancing',                                                                                     |
|                    | 'UsrLegalCharge'                                                                                    |
|                    | Selected value for<br>ContractLine.NormCostCategoryRef<br>(Cost category)                           |
|                    | Selected value for<br>Contractline.NormCostTypeRef (Cost type)                                      |
|                    | Selected properties                                                                                 |

Year

X-axis

| Item       | Value                                                                                                    |
|------------|----------------------------------------------------------------------------------------------------|
| Y-axis     | Business object: ContractCashflow                                                                                                    |
|            | Sum of AmountExclVat for IsPaymentContractLine = 'Y' (Expenditures) / PropertyDetails fields NumberOfCubicleWorkStations; NumberOfOfficeWorkStations; NumberOfHotDeskWorkStations; NumberOfMeetingRoomWorkStations, stacked by contracts. |
|            | Active PropertyDetails row based on Reference date.                                                                                                    |
| KPI type   | Per workstation                                                                                                    |
| Extra info | ContractCashflow is linked to ContractLine                                                                                                    |
|            | ContractLine is linked to Contract                                                                                                    |
|            |                                                                                                    |

| Value                                                                                               |
|----------------------------------------------------------------------------------------------------|
| 047                                                                                                 |
| CRECM01,1,4,3,I                                                                                     |
| REM                                                                                                 |
| Commitments                                                                                         |
| Multi year, contract income details review/ forecast                                                |
| CRECM01,1,4,2,I                                                                                     |
| ContractLine cashflow for specific year                                                             |
| Review: at <reference date="" year=""> - 4 to <reference date="" year=""></reference></reference>   |
| Forecast: at <reference date="" year=""> to <reference date="" year=""> + 4</reference></reference> |
| Contract of type:                                                                                   |
| UsrServiceContract',                                                                                |
| 'UsrInsuranceContract',                                                                             |
| 'UsrPermit',                                                                                        |
| 'UsrTax',                                                                                           |
|                                                                                                    |

**Value Item** 'UsrDepreciation', 'UsrFinancing', 'UsrLegalCharge' Selected value for ContractLine.NormCostCategoryRef (Cost category) Selected value for Contractline.NormCostTypeRef (Cost type) Selected properties X-axis Year Y-axis Business object: ContractCashflow Sum of AmountExclVat for IsPaymentContractLine = 'F' (Income) / PropertyDetails fields NumberOfCubicleWorkStations; NumberOfOfficeWorkStations; NumberOfHotDeskWorkStations; NumberOfMeetingRoomWorkStations, stacked by contracts. Active PropertyDetails row based on Reference date. KPI type Per workstation Extra info ContractCashflow is linked to ContractLine ContractLine is linked to Contract

## Rentable units dashboard

| Item   | Value          |
|--------|----------------|
| Index  | 048            |
| ID     | CRERU01,1      |
| Domain | REM            |
| Tab    | Rentable Units |
| Title  | Area           |

Rentable units dashboard 203

| Item               | Value                                                                                                    |
|--------------------|----------------------------------------------------------------------------------------------------|
| Drill-down from ID | -                                                                                                    |
| Filter             | Business object: BaseRentableUnit                                                                                                    |
|                    | Rentable units active at <reference date="" year=""> - 4 to <reference date="" year=""></reference></reference>                              |
|                    | Bar:                                                                                                    |
|                    | Bo type: = 'UsrUnitToLetOut'                                                                                                    |
|                    | Bo Status = 'UsrRentToUnitsActive'                                                                                                    |
|                    | Occupancy code<br>(OccupancyCodeRef) = '1 Rented'                                                                                            |
|                    | Blue Line (in):                                                                                                    |
|                    | Bo type: = ' UsrUnitToLeaseIn'                                                                                                    |
|                    | Bo Status = '<br>UsrRentFromUnitsActive'                                                                                                    |
|                    | Occupancy code<br>(OccupancyCodeRef) = '1 Rented'                                                                                            |
|                    | Red line (tot. out):                                                                                                    |
|                    | Bo type: = ' UsrUnitToLetOut'                                                                                                    |
|                    | Bo Status = ' UsrRentToUnitsActive'                                                                                                    |
|                    | Occupancy code<br>(OccupancyCodeRef) ='0 Vacant' or '1<br>Rented'                                                                            |
|                    | Selected properties                                                                                                    |
| X-axis             | Quarter, Year                                                                                                    |
| Y-axis             | Business object: BaseRentableUnit                                                                                                    |
|                    | Bar: Sum of field RUQuantity for selected Rentable units (see filter definitions), stacked by Rentable unit names for specific quarter/year. |
|                    | Blue Line (in): Sum of field<br>RUQuantity for selected Rentable<br>units (see filter definitions) for specific<br>quarter/year.             |
|                    | Red line (tot. out): Sum of field<br>RUQuantity for selected Rentable<br>units (see filter definitions) for specific<br>quarter/year.        |

KPI type

204 Rentable units dashboard

| Item               | Value                                                                                                    |
|--------------------|----------------------------------------------------------------------------------------------------|
| Extra info         | -                                                                                                    |
|                    |                                                                                                    |
| Item               | Value                                                                                                    |
| Index              | 049                                                                                                    |
| ID                 | CRERU01,2                                                                                                    |
| Domain             | REM                                                                                                    |
| Tab                | Rentable Units                                                                                                    |
| Title              | Cost                                                                                                    |
| Drill-down from ID | -                                                                                                    |
| Filter             | Business object: BaseRentableUnit                                                                                                    |
|                    | Rentable units active at <reference date="" year=""> - 4 to <reference date="" year=""></reference></reference>                                                 |
|                    | Usage with rating business object:RentableUnitFunctionQuality) active at <reference date="" year=""> - 4 to <reference date="" year=""></reference></reference> |
|                    | Bar:                                                                                                    |
|                    | Bo type: = 'UsrUnitToLetOut'                                                                                                    |
|                    | Bo Status = 'UsrRentToUnitsActive'                                                                                                    |
|                    | Occupancy code (OccupancyCodeRef) = '1 Rented'                                                                                                    |
|                    | Blue Line (in):                                                                                                    |
|                    | Bo type: = 'UsrUnitToLeaseIn'                                                                                                    |
|                    | Bo Status = '<br>UsrRentFromUnitsActive'                                                                                                    |
|                    | Occupancy code (OccupancyCodeRef) = '1 Rented'                                                                                                    |
|                    | Red line (tot. out):                                                                                                    |
|                    | Bo type: = ' UsrUnitToLetOut'                                                                                                    |
|                    | Bo Status = 'UsrRentToUnitsActive'                                                                                                    |
|                    | Occupancy code<br>(OccupancyCodeRef) ='0 Vacant' or '1<br>Rented'                                                                                               |

Rentable units dashboard 205

Selected properties

| Item       | Value                                                                                                    |
|------------|----------------------------------------------------------------------------------------------------|
| X-axis     | Quarter, Year                                                                                                    |
| Y-axis     | Business object: BaseRentableUnit                                                                                                    |
|            | Bar: Sum of (field RUQuantity for selected Rentable units (see filter definitions) * field Targetprice of referenced Usage with rating), stacked by Rentable unit names for specific quarter/year. |
|            | Blue Line (in): Sum of (field RUQuantity for selected Rentable units (see filter definitions) * field Targetprice of referenced Usage with rating)for specific quarter/year.                       |
|            | Red line (tot. out): Sum of (field RUQuantity for selected Rentable units (see filter definitions) * field Targetprice of referenced Usage with rating)) for specific quarter/year.                |
| KPI type   | <del>-</del>                                                                                                    |
| Extra info | Usage with rating Bo is linked to Rentable unit, both are date referenced                                                                                                    |
|            | BaseRentableUnit.RUFunctionQualityRef<br>=<br>RentableUnitFunctionQuality.Syscode                                                                                                    |

| Item               | Value                                              |
|--------------------|----------------------------------------------------|
| Index              | 050                                                |
| ID                 | CRESC01,1,1                                        |
| Domain             | REM                                                |
| Tab                | Space                                              |
| Title              | Space standard <year from="" to="" year=""></year> |
| Drill-down from ID | -                                                  |
| Filter             | Spage usages at reference date                     |

| Value                                                                             |
|-----------------------------------------------------------------------------------|
| For Bar chart: SpaceUsage is referenced to a Space standard (SpaceStandardRef)    |
| Spaces at selected properties, used in specific year/quarter                      |
| Property name, floor code, floor name                                             |
| Business object: SpaceUsage                                                       |
| Bar: SpaceUsage field Netarea,<br>stacked by Space standard<br>(SpaceStandardRef) |
| Blue line (gross): SpaceUsage field<br>Netarea                                    |
| Red line (net): SpaceUsage field GrossArea                                        |
| -                                                                                 |
| Bo SpaceUsage is referenced to bo Space                                           |
| Value                                                                             |
|                                                                                   |

| Item               | Value                                                          |
|--------------------|----------------------------------------------------------------|
| Index              | 051                                                            |
| ID                 | CRESC01,1,2                                                    |
| Domain             | REM                                                            |
| Tab                | Space                                                          |
| Title              | Space occupancy <year from="" quarter="" to="" year=""></year> |
| Drill-down from ID | -                                                              |
| Filter             | Non-occupied:                                                  |
|                    | Spage size at reference date and space usage at reference date |
|                    | Occupied:                                                      |
|                    | Space usage at reference date                                  |
|                    | Total capacity:                                                |
|                    | Space size at reference date                                   |

| Item       | Value                                                                    |
|------------|--------------------------------------------------------------------------|
|            | Spaces at selected properties, used specific year/quarter                |
| X-axis     | Year/quarter                                                             |
| Y-axis     | Bar:                                                                     |
|            | Non-occupied:                                                            |
|            | Business objects:SpaceSize/<br>SpaceUsage                                |
|            | Sum of field calculations<br>(SpaceSize.NetArea –<br>SpaceUsage.NetArea) |
|            | Occupied:                                                                |
|            | Business object:SpaceUsage                                               |
|            | Sum of field Netarea                                                     |
|            | Blue line (Total capacity):                                              |
|            | Business object:SpaceSize                                                |
|            | Sum of field Netarea                                                     |
| KPI type   | <del>-</del>                                                             |
| Extra info | Bo SpaceSize is referenced to bo Space                                   |
|            | Bo SpaceUsage is referenced to bo Space                                  |
| Item       | Value                                                                    |

| Item               | Value                                                          |
|--------------------|----------------------------------------------------------------|
| Index              | 052                                                            |
| ID                 | CRESC01,1,3                                                    |
| Domain             | REM                                                            |
| Tab                | Space                                                          |
| Title              | Tariff <year from="" quarter="" to="" year=""></year>          |
| Drill-down from ID | -                                                              |
| Filter             | Non-occupied:                                                  |
|                    | Spage size at reference date and space usage at reference date |

| Item       | Value                                                                            |
|------------|----------------------------------------------------------------------------------|
|            | Occupied:                                                                        |
|            | Space usage at reference date                                                    |
|            | Total capacity:                                                                  |
|            | Space size at reference date                                                     |
|            | Spaces at selected properties, used in specific year/quarter                     |
| X-axis     | Year/quarter                                                                     |
| Y-axis     | Bar:                                                                             |
|            | Non-occupied:                                                                    |
|            | Business objects:SpaceSize/<br>SpaceUsage/SpaceTariffGroup                       |
|            | Sum of field calculations<br>(SpaceSize.NetArea *<br>SpaceTariffGroup.M2Tariff)  |
|            | _                                                                                |
|            | Sum of field calculations<br>(SpaceUsage.NetArea *<br>SpaceTariffGroup.M2Tariff) |
|            | Occupied:                                                                        |
|            | Business objects:SpaceUsage/<br>SpaceTariffGroup                                 |
|            | Sum of field calculations (SpaceUsage.NetArea * SpaceTariffGroup.M2Tariff)       |
|            | Blue line (Total capacity):                                                      |
|            | Business object:SpaceSize                                                        |
|            | Sum of field calculations (SpaceSize.NetArea * 50)                               |
| KPI type   | -                                                                                |
| Extra info | Bo SpaceSize is referenced to bo Space                                           |
|            | Bo SpaceUsage is referenced to bo Space                                          |
|            | SpaceTariffGroup is referenced to bu SpaceUsage                                  |

| Item               | Value                                                                       |
|--------------------|-----------------------------------------------------------------------------|
| Index              | 053                                                                         |
| ID                 | CRESC01,1,4                                                                 |
| Domain             | REM                                                                         |
| Tab                | Space                                                                       |
| Title              | Space types <year from="" to="" year=""></year>                             |
| Drill-down from ID | -                                                                           |
| Filter             | Spage usages at reference date                                              |
|                    | Spaces at selected properties                                               |
| X-axis             | One value for bar: 'Selected properties'                                    |
| Y-axis             | Business object: paceUsage                                                  |
|                    | Sum of field Netarea, stacked by SpaceType (code and name)                  |
| KPI type           | -                                                                           |
| Extra info         | Bo SpaceUsage is referenced to bo Space                                     |
|                    | Bo SpaceType is referenced to<br>SpageUsage (also called Space<br>category) |
|                    |                                                                             |

| Index                               | workstation 131                                 |
|-------------------------------------|-------------------------------------------------|
| IIIGEX                              | Commitments dashboard 178                       |
| A                                   | Commitments page 95                             |
| Accumulated meter readings 40       | Compact gauge readings                          |
| Adding a layout                     | clean up 40                                     |
| Sustainability audit BO 78          | Concepts 11                                     |
| Adding status transitions           | Configuring business objects 76                 |
| Sustainability audit BO 77          | Configuring REM dashboards 68, 68               |
| API 18                              | Configuring SUS dashboards                      |
| Assessment values (project): add 36 | Audits based on questionnaire 76                |
| Audit: definition 17                | Consumption                                     |
| Audits 49                           | headcount 110                                   |
| Audits page 89                      | m2 RFA 107                                      |
| Audits:conduct 53                   | Time frame 102, 107, 110, 115                   |
| В                                   | Totals 102                                      |
|                                     | workstation 115                                 |
| Base temperatures                   | Cooling degree day 12                           |
| add 22                              | Cost                                            |
| BREEAM: definition 11               | Time frame 133                                  |
| BREEAM-in-use 49                    | Totals 133                                      |
| Budget page 93                      | Cost drivers 70                                 |
| Budgets dashboard 166               | Costs                                           |
| C                                   | headcount 141                                   |
| Carbon dioxide equivalent 11        | m2 RFA 138                                      |
| Carbon Disclosure project 11        | Time frame 138, 141, 146                        |
| Carbon emission                     | workstation 146                                 |
| report                              | Counter and gauge definitions: add 37           |
| energy and sustainability 55        | Counter readings: add 43                        |
| Carbon emission overview            | Counting aguinment add 41                       |
| data 56                             | Counting equipment:add 41                       |
| Carbon Trust 12                     | Creating a Site 64 Creating a standard order 78 |
| Chart definitions                   | Creating a standard order 78                    |
| naming 87                           | Creating an order 78  Creating statuses         |
| Chart description                   | Work Order 76                                   |
| REM dashboards 154                  | Creating user-defined BO                        |
| SUS dashboards 102                  | Sustainability audit 77                         |
| Charts button 75                    | <u>,                                      </u>  |
| Classification groups               | D                                               |
| add 23                              | Dashboard areas                                 |
| CO2 emission                        | add 23                                          |
| headcount 125                       | Dashboard query changes                         |
| m2 RFA 123                          | new BO configuration 79                         |
| Time frame 118, 123, 125, 131       | Dashboard: definition 17                        |
| Totals 118                          | Dashboards 74                                   |

| Dashboards:for audits 60             | L                                                               |
|--------------------------------------|-----------------------------------------------------------------|
| Dashboards:specific 61               | Launching dashboard homepage 74                                 |
| Degree day definitions: add 46       | LEED or BREEAM 17                                               |
| Degree days: definition 12           | LEED of BICEAN 17  LEED-existing buildings standard 15          |
| Degree days:add 47                   | LEED-existing buildings standard 19  LEED-existing-buildings 49 |
| Departments                          |                                                                 |
| add 24                               | M                                                               |
| Documents                            | Maintenance page 100                                            |
| add 25                               | Making dashboards available in the                              |
| E                                    | navigation panel 73                                             |
| <del>_</del>                         | Measuring equipment:add 46                                      |
| Energy label: definition 13          | Meters                                                          |
| Energy labels                        | exclude from reporting 56                                       |
| add 26                               | reporting 56                                                    |
| F                                    | Monitoring 37                                                   |
| Files and file location              | Monitoring page 87                                              |
| Dashboards 101                       |                                                                 |
| FusionMaps: description 13           | N                                                               |
| <u> </u>                             | Number of audits 79, 149                                        |
| G                                    | 0                                                               |
| Gauge readings per day: totalling 40 | Output conversion table 15                                      |
| Gauge readings: add 39               | Output conversion tables, add 34                                |
| Gauges: add 39                       | Output conversion tables: add 34                                |
| Gauging equipment: add 37            | P                                                               |
| General tab 65, 68                   | Page components 74                                              |
| H                                    | Portfolio dashboard 154                                         |
|                                      | Portfolio page 91                                               |
| Heating degree day 13                | Project                                                         |
|                                      | Role player 17                                                  |
| Impact area 14                       | roles 16                                                        |
| Impact area cost profile 14          | Project team member 16                                          |
| Impact area cost profiles            | Projects & activities 58                                        |
| add 27                               | Property and portfolio fields                                   |
| Impact areas                         | Sustainability and REM dashboards                               |
| add 31                               | 70                                                              |
| Indicators (project):add 36          | Q                                                               |
| Input conversion table 14            | ~                                                               |
| Input conversion tables              | Questionnaire for audits 16                                     |
| add 33                               | Questionnaires (audits) 49                                      |
| Intended building use 34             | Questions & answers 51                                          |
| Introduction 63                      | R                                                               |
|                                      | Rentable units dashboard 203                                    |
| K                                    | Rentable units page 98                                          |
| Key performance indicator 15         | Reporting in sustainability                                     |
| KPI 15                               | System report                                                   |
| KPI Types tab 66                     | System report                                                   |

# Carbon emission Energy and sustainability 55

### S

Scores overview audits 80, 150 Setting up audit data 49 Space dashboard 206 Space page 99 Specific 83 Specific page 90, 101 Configuration 75 Standing charge costs 28 Supporting data 20 Sustainability 10 Sustainability Dashboard Configuring 64 Sustainability dashboards 59 Configuring 64 Sustainability dashboards: for monitoring 59 Sustainability details add 20 Sustainability standard 18 Sustainability standards:add 36

#### Т

Team 16 Template for projects 18

### U

Unit & time-based costs 29 Unit-based costs 28 Using dashboards 74

## V

Valuations dashboard 156 Valuations page 92

## W

Weather station 18
Weather station: add 45
WELL v2: definition 19